# **Guide to Informix MaxConnect**

Version 1.0 April 2000 Part No. 000-6678 Published by Informix<sup>®</sup> Press Informix Corporation

4100 Bohannon Drive Menlo Park, CA 94025-1032

© 2000 Informix Corporation. All rights reserved. The following are trademarks of Informix Corporation or its affiliates, one or more of which may be registered in the United States or other jurisdictions:

Answers OnLine™; C-ISAM®; Client SDK™; Cloudconnector™; Cloudsync™; Cloudview™; DataBlade®; Data Director™; Data Mine™; Data Mine Builder™; Decision FastStart™; Decision Frontier™; Decision Solution SuiteTM; DecisionscapeTM; Dynamic Scalable ArchitectureTM; Dynamic ServerTM; Dynamic Server™, Developer Edition™: Dynamic Server™ with Advanced Decision Support Option™: Dynamic Server<sup>TM</sup> with Extended Parallel Option<sup>TM</sup>; Dynamic Server<sup>TM</sup> with MetaCube<sup>®</sup>; Dynamic Server™ with Universal Data Option™; Dynamic Server™ with Web Integration Option™; Dynamic ServerTM, Workgroup EditionTM; Dynamic Virtual MachineTM; Enterprise Decision ServerTM; Formation™; Formation Architect™; Formation Flow Engine™; Frameworks for Business Intelligence™; Frameworks Technology™; Gold Mine Data Access®; i.Foundation™; i.Intelligence™; i.Reach™; i.Sell™; Illustra®; Informix<sup>®</sup>; Informix<sup>®</sup> 4GL; Informix<sup>®</sup> COM Adapter™; Informix<sup>®</sup> Extended Parallel Server™; Informix<sup>®</sup> Informed Decisions<sup>TM</sup>; Informix<sup>®</sup> Inquire<sup>SM</sup>; Informix<sup>®</sup> Internet Foundation.2000<sup>TM</sup>; InformixLink®; InformiXML<sup>TM</sup>; Informix<sup>®</sup> Red Brick<sup>®</sup> Decision Server<sup>TM</sup>; Informix Session Proxy<sup>TM</sup>; Informix<sup>®</sup> Vista<sup>TM</sup>; InfoShelf<sup>TM</sup>; Interforum<sup>TM</sup>; I-Spy<sup>TM</sup>; Media360T<sup>M</sup>; Mediazation<sup>TM</sup>; MetaCube<sup>®</sup>; NewEra<sup>TM</sup>; Office Connect<sup>TM</sup>; ON-Bar<sup>TM</sup>; OnLine Dynamic Server<sup>TM</sup>; OnLine/Secure Dynamic Server<sup>TM</sup>; OpenCase<sup>®</sup>; Orca<sup>TM</sup>; PaVER<sup>TM</sup>; Red Brick® and Design; Red Brick® Data Mine<sup>TM</sup>; Red Brick Decision Server<sup>TM</sup>; Red Brick<sup>®</sup> Mine Builder<sup>™</sup>; Red Brick® Decisionscape™; Red Brick® Ready™; Red Brick Systems®; Regency Support®; Rely on Red Brick<sup>SM</sup>; RISQL<sup>®</sup>; Server Administrator™; Solution Design<sup>SM</sup>; STARindex<sup>TM</sup>; STARjoin<sup>TM</sup>; SuperView<sup>®</sup>; TARGETindex<sup>TM</sup>; TARGETjoin<sup>TM</sup>; The Data Warehouse Company<sup>®</sup>; Universal Data Warehouse BlueprintTM; Universal Database ComponentsTM; Universal Web ConnectTM; ViewPoint®; Virtual Table Interface™; Visionary™; Web Integration Suite™; XML DataPort™. The Informix logo is registered with the United States Patent and Trademark Office. The DataBlade logo is registered with the United States Patent and Trademark Office.

Documentation Team: Jennifer Leland, Barbara Nomiyama, Tom Noronha, Virginia Panlasigui, Keldyn West

#### GOVERNMENT LICENSE RIGHTS

Software and documentation acquired by or for the US Government are provided with rights as follows: (1) if for civilian agency use, with rights as restricted by vendor's standard license, as prescribed in FAR 12.212; (2) if for Dept. of Defense use, with rights as restricted by vendor's standard license, unless superseded by a negotiated vendor license, as prescribed in DFARS 227.7202. Any whole or partial reproduction of software or documentation marked with this legend must reproduce this legend.

#### Table of **Contents**

# **Table of Contents**

#### **Introduction**

**Chapter 1** 

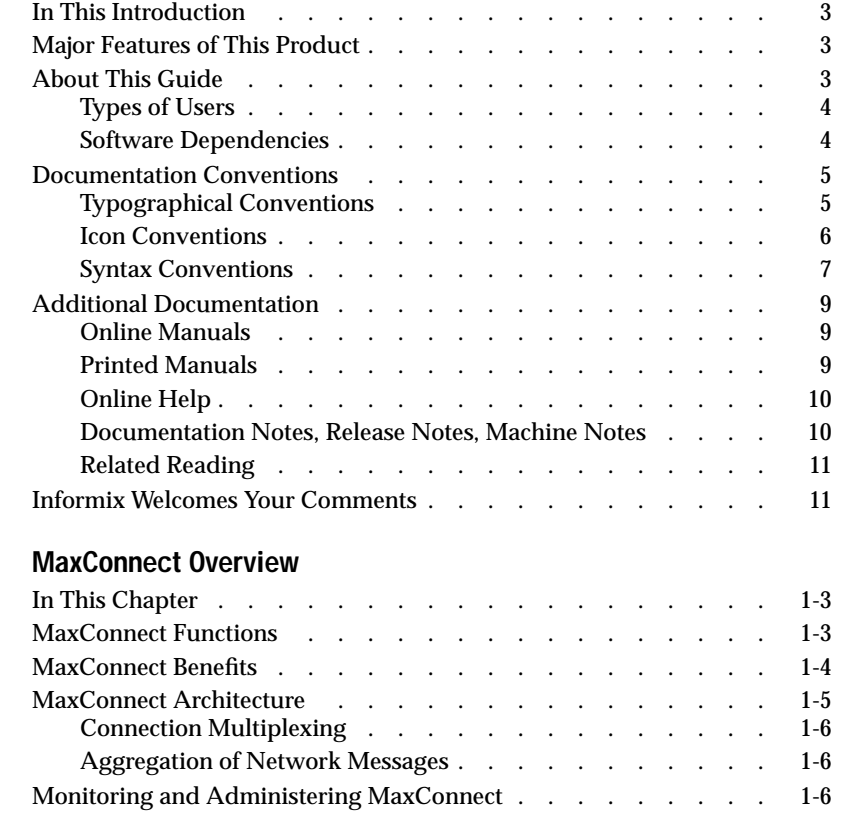

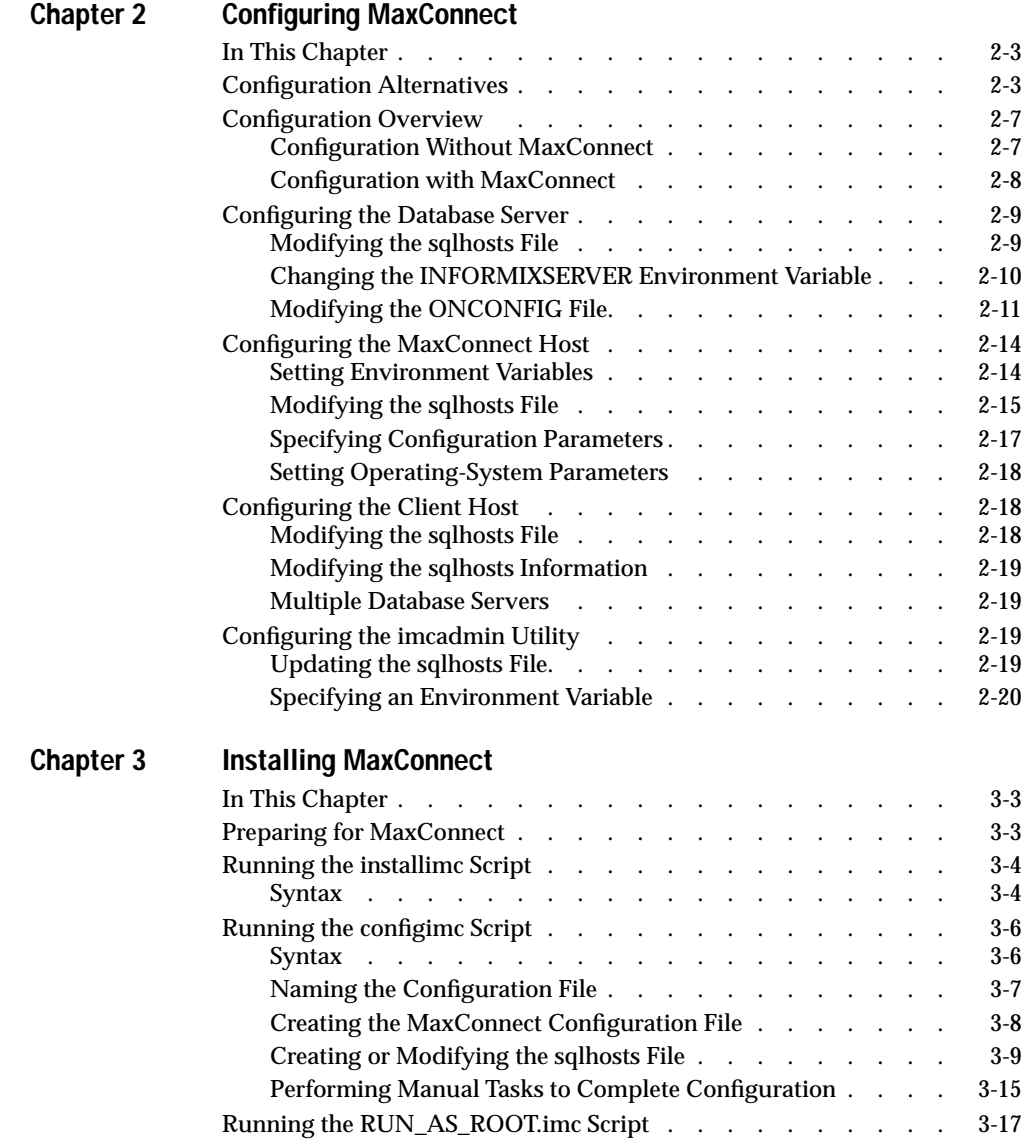

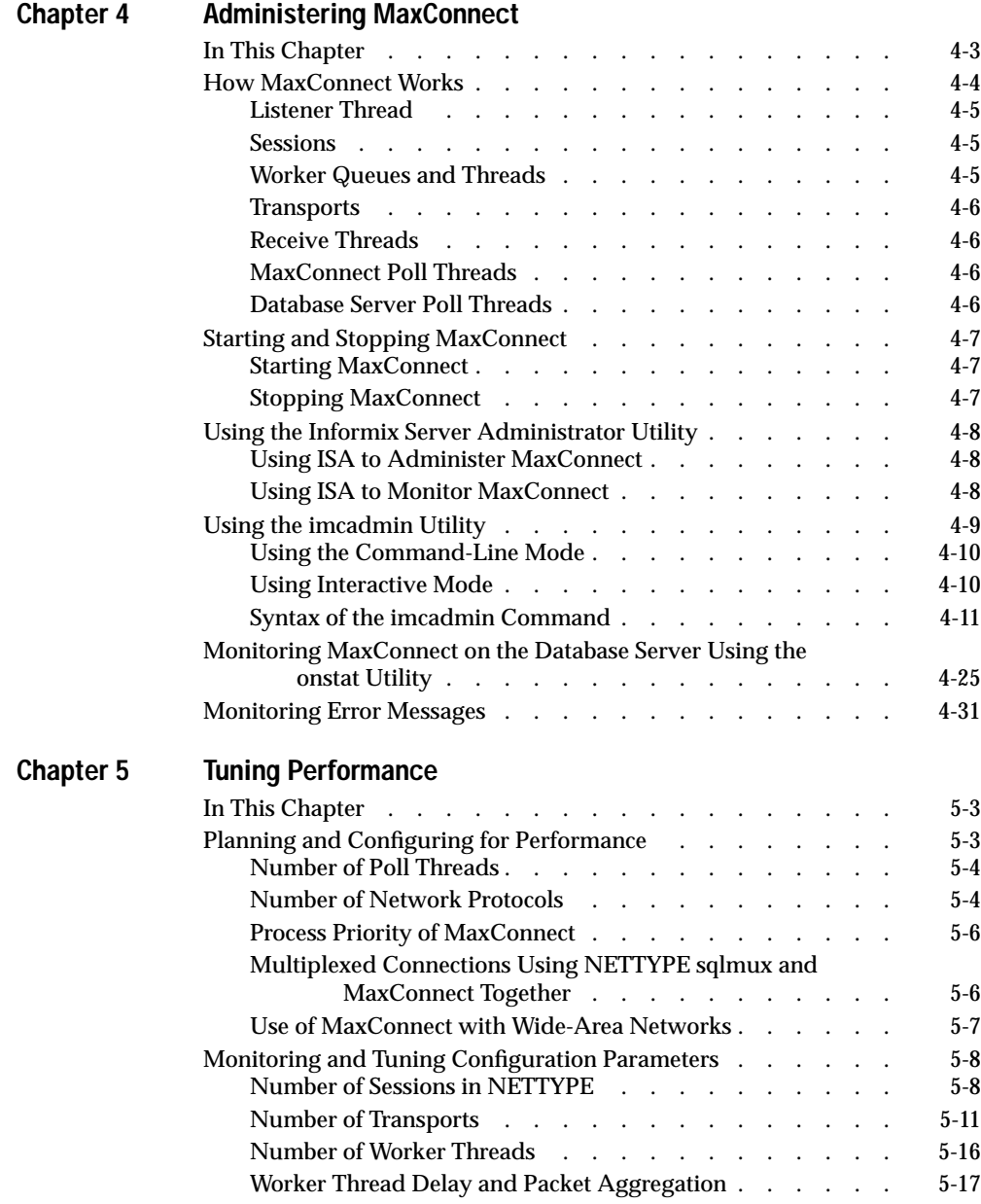

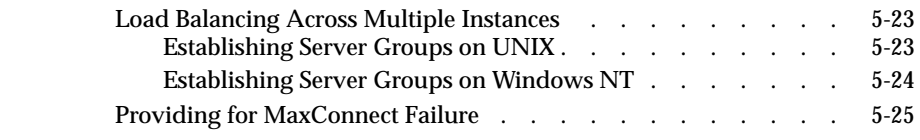

#### **Appendix A Establishing Server Groups Using regedt32**

**Index**

#### Introduction

# **Introduction**

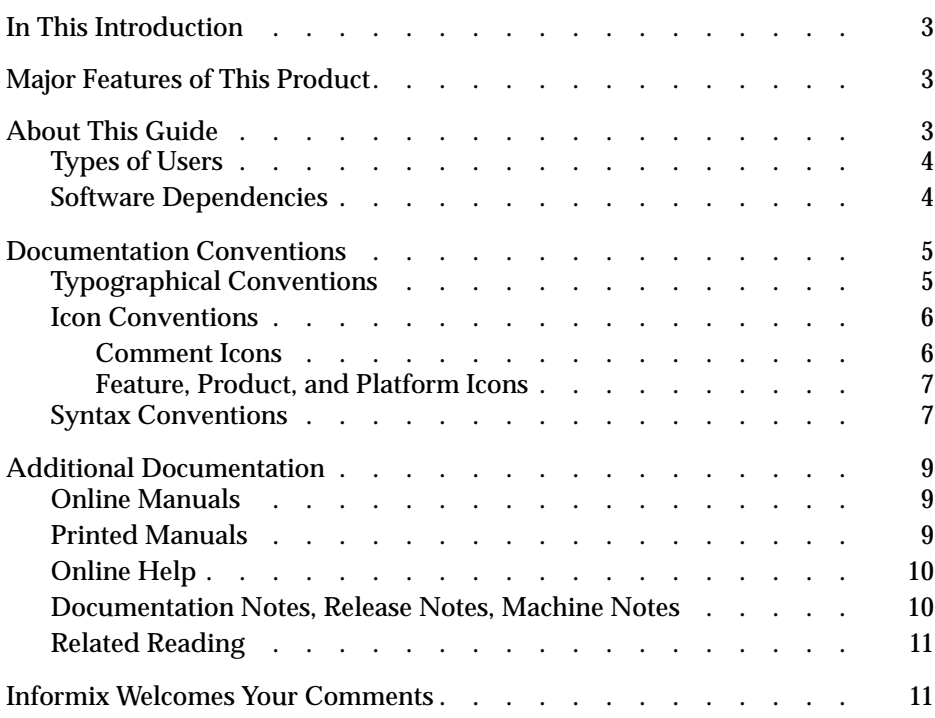

## <span id="page-8-0"></span>**In This Introduction**

This introduction provides an overview of the information in this guide and describes the conventions it uses.

# <span id="page-8-1"></span>**Major Features of This Product**

Informix MaxConnect enables Informix Dynamic Server 2000 to support greatly increased numbers of client connections without degradation of end-user response time. MaxConnect is a new software tier introduced between the database server and clients that transparently funnels multiple client connections onto a smaller number of server connections. A ratio of 100:1 is typical. The database server is freed from managing thousands of client connections, which results in improved response time and decreased CPU cost for the database server. You can use MaxConnect with Informix database servers on UNIX and to support connections from client applications that run on either UNIX or Windows NT.

# <span id="page-8-2"></span>**About This Guide**

This guide contains information about Informix MaxConnect, including concepts related to managing client connections and how to install, configure, administer, and tune the performance of MaxConnect.

This section discusses the organization of the guide, the intended audience, and the associated software products that you must have to use MaxConnect.

## <span id="page-9-0"></span>**Types of Users**

This guide is for database server administrators and system administrators and is written with the assumption that you have the following background:

- A working knowledge of your computer, your operating system, and the utilities that your operating system provides
- Some experience with database server administration, operatingsystem administration, or network administration
- A working knowledge of the architecture and features of Informix Dynamic Server

### <span id="page-9-1"></span>**Software Dependencies**

This guide assumes that you are using Informix Dynamic Server 2000 (Version 9.21 or higher).

# <span id="page-10-0"></span>**Documentation Conventions**

This section describes the conventions that this guide uses. These conventions make it easier to gather information from this and other volumes in the documentation set.

The following conventions are discussed:

- Typographical conventions
- Icon conventions
- Syntax conventions
- Command-line conventions
- Sample-code conventions

#### <span id="page-10-1"></span>**Typographical Conventions**

This guide uses the following conventions to introduce new terms, illustrate screen displays, describe command syntax, and so forth.

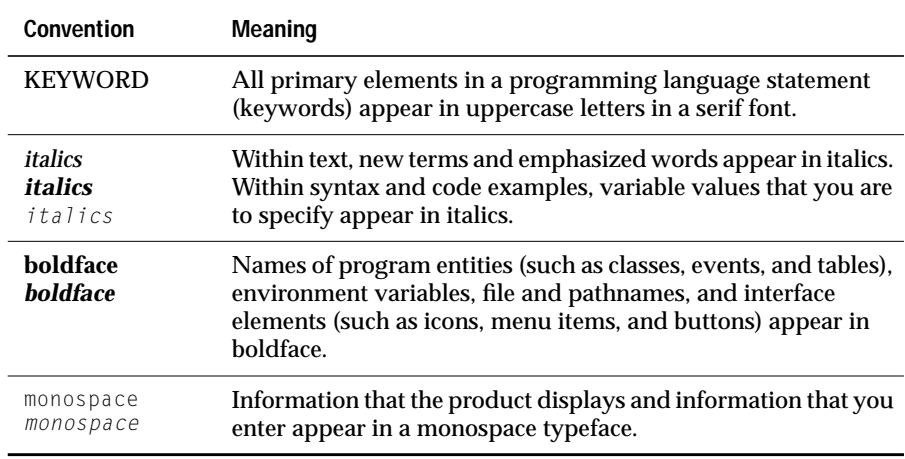

 $(1 \text{ of } 2)$ 

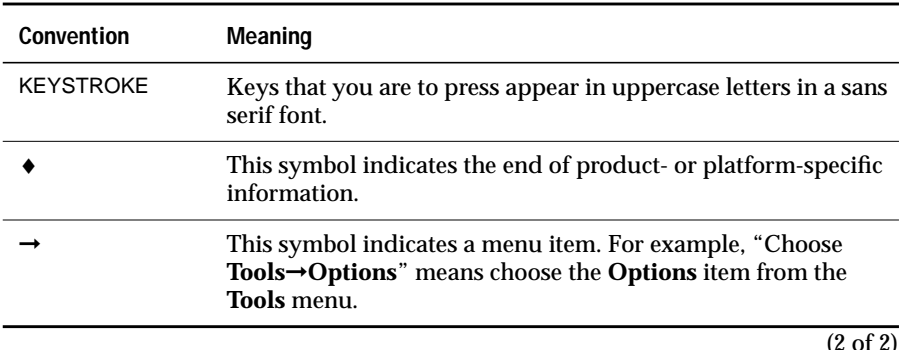

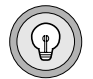

*Tip: When you are instructed to "enter" characters or to "execute" a command, immediately press* RETURN *after the entry. When you are instructed to "type" the text or to "press" other keys, no* RETURN *is required.*

#### <span id="page-11-0"></span>**Icon Conventions**

Throughout the documentation, you will find text that is identified by several different types of icons. This section describes these icons.

#### <span id="page-11-1"></span>*Comment Icons*

Comment icons identify three types of information, as the following table describes. This information always appears in italics.

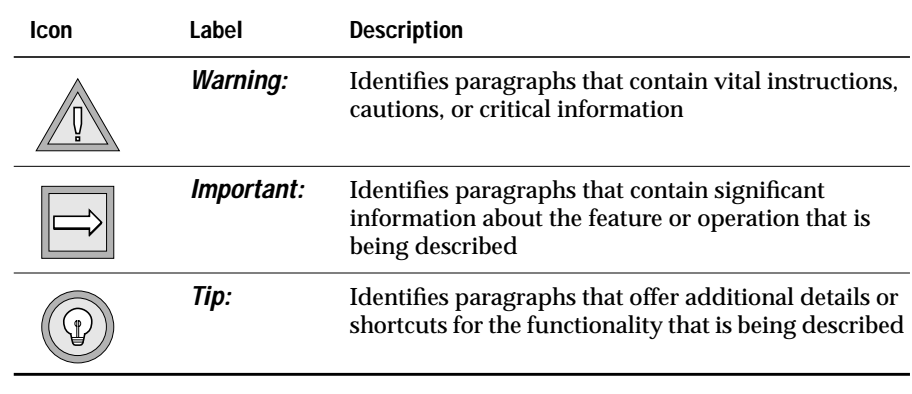

#### <span id="page-12-0"></span>*Feature, Product, and Platform Icons*

Feature, product, and platform icons identify paragraphs that contain feature-specific, product-specific, or platform-specific information.

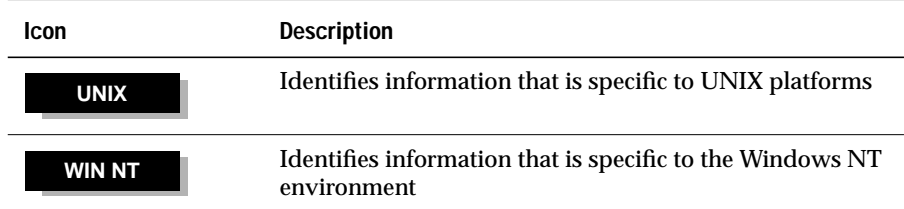

These icons can apply to an entire section or to one or more paragraphs within a section. If an icon appears next to a section heading, the information that applies to the indicated feature, product, or platform ends at the next heading at the same or higher level. A  $\bullet$  symbol indicates the end of feature-, product-, or platform-specific information that appears in one or more paragraphs within a section.

#### <span id="page-12-1"></span>**Syntax Conventions**

This section describes conventions for syntax diagrams. Each diagram displays the sequences of required and optional keywords, terms, and symbols that are valid in a given statement, command line, or other specification, as in [Figure 1.](#page-12-2)

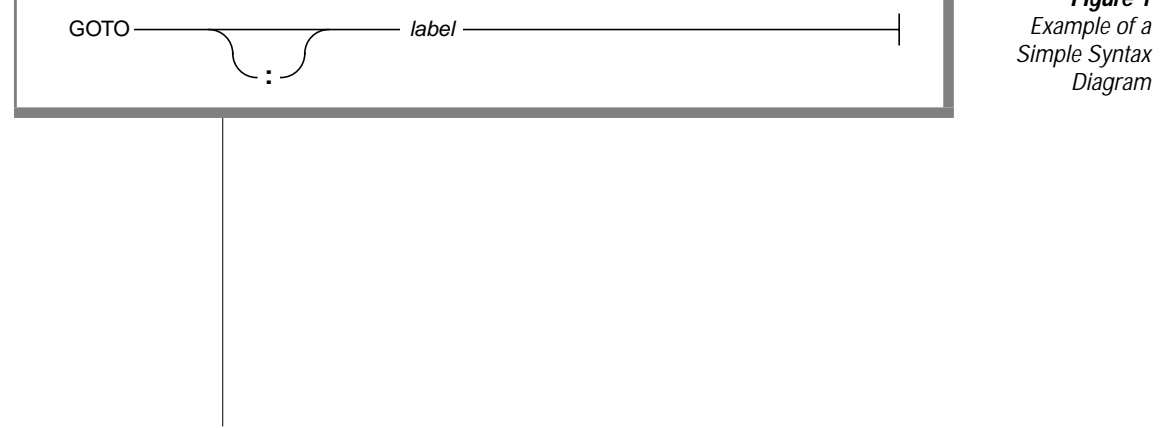

<span id="page-12-2"></span>*Figure 1*

Keep in mind the following rules when you read syntax diagrams in this book:

- To make keywords (like GOTO in [Figure 1](#page-12-2)) easy to identify, they are shown in UPPERCASE letters, even though you can type them in either uppercase or lowercase letters.
- Terms for which you must supply specific values are in *italics*. In [Figure 1,](#page-12-2) you must replace *label* with an identifier. Below each diagram that contains an italicized term, a table explains what you can substitute for the term.
- All the punctuation and other nonalphabetic characters are literal symbols. In [Figure 1,](#page-12-2) the colon is a literal symbol.
- Each syntax diagram begins at the upper-left corner and ends at the upper-right corner with a vertical terminator. Between these points, any path that does not stop or reverse direction describes a possible form of the statement.

Syntax elements in a path represent terms, keywords, symbols, and segments that can appear in your statement. The path always approaches elements from the left and continues to the right, except in the case of separators in loops. For separators in loops, the path approaches counterclockwise from the right. Unless otherwise noted, at least one blank character separates syntax elements.

# <span id="page-14-0"></span>**Additional Documentation**

For additional information, you might want to refer to the following types of documentation:

- Online manuals
- Printed manuals
- Online help
- Error message files
- Documentation notes, release notes, and machine notes
- Related reading

#### <span id="page-14-1"></span>**Online Manuals**

An Answers OnLine CD that contains Informix manuals in electronic format is provided with your Informix products. You can install the documentation or access it directly from the CD. For information about how to install, read, and print online manuals, see the installation insert that accompanies Answers OnLine. You can obtain the same online manuals on the Web at http://www.informix.com/answers.

#### <span id="page-14-2"></span>**Printed Manuals**

To order printed manuals, call 1-800-331-1763 or send email to moreinfo@informix.com. Please provide the following information when you place your order:

- The documentation that you need
- The quantity that you need
- Your name, address, and telephone number

#### **WIN NT**

#### <span id="page-15-0"></span>**Online Help**

Informix provides online help with each graphical user interface (GUI) that displays information about those interfaces and the functions that they perform. Use the help facilities that each GUI provides to display the online help.

#### <span id="page-15-1"></span>**Documentation Notes, Release Notes, Machine Notes**

In addition to printed documentation, the following sections describe the online files that supplement the information in this guide. Examine these files before you begin using your database server. They contain vital information about application and performance issues.

The following online files appear in the **\$INFORMIXDIR/release/en\_us/0333** directory.

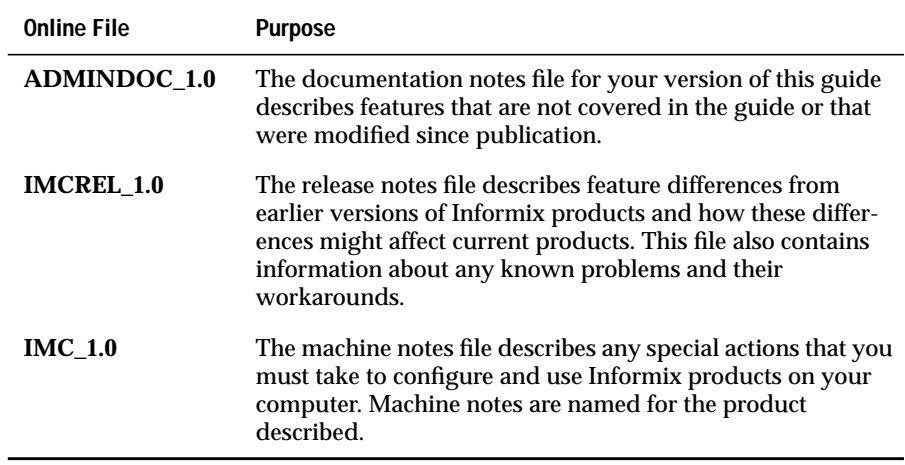

You can obtain the same notes and other installation information on the Web at http://www.informix.com/informix/resource/.

#### <span id="page-16-0"></span>**Related Reading**

The following publications provide additional information about the topics that this guide discusses:

■ The *Administrator's Guide for Informix Dynamic Server 2000* contains detailed information on how to administer Informix Dynamic Server.

It shows how to install, configure, administer, and use the database server.

■ The *Informix Administrator's Reference* provides reference material about Informix Dynamic Server.

It shows the syntax of database server utilities such as **onmode** and **onstat** and gives comprehensive descriptions of configuration parameters, the **sysmasters** tables, and logical-log records.

■ The *Performance Guide for Informix Dynamic Server 2000* provides information about how to configure and operate Informix Dynamic Server to improve overall system throughput and to improve the performance of SQL queries.

### <span id="page-16-1"></span>**Informix Welcomes Your Comments**

Let us know what you like or dislike about our manuals. To help us with future versions of our manuals, we want to know about any corrections or clarifications that you would find useful. Include the following information:

- The name and version of the manual that you are using
- Any comments that you have about the manual
- Your name, address, and phone number

Send electronic mail to us at the following address:

doc@informix.com

This address is reserved for reporting errors and omissions in our documentation. For immediate help with a technical problem, contact Informix Customer Services.

We appreciate your suggestions.

#### **Chapter**

**1**

# <span id="page-18-0"></span>**[MaxConnect Overview](#page-18-0)**

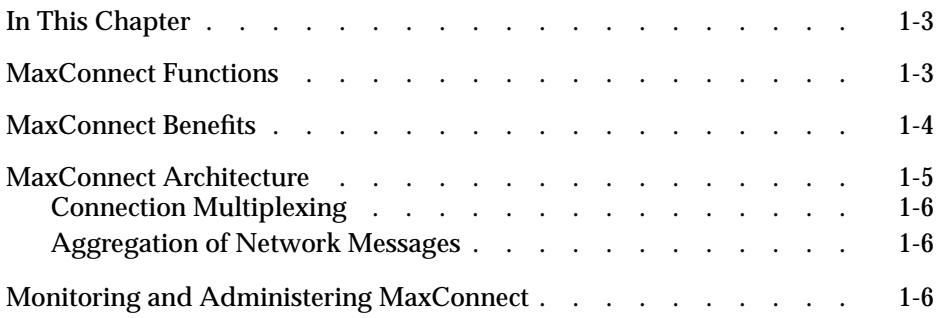

# <span id="page-20-0"></span>**In This Chapter**

Informix MaxConnect solves the connection scalability problem that arises as the number of connections to a single database server increases.

This chapter introduces the following information:

- **[MaxConnect Functions](#page-20-2)**
- [MaxConnect Benefits](#page-21-1)
- [MaxConnect Architecture](#page-22-1)
- [Monitoring and Administering MaxConnect](#page-23-3)

### <span id="page-20-2"></span><span id="page-20-1"></span>**MaxConnect Functions**

MaxConnect enables the database server to support an unlimited number of client connections without performance degradation. MaxConnect does not impact the stability of the database server, existing client applications, or legacy functionality.

MaxConnect can be used with Informix database servers on UNIX and supports connections from client applications that run on either UNIX or Windows NT.

MaxConnect can manage large numbers of client-server or server-server connections, from several hundred to tens of thousands. A large number of connections can require a significant percentage of central processing unit (CPU) resources on the database server to manage and can cause degradation of throughput and response time. MaxConnect moves the cost of connection management from the database server to the client or a dedicated computer to improve system scalability, throughput, and flexibility.

# <span id="page-21-1"></span><span id="page-21-0"></span>**MaxConnect Benefits**

The primary benefits of MaxConnect are improved scalability, performance, and response time on networks with a medium to large number of client connections. With more than 200 or so user connections, performance improves dramatically. The precise performance improvements realized with MaxConnect vary depending on platform, network hardware, application work load, and any existing bottlenecks in the system.

MaxConnect provides the following benefits:

Increases the possible number of client connections

It provides support for tens of thousands of client connections by multiplexing connections across a much smaller number of connections to the database server.

- Reduces usage of CPU and system resources on the database server computer by reducing the number of physical connections and poll threads on the database server
- Improves performance (both throughput and response time) by aggregating data packets sent to the database server and thereby reducing the number of data transfers
- Provides transport bridging for client- and server-side systems that have different protocols
- Improves performance of application that are connect-disconnect intensive

MaxConnect can reduce the processing overhead on the database server in the execution of an application that involves many users constantly connecting to or disconnecting from the database server.

MaxConnect is most beneficial with sessions that transfer small amounts of data. Using MaxConnect to transfer large data objects reduces CPU usage on the database server but frequent transfer of large data objects might have some impact on response time. If your goal is to reduce CPU utilization on the database server, you can use MaxConnect for sessions that routinely transfer large objects less than 256 kilobytes. However, if response time is a priority when sessions routinely transfer large objects larger than 256 kilobytes, the sessions should not go through MaxConnect.

## <span id="page-22-1"></span><span id="page-22-0"></span>**MaxConnect Architecture**

MaxConnect is interposed, transparently to the client, between client applications and the database server. Client connections that use MaxConnect are handled in the following manner:

- **1.** MaxConnect listens for connection requests from clients and establishes logical connections that then intercept SQL requests.
- **2.** MaxConnect aggregates these SQL requests into packets and sends the packets to the database server.
- **3.** The database server processes requests and sends packets back to MaxConnect.
- **4.** MaxConnect separates the responses and sends them to the appropriate client application.

[Figure 1-1](#page-22-2) illustrates a high-level overview of the MaxConnect architecture. In this example 300 client connections are multiplexed over three transports to the database server. The ratio of client sessions to database connections can be more than 100:1.

<span id="page-22-2"></span>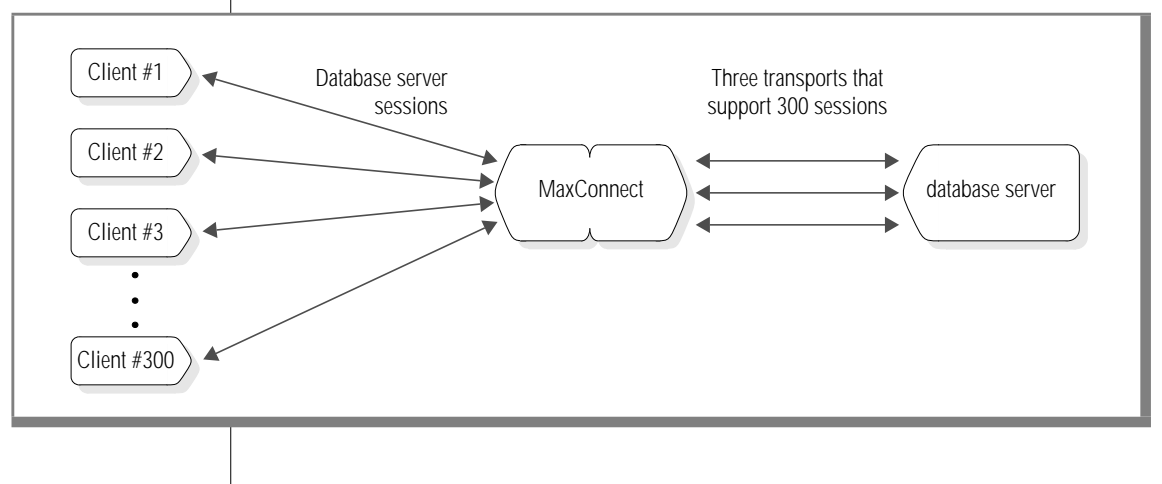

*Figure 1-1 Overview of MaxConnect Architecture*

### <span id="page-23-0"></span>**Connection Multiplexing**

MaxConnect processes are interposed in place of the standard configuration in which clients send requests directly to the database server. New connections from clients are accepted by the MaxConnect listener thread. Data received from the clients is placed in the data buffers of a worker queue. Each worker queue is associated with a particular worker thread. The worker thread aggregates packets from different clients and sends the aggregated packets to the database server. The MaxConnect receive threads read the aggregated data, de-multiplex this data, and send individual data packets to their corresponding clients.

#### <span id="page-23-1"></span>**Aggregation of Network Messages**

In typical online transaction processing (OLTP) environments, small data units are exchanged between the client and the database server at a high frequency. MaxConnect aggregates requests from different client sessions to improve performance. Aggregation of messages reduces CPU consumption and improves response time by the database server by reducing system calls.

# <span id="page-23-3"></span><span id="page-23-2"></span>**Monitoring and Administering MaxConnect**

You can use the following utilities to start, stop, monitor, and administer MaxConnect:

■ The **imcadmin** utility allows you to start and stop MaxConnect, view status information and a variety of statistics, and reset statistics.

You can perform any of the functions that the **imcadmin** utility provides from the command line or from an interactive mode.

- The **onstat** utility allows you to monitor MaxConnect statistics on the database server.
- Informix Server Administrator (ISA) allows you to perform all of the functions of the **imcadmin** utility or **onstat** utilities.

This web-based interface is used to perform administration tasks on Informix database servers, including those involving the MaxConnect connection server.

Security is regulated in the same manner with MaxConnect as without. Any user trying to connect to the database server will continue to be authenticated. MaxConnect supports all *trusted host* semantics.

For more information on monitoring and administering MaxConnect, refer to [Chapter 4, "Administering MaxConnect."](#page-66-0)

#### **Chapter**

**2**

# <span id="page-26-0"></span>**[Configuring MaxConnect](#page-26-0)**

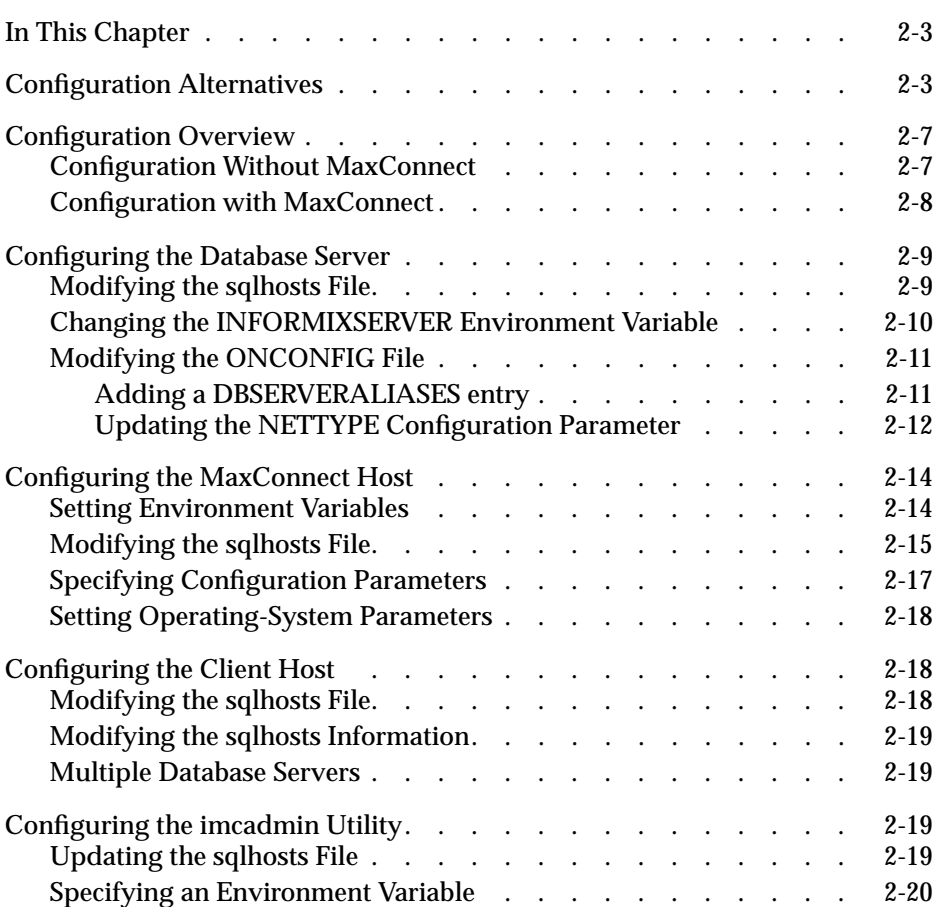

## <span id="page-28-0"></span>**In This Chapter**

This chapter explains the concepts you need to understand to configure MaxConnect on your network. The chapter consists of the following sections:

- [Configuration Alternatives](#page-28-2)
- [Configuration Overview](#page-32-2)
- [Configuring the Database Server](#page-35-2)
- [Configuring the MaxConnect Host](#page-40-2)
- [Configuring the Client Host](#page-44-3)
- [Configuring the imcadmin Utility](#page-45-4)

### <span id="page-28-2"></span><span id="page-28-1"></span>**Configuration Alternatives**

You can install MaxConnect on a dedicated computer or on client application computers. Both MaxConnect and the database server must be on UNIX.

If you utilize a high percentage of the CPU on your client application server or if you have only clients and no client application servers in your environment, Informix recommends that you install MaxConnect on a dedicated system as [Figure 2-1 on page 2-4](#page-29-0) shows.

#### *Configuration Alternatives*

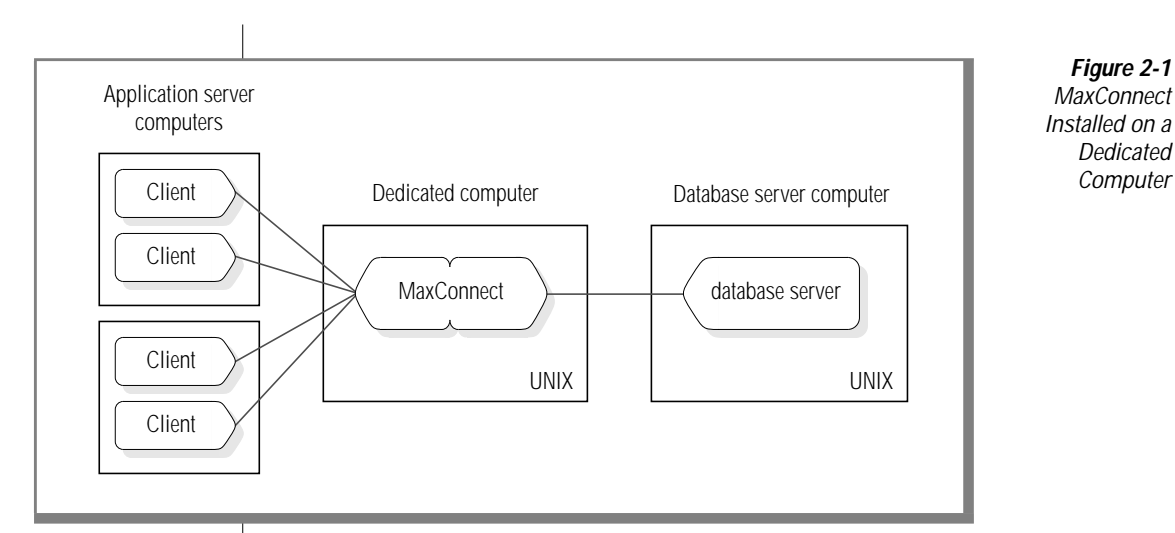

<span id="page-29-1"></span><span id="page-29-0"></span>*Figure 2-1 MaxConnect Installed on a Dedicated*

If the CPU utilization on your application server is not high, and if the application server runs on UNIX, Informix recommends that you install MaxConnect on the application servers as [Figure 2-2](#page-29-1) shows.

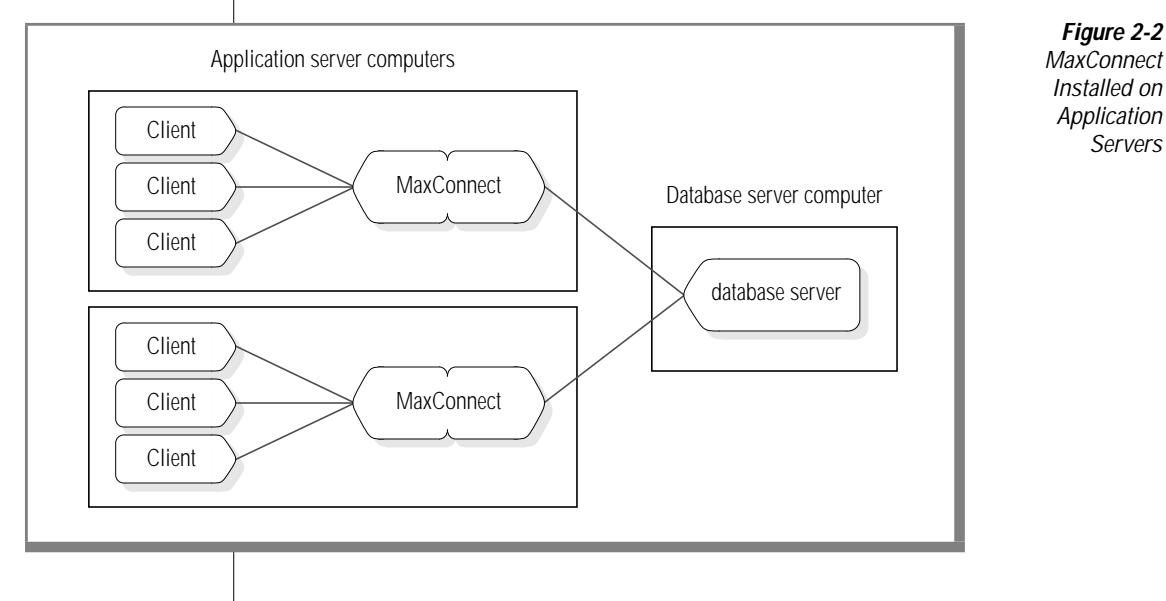

You can also choose a combination of these options. You send some application servers through a MaxConnect instance installed on the same computer, send other clients through an instance on a separate computer, and connect other clients directly to the database server. [Figure 2-3](#page-30-0) illustrates this concept.

*Figure 2-3 MaxConnect Installed in Combination*

<span id="page-30-0"></span>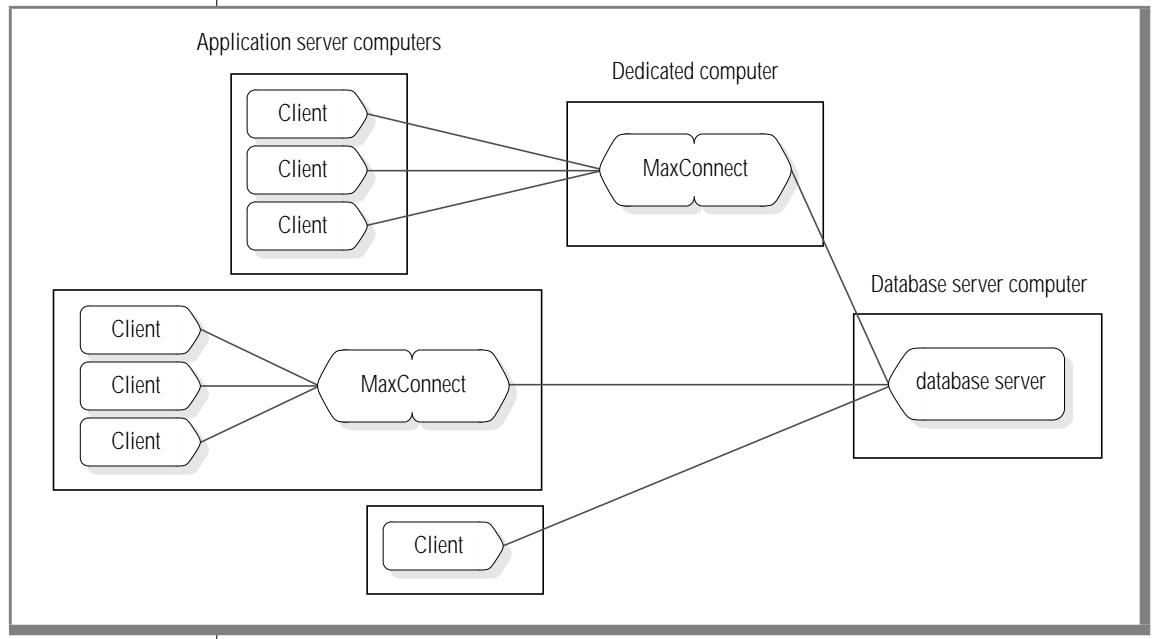

A MaxConnect instance can connect to only one database server. To connect client applications to more than one database server, install multiple instances of MaxConnect, one for each database server as [Figure 2-4](#page-31-0) illustrates.

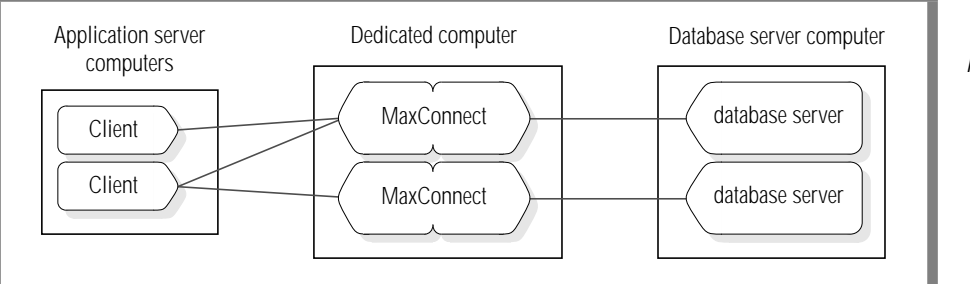

<span id="page-31-1"></span><span id="page-31-0"></span>*Figure 2-4 Connecting to Multiple Database Servers*

You can use MaxConnect to manage server-to-server connections, such as those in distributed queries (which allow users to query more than one database server within a single transaction). You can configure the connections to connect through the MaxConnect instance. To use MaxConnect to handle connections between the database servers in both directions, configure two MaxConnect instances, one for each direction. [Figure 2-5](#page-31-1) illustrates two database servers that connect through MaxConnect.

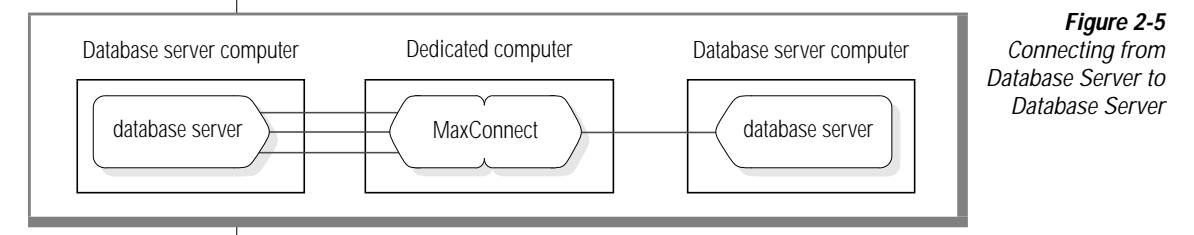

*Tip: You might install MaxConnect on the same computer as the database server on a large hardware-partitionable computer. MaxConnect is not targeted for this configuration and it is not recommended. Even with a symmetric multiprocessor, installing MaxConnect on the same computer as the database server bypasses much of the benefit of the product.*

# <span id="page-32-2"></span><span id="page-32-0"></span>**Configuration Overview**

To use MaxConnect, you must:

- Make changes to the **sqlhosts** files of the database server and client to route SQL requests through MaxConnect
- Adjust the ONCONFIG file of the database server to add a MaxConnect protocol and reduce the number of poll threads
- On the computer that MaxConnect is installed on, create an **sqlhosts** file for MaxConnect and set MaxConnect environment variables and configuration parameters

#### <span id="page-32-1"></span>**Configuration Without MaxConnect**

Without MaxConnect, the computers are configured so that the client application connects directly to the database server, as [Figure 2-6](#page-32-3) shows.

<span id="page-32-3"></span>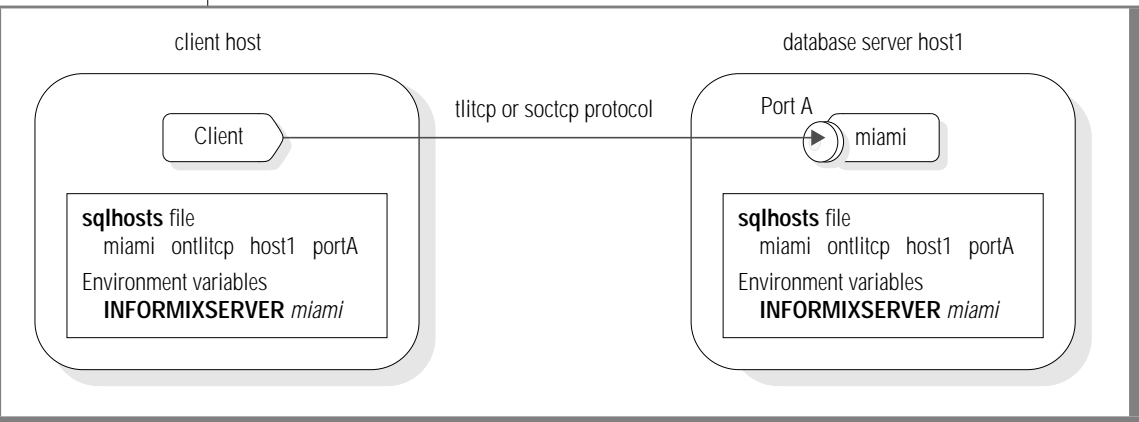

*Example of System Configuration Without MaxConnect*

*Figure 2-6*

For general information on client/server communications, see the *Administrator's Guide for Informix Dynamic Server 2000*.

### <span id="page-33-0"></span>**Configuration with MaxConnect**

With MaxConnect, the client applications connect to the database server through a MaxConnect instance that might be on the same or a separate computer. Using MaxConnect requires modifications to the configuration of the database server and the client, and a coordinating setup of the MaxConnect host.

[Figure 2-7](#page-34-0) shows an overview of the network configuration. The configuration of each of the three computers is detailed in the sections that follow.

<span id="page-34-0"></span>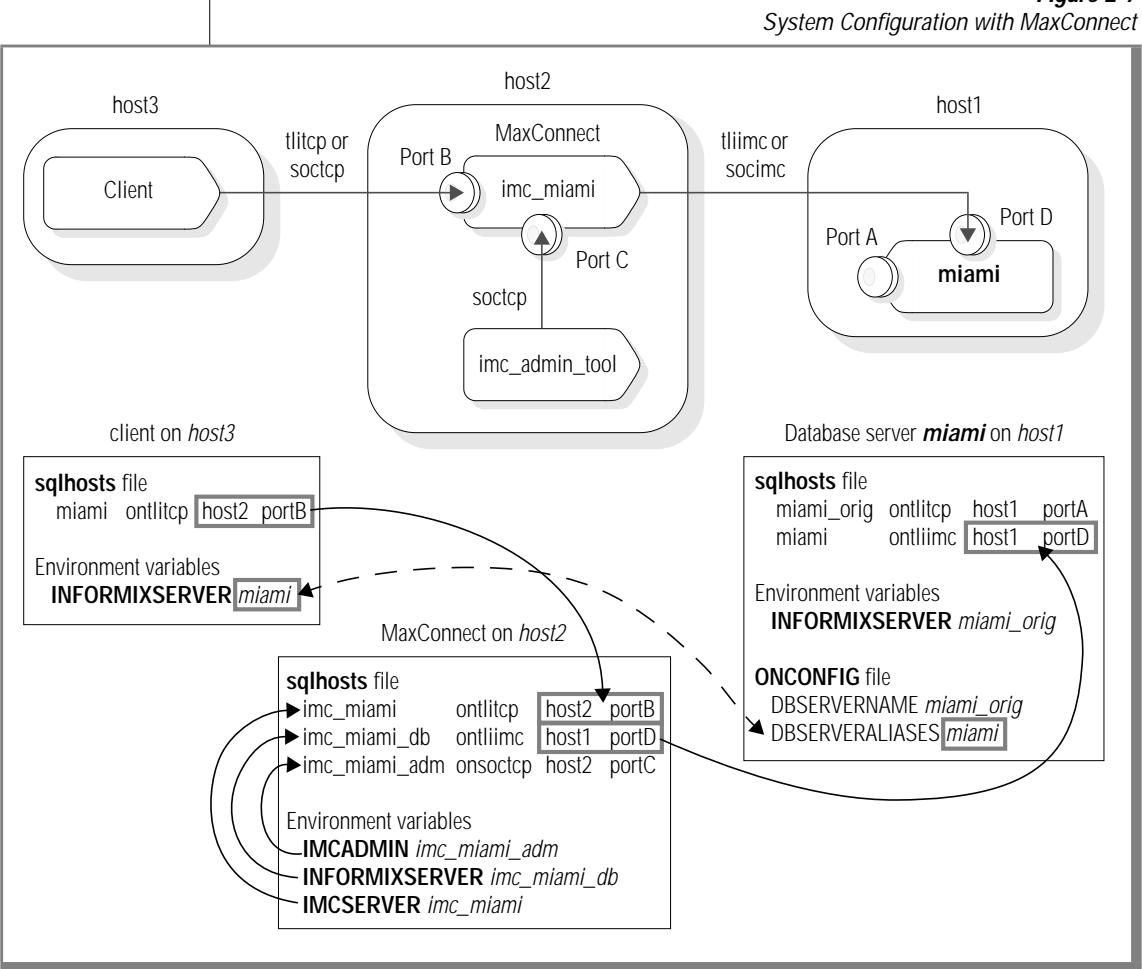

#### *Figure 2-7*

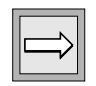

*Important: If MaxConnect is installed on the client application computer, MaxConnect can share the sqlhosts file with the client. If the sqlhosts file is shared, the value of the IMCSERVER environment variable is the same as the INFORMIX-SERVER environment variable on the client (in this example, miami).*

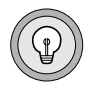

*Tip: If MaxConnect is installed on the same computer as the client, you can also use the ipcstr protocol.*

# <span id="page-35-2"></span><span id="page-35-0"></span>**Configuring the Database Server**

To use MaxConnect you must make the following changes to the configuration of the database server:

- Modify the **sqlhosts** file
- Change the **INFORMIXSERVER** environment variable
- Modify the ONCONFIG file
	- ❑ Add a DBSERVERALIASES entry
	- ❑ Update the NETTYPE configuration parameter

The installation script reminds you to complete these tasks manually after installation is complete.

### <span id="page-35-1"></span>**Modifying the sqlhosts File**

The **sqlhosts** file contains information that the database server uses to start listener threads for the clients.

The following example shows the original entry in the **sqlhosts** file.

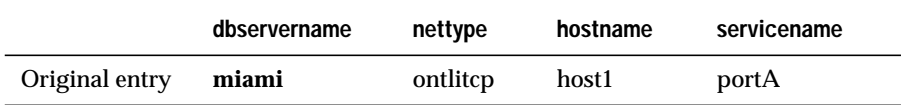
Make the following changes to the **sqlhosts** file:

- Modify the existing entry by changing the dbservername.
	- This listener thread is used by administration utilities (such as **dbaccess**, **oncheck**, and **onspaces**) to connect to the database server.
- Add a new entry that specifies a MaxConnect protocol that is compatible with the protocol that your operating system uses. For instance, if your computer use the sockets protocol, add **onsocimc**; if your computer uses TLI/TCP, add **ontliimc**.

This listener thread is used by MaxConnect to connect to the database server.

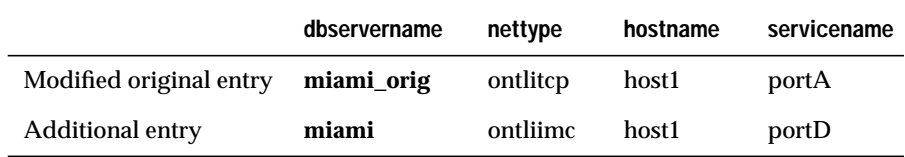

You can choose to configure just one listener thread for MaxConnect if you want to avoid the overhead on the database server of maintaining two. For more information, see ["Number of Network Protocols" on page 5-4](#page-101-0).

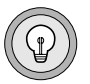

*Tip: If you have multiple database servers on the same host that communicate with each other, create separate sqlhosts files for each database server in order to simplify the initial configuration process for MaxConnect.*

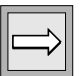

*Important: The client application and database server must have separate sqlhosts files when MaxConnect is used.*

# **Changing the INFORMIXSERVER Environment Variable**

Change the setting of the **INFORMIXSERVER** environment variable to the value of the original **sqlhosts** file entry that you modified, as in the example above. In the example, the new value of **INFORMIXSERVER** is *miami\_orig*.

# **Modifying the ONCONFIG File**

You must make the following modifications to the ONCONFIG file:

- Add a DBSERVERALIASES entry.
- Modify the original NETTYPE entry.
- Add a NETTYPE entry.

#### *Adding a DBSERVERALIASES entry*

Add a DBSERVERALIASES entry to the ONCONFIG file to configure a listener thread for MaxConnect instances. In the example above, the new DBSERVER-ALIASES entry is **miami**, which corresponds to the entry that you added to the **sqlhosts** file for MaxConnect.

For example, the following table shows the original entry.

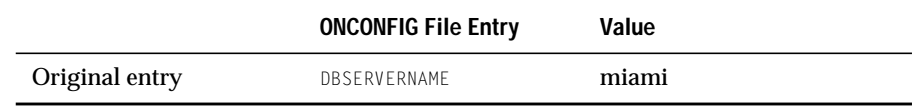

The next table shows the modified ONCONFIG file.

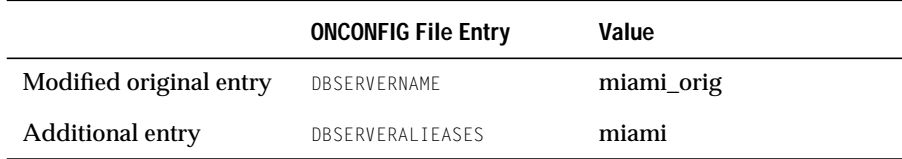

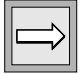

*Important: The value of INFORMIXSERVER on the client host must match the DBSERVERNAME or a DBSERVERALIASES entry in the ONCONFIG file of the database server. Because you used the dbservername from the entry that client hosts use to connect to the database server for the MaxConnect entry, you do not need to change the value of INFORMIXSERVER on the client.*

#### <span id="page-38-0"></span>*Updating the NETTYPE Configuration Parameter*

The following table shows an example of the original NETTYPE entry to the **onconfig** file.

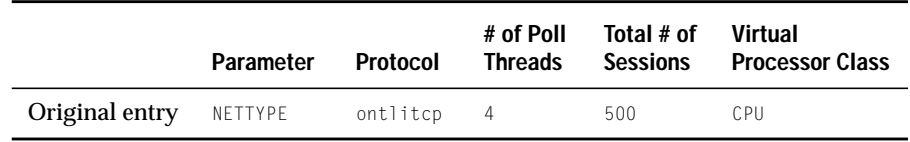

Modify this entry and add a new entry for the MaxConnect protocol. If all client sessions are connected through MaxConnect, reduce the value in the field for the number of poll threads to 1 and reduce the total number of sessions to 100 or so, as the following table shows.

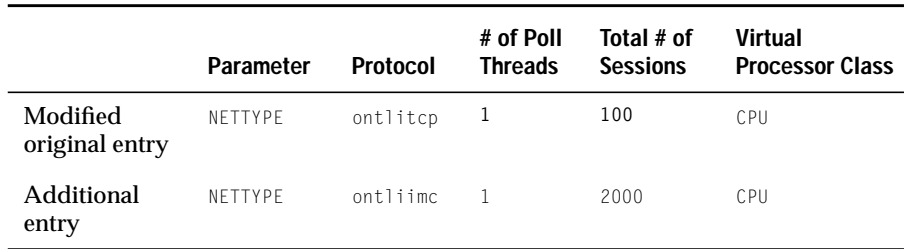

To run MaxConnect efficiently, choose appropriate values for each option of the new NETTYPE configuration parameter. The recommended values are discussed in the following table.

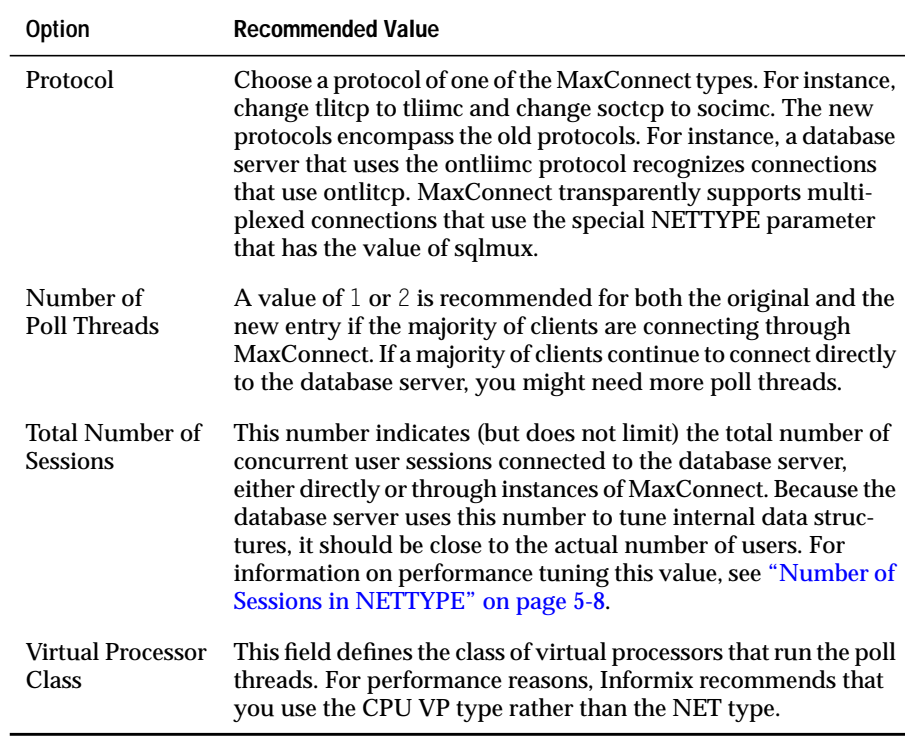

# **Configuring the MaxConnect Host**

The configuration script that you run as part of the installation process performs the tasks necessary to configure the MaxConnect host computer. These tasks are:

- setting the environment variables.
- creating or modifying the **sqlhosts** file.
- creating a MaxConnect configuration file that contains four MaxConnect-specific configuration parameters.
- <span id="page-40-0"></span>■ setting operating-system parameters.

The configuration script, described in [Chapter 3, "Installing MaxConnect,"](#page-48-0) either prompts you for input or uses default settings for the values of the environment variables, **sqlhosts** file entries, and configuration parameters. You can modify any of the settings after the script completes.

For more information about environment variables, **sqlhosts** files, and configuration parameters, see the *Administrator's Guide for Informix Dynamic Server 2000*.

#### **Setting Environment Variables**

There are six environment variables that pertain to MaxConnect. Three of these environment variables are global to the Informix environment: **INFORMIXDIR**, **INFORMIXSQLHOSTS,** and **INFORMIXSERVER.** Three are specific to MaxConnect: **IMCCONFIG**, **IMCSERVER**, and **IMCADMIN**. The following table describes each of these environment variables.

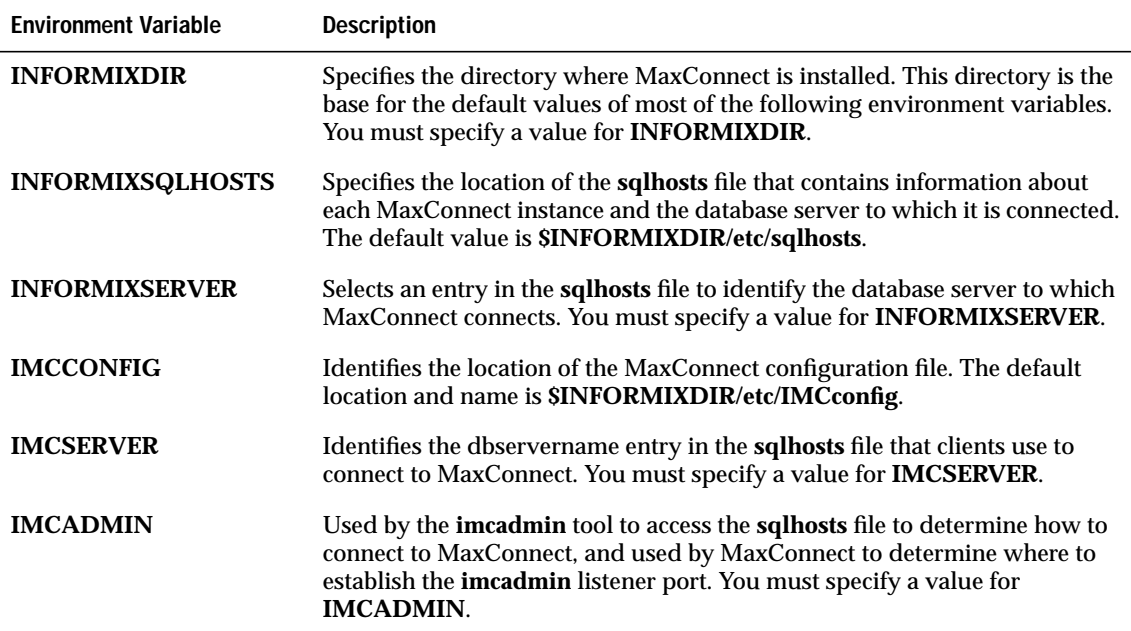

You can set these environment variables in your shell. To configure and administer MaxConnect using the Informix Server Administrator (ISA) tool, set environment variables for MaxConnect in the ISA configuration file. For more information, see online help for ISA.

# **Modifying the sqlhosts File**

When you install MaxConnect on a separate computer, the installation script creates an **sqlhosts** file that contains Informix client-server connectivity information for the computer where MaxConnect runs.

When you install MaxConnect on the client computer, the installation script modifies the existing **sqlhosts** file, and MaxConnect and the client application share the same file. If you plan to modify the **sqlhosts** file after installation, Informix recommends that you select the option of creating a separate **sqlhosts** files for MaxConnect and the clients when the installation script prompts you. The following example shows a MaxConnect **sqlhosts** file:

```
# on host2: /informix/imc/etc/sqlhosts:
# these entries used by IMC
# used by the client to connect to IMC
imc_miami ontlitcp host2 7101
# used by the IMC Admin thread
imc miami adm onsoctcp host2 7102
# used by IMC to connect to the DB Server
imc_miami_db ontliimc host1 7104
```
To install multiple instances connecting to the same database server, include entries for each MaxConnect instance and its associated **imcadmin** utility.

The following table shows an example of the entries in the **sqlhosts** file.

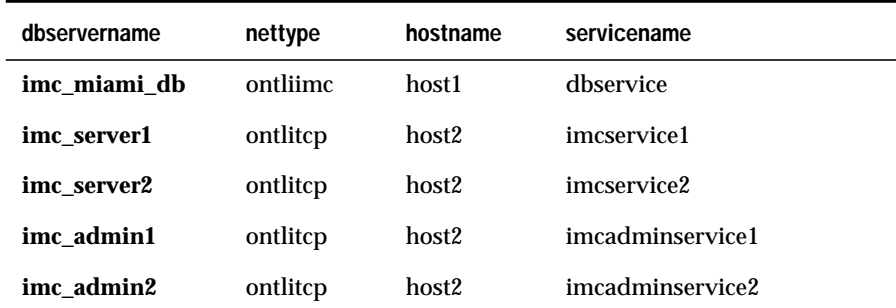

## <span id="page-43-0"></span>**Specifying Configuration Parameters**

The installation script creates a MaxConnect configuration file with the following four configuration parameters:

- **IMCLOG**
- IMCWORKERTHREADS
- IMCWORKERDELAY
- IMCTRANSPORTS

The default location of this file is **\$INFORMIXDIR/etc/IMCconfig.** The parameters are described in the following table.

> *Figure 2-8 Configuration Parameters*

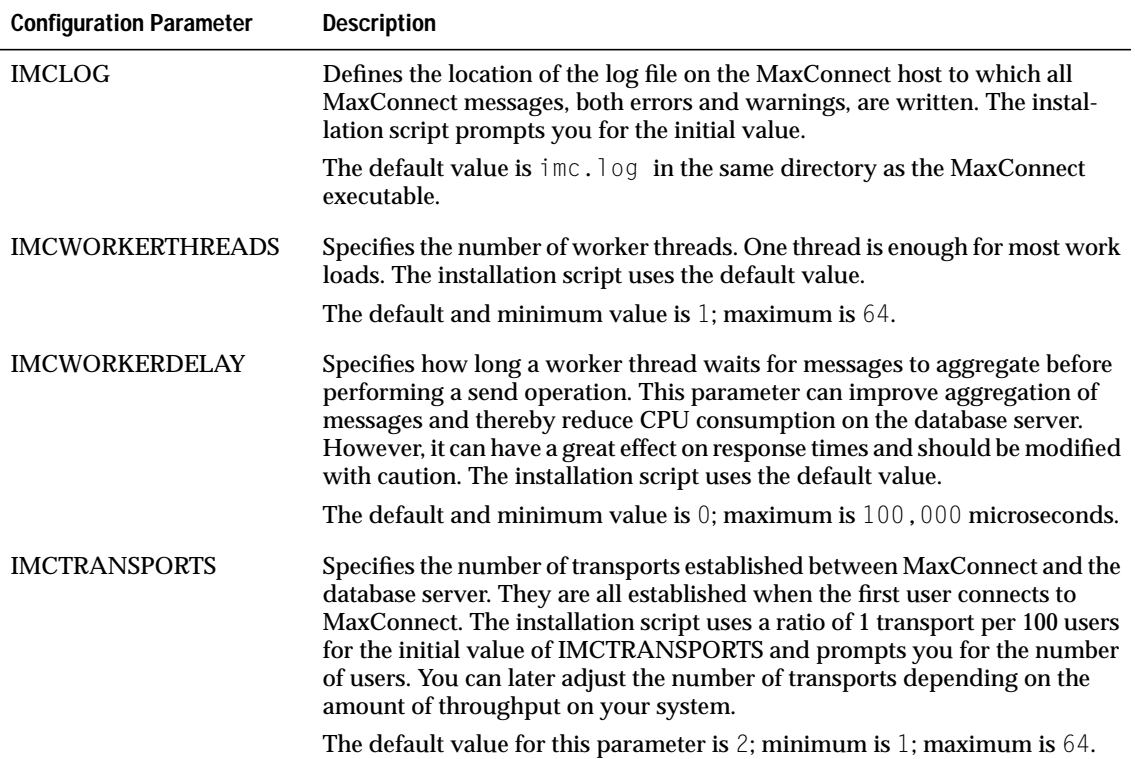

The following example shows a sample configuration file for MaxConnect:

```
IMCLOG /informix/imc/imc.log
IMCWORKERTHREADS 1
IMCWORKERDELAY 0
IMCTRANSPORTS 2
```
For information on tuning these parameters, see [Chapter 5, "Tuning](#page-98-0) [Performance."](#page-98-0)

### **Setting Operating-System Parameters**

You might need to adjust operating-system parameters on the MaxConnect host. For information on your operating system, refer to the machine notes file. For the location of this file, see ["Documentation Notes, Release Notes,](#page-15-0) [Machine Notes" on page 10](#page-15-0) of the Introduction.

# **Configuring the Client Host**

To configure the client host computer so applications connect to MaxConnect rather than directly to the database server, modify the **sqlhosts** information. MaxConnect is transparent to client applications.

For illustrations of the examples in the following sections, see [Figure 2-6 on](#page-32-0) [page 2-7](#page-32-0) and [Figure 2-7 on page 2-8](#page-34-0).

#### **UNIX**

#### **Modifying the sqlhosts File**

For clients on UNIX, modify the **sqlhosts** file that the client application accesses to change the hostname and servicename to the MaxConnect instance that will handle the connection. If MaxConnect is installed on the same computer as the client applications, the installation script makes the necessary modifications to the **sqlhosts** file.

For example, change the following **sqlhosts** file entry:

miami ontlitcp host1 portA

To the following entry:

miami ontlitcp host2 portD

In this example, host1 is the database server computer and host2 is the MaxConnect computer.

#### **WIN NT**

#### **Modifying the sqlhosts Information**

<span id="page-45-0"></span>For clients on Windows NT, use the **setnet32** tool to change the entries for host and service from the hostname and service name of the database server to the name and service of the MaxConnect instance.

#### **Multiple Database Servers**

If your client connects to more than one database server through MaxConnect, add a new entry for each of the MaxConnect instances to which it connects.

# **Configuring the imcadmin Utility**

You must also configure the **imcadmin** utility, which is used to monitor MaxConnect instances. For more information, see ["Using the imcadmin](#page-74-0) [Utility" on page 4-9](#page-74-0).

#### **Updating the sqlhosts File**

The installation script asks you for a port number or service name for the **imcadmin** utility and reminds you to add it to the **/etc/services** file. It then adds an entry to the **sqlhosts** file.

Add an additional entry to the **sqlhosts** file for each MaxConnect instance that you want to monitor using this **imcadmin** utility, as the following example shows:

```
imc_miami_adm onsoctcp host2 portC
imc tucson adm onsoctcp host5 portC
```
## **Specifying an Environment Variable**

Specify an environment variable for the **imcadmin** utility as the following example shows:

```
setenv IMCADMIN imc_miami_adm
```
This environment variable specifies a MaxConnect instance on the local computer. Configure an **imcadmin** utility for each MaxConnect instance. You can use each **imcadmin** utility to start and stop the MaxConnect instance that the **IMCADMIN** environment variable specifies.

#### **Chapter**

# <span id="page-48-1"></span><span id="page-48-0"></span>**[Installing MaxConnect](#page-48-1)**

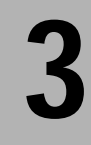

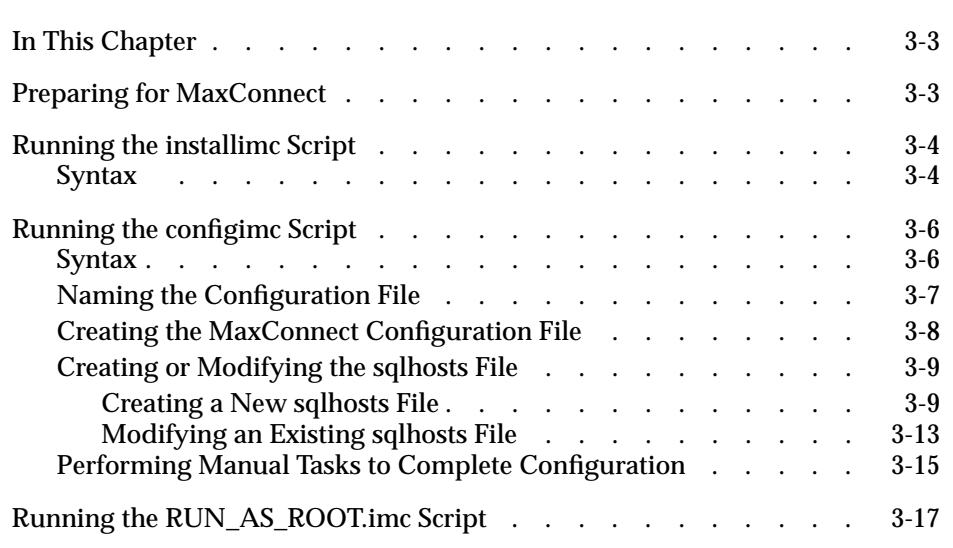

# <span id="page-50-0"></span>**In This Chapter**

This chapter describes how to install MaxConnect and consists of the following sections:

- [Preparing for MaxConnect](#page-50-2)
- Running the installime Script
- [Running the configimc Script](#page-53-2)
- [Running the RUN\\_AS\\_ROOT.imc Script](#page-64-1)

# <span id="page-50-2"></span><span id="page-50-1"></span>**Preparing for MaxConnect**

MaxConnect product files are contained in a file on the distribution media called **imc.tar** or **imc.cpio**.

**Before you install MaxConnect, take the following steps**

- **1.** Log on as user **informix.**
- **2.** Create a directory to hold the MaxConnect product files.
- **3.** Copy the **imc.tar** file to the directory you just created.
- **4.** Enter the appropriate **cpio**, **tar**, or other load command listed on the serial number keycard to transfer software from the media to the current directory:

```
tar xvf imc.tar
cpio -ivdBum < imc.cpio
```
**5.** Set the **INFORMIXDIR** environment variable to the name of your installation directory as in the following example:

```
setenv INFORMIXDIR /informix/imc
```
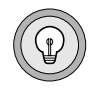

*Tip: To uninstall MaxConnect, remove the installation directory. If you have configured the database server, MaxConnect, and the client computers, restore the sqlhosts files and environment variable settings to their original state. The configimc script makes a backup copy of the sqlhosts file before it modifies it on the MaxConnect host.*

# <span id="page-51-2"></span><span id="page-51-0"></span>**Running the installimc Script**

From the installation directory, as user**informix**, start the **installimc** script by entering the **installimc** command.

# <span id="page-51-1"></span>**Syntax**

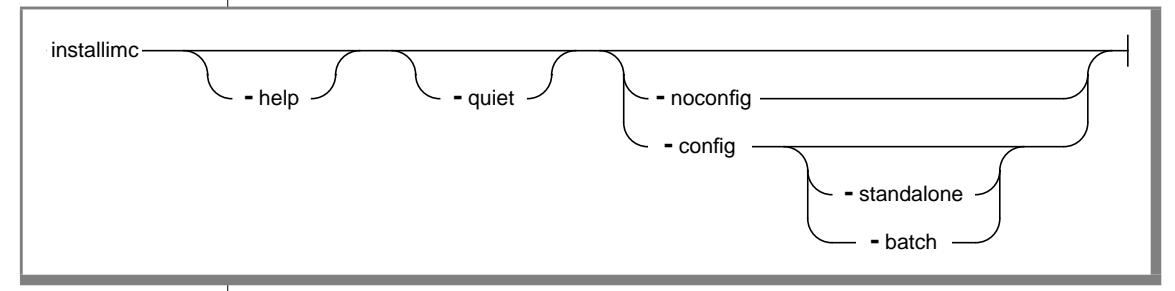

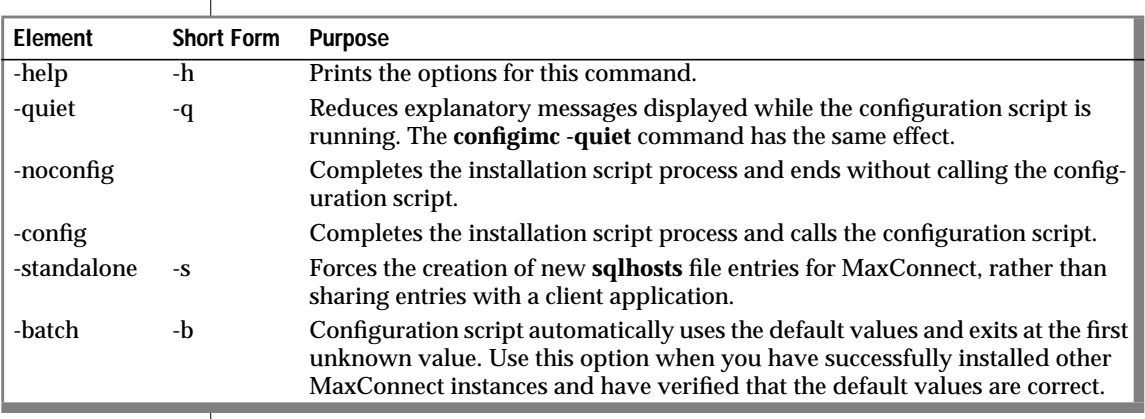

#### In response to the **installimc** command, the script displays the following installation script requirements:

```
Installation Script
```
Installation Script Requirements: - A user "informix" and a group "informix" must be known to the system - The product source files must have been loaded by user informix - This installation procedure must be run by user informix. This script will change the owner, group, and mode of many of the files of this package in this directory. Press RETURN to continue, or the interrupt key (usually CTRL-C or DEL) to abort.

At the following prompts, enter the serial number and serial number key that can be found on the card enclosed with the product shipment:

```
Enter your serial number (for example, INF#X999999) >
INF#X999999 <RETURN>
Enter your serial number KEY (uppercase letters only) >
ABCDEF <RETURN>
```
The script then displays the following warning:

WARNING!

```
This software, and its authorized use and number of users, are subject to
the applicable license agreement with Informix Software, Inc. If the number of
users exceeds the licensed number, the excess users may be prevented from using
the software. UNAUTHORIZED USE OR COPYING MAY SUBJECT YOU AND YOUR COMPANY TO
SEVERE CIVIL AND CRIMINAL LIABILITIES.
Press RETURN to continue,
or the interrupt key (usually CTRL-C or DEL) to abort.
```
Press RETURN to continue. The script displays the following message that it is installing directories that contain the MaxConnect product files:

```
Installing directory .
Installing directory bin
Installing directory etc
...
```
When the directories are installed, the script informs you that you must run the script **RUN\_AS\_ROOT**.**imc**. You can choose to proceed from the installation script directly to the configuration script and run the **RUN\_AS\_ROOT.imc** script after, or you can change to user **root** and run it after the **installimc** script and then run the **configimc** script.

```
**************************************************************
To complete the installation of Informix Connection Server,
run /work/imc/RUN_AS_ROOT.imc as root.
   **************************************************************
```
Informix user portion of installation of Informix Connection Server complete.

# <span id="page-53-2"></span><span id="page-53-0"></span>**Running the configimc Script**

At the end of the installation, the installation script asks whether you want to proceed with the configuration phase of the installation:

```
Informix Connection Server requires a new configuration file
and changes in the sqlhosts file!
```
Do you want to proceed now with this configuration [Y] ? <RETURN>

Press RETURN or Y to start the **configimc** configuration script**,** which configures the MaxConnect host. If you interrupt this script at any point after it starts, you can restart it by entering bin/configimc from the installation directory.

#### <span id="page-53-1"></span>**Syntax**

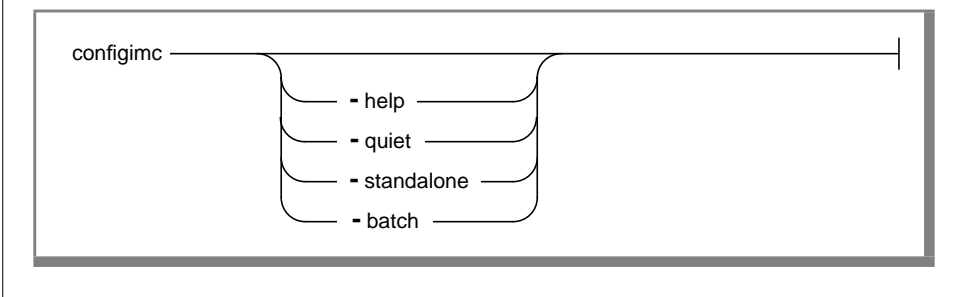

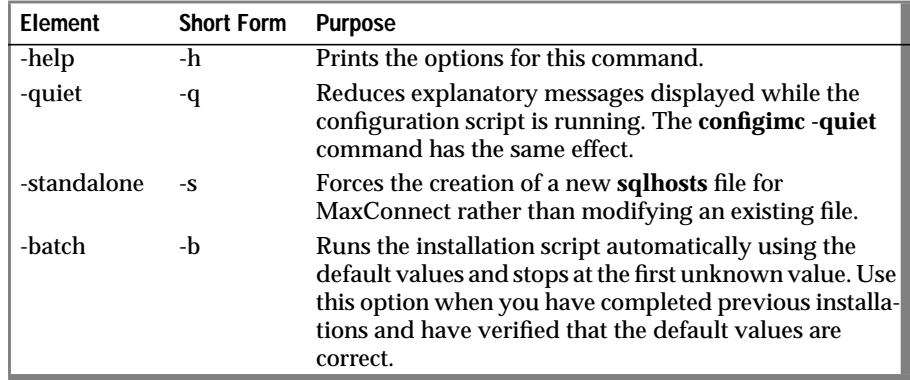

After you indicate that you want to proceed with the configuration phase, or after you enter the **bin/configimc** command, the script displays the following message:

```
Configuration Script
Configuration Script Requirements:
- A user "informix" and a group "informix" must be known to the system.
- The product source files must have been loaded by user informix and installed
with the "installimc" script.
- This configuration procedure must be run by user informix.
    You can interrupt his script at any point and rerun later.
    The -quiet option will generate fewer messages.
                 Press RETURN to continue <RETURN>
```
#### <span id="page-54-0"></span>**Naming the Configuration File**

The configuration script now asks you to name the configuration file:

```
MaxConnect requires a new configuration file,
determined by the IMCCONFIG environment variable.
```
 \$IMCCONFIG is not set Defaulting to \$INFORMIXDIR/etc/IMCconfig This file does not exist and will be created.

```
 Press Return to confirm [ /informix/imc/etc/IMCconfig ]
 or type in new IMCCONFIG: <RETURN>
```
Press RETURN to accept the name of the configuration file or enter a new name. If you enter a new name, enter the complete pathname rather than a filename.

The script informs you that it is proceeding with the designated name:

```
Proceeding with /informix/imc/etc/IMCconfig.
You can rename this file later if you also update the IMCCONFIG environment
variable.
```
# <span id="page-55-0"></span>**Creating the MaxConnect Configuration File**

The configuration script creates a file that contains the four configuration parameters that MaxConnect requires. The script uses the default value for two of these and asks for input for IMCLOG and IMCTRANSPORTS. For more information, see ["Specifying Configuration Parameters" on page 2-18](#page-43-0).

The configuration script asks you to name the MaxConnect log file:

This script will now collect information for the new configuration file: The IMCLOG parameter contains the pathname of the MaxConnect log file. If this pathname does notstart with '/', it will be relative to the current directory when starting MaxConnect. Press Return to confirm [ imc.log ] or type in new pathname: <RETURN>

Press RETURN to accept a log name relative to the current directory or enter a new pathname.

The script asks you to specify how many users will connect concurrently to this instance of MaxConnect:

```
What is the maximum number of users that will connect
to this MaxConnect instance [ 200 ] ? 400 <RETURN>
```
The script uses the value that you enter to derive the initial value of the IMCTRANSPORTS parameter of the configuration file at a ratio of 100 users to 1 transport. If you enter 400, the IMCTRANSPORTS parameter is set to 4. You can later tune the number of transports to improve performance.

#### <span id="page-56-0"></span>**Creating or Modifying the sqlhosts File**

MaxConnect requires three entries in the **sqlhosts** file of the host computer. These three entries are used by the client to connect to MaxConnect (to its listener thread), by the **imcadmin** utility to connect to MaxConnect, and by MaxConnect to connect to the database server. For more information, see ["Configuring the imcadmin Utility" on page 2-20.](#page-45-0)

The script checks whether Informix client products are already installed. If no Informix client products are installed, you see this message:

```
MaxConnect also requires an sqlhosts file,
determined by the INFORMIXSQLHOSTS environment variable.
Looking for installed Informix Client products...
```
No installed Client product has been detected.

In this case, the script creates a new **sqlhosts** file.

If the script finds Informix client products (for instance if you are installing on a client application computer), you are asked whether you would like to share the existing file:

```
Looking for installed Informix client products...
   Informix Client toolkit 2.3.UC1 ... has been detected.
MaxConnect can share 'sqlhosts' entries with this product.
Would you like to do so [Y]
```
If you specify no, the script creates a new **sqlhosts** file as described in ["Creating a New sqlhosts File" on page 3-9.](#page-56-2) In this case you must modify the client **sqlhosts** file manually after the configuration script ends.

If you specify yes or enter RETURN, the script modifies the existing **sqlhosts** file as described in ["Modifying an Existing sqlhosts File" on page 3-13.](#page-60-1) In this case, the script makes all modifications necessary and you do not have to modify the client entries in the shared **sqlhosts** file.

#### <span id="page-56-2"></span><span id="page-56-1"></span>*Creating a New sqlhosts File*

If you are installing on a computer with no Informix client products or if you specify no when asked if you want MaxConnect to share an existing **sqlhosts** file, then the configuration script creates an **sqlhosts** file. This is called a standalone configuration. You are prompted to accept the default location of the new **sqlhosts** file or enter a new location.

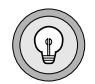

#### *Tip: The script also uses the sqlhosts file location specified in this step for the INFORMIXSQLHOSTS environment variable.*

\$INFORMIXSQLHOSTS is not set. Defaulting to \$INFORMIXDIR/etc/sqlhosts. This file does not exist and will be created. Press Return to confirm [ /informix/imc/etc/sqlhosts ] or enter new INFORMIXSQLHOSTS: **<**RETURN**>** \*\*\*\*\*\*\*\*\*\*\*\*\*\*\*\*\*\*\*\*\*\*\*\*\*\*\*\*\*\*\*\*\*\*\*\*\*\*\* \*\*\*\*\*\*\*\*\*\*\*\*\*\*\*\*\*\*\*\*\*\*\*\*\*\*\*\*\*\*\*\*\*\*\*\*\*\*\*

Proceeding as a standalone configuration

If you are performing a new installation, **INFORMIXSERVER** is generally not set. You are prompted to enter the value for the **INFORMIXSERVER** environment variable on the client, as follows:

```
$INFORMIXSERVER is not set.
```
Enter CLIENT \$INFORMIXSERVER: **miami <**RETURN>

The script uses the string that you enter to generate meaningful names for entries in the new **sqlhosts** file for the listener thread, admin thread, and database server connections.

The script prompts you for input that it uses to create these entries, as follows:

```
** Configuring the MaxConnect listener thread,
** which handles incoming connections from client processes.
Supported protocols are onsoctcp, ontlitcp and onipcstr
Press RETURN to confirm or enter new protocol [ ontlitcp ]: <RETURN>
```
The list of supported protocols that the script displays depends on your platform. In general, enter the protocol that the clients use to connect to the database server without MaxConnect.

If you are installing MaxConnect on an application computer or if clients connect locally, specify the onipcstr protocol for maximum efficiency. If you specify onipcstr as the protocol for the listener thread, the prompts that follow ask for a stream-pipe name instead of a hostname and service name.

Enter port number (or service name) [ 7103 ]: imclsn**<**RETURN**>** \*\*\*Service imclsn is not listed in /etc/services file.

You will be reminded at the end of the configuration script to manually update the **/etc/services** file with the new entry.

```
Press RETURN to confirm creation or type in new value.
Enter port number (or service name) [imclsn]: <RETURN>
Enter hostame (or IP address) [ host2 ]: <RETURN>
```
Enter the name of the computer on which you are installing this MaxConnect instance. The script informs you that it has added the **sqlhosts** entry for the MaxConnect listener thread:

+ added imc\_miami entry

The script prompts you for the port number for the MaxConnect admin thread:

```
** Configuring the MaxConnect admin thread,
** which handles requests from the imcadmin utility.
Enter port number (or service name) [ 7104 ]: <RETURN>
      + added imc_miami_adm entry
```
The script prompts you for the protocol, port number, and hostname of the database server. The list of supported protocols varies with the platform and on certain platforms the prompts for port number or hostname might not appear.

```
** Configuring MaxConnect for communicating with the database server.
       Supported protocols are onsocimc, ontliimc
       Press RETURN to confirm or enter new protocol [ ontliimc ]: <RETURN>
       Type in the port number (or service name)for the database listener.
       Enter port number (or service name): portD <RETURN>
       Type in the hostname (or IP address for the database listener.
       Enter hostname (or IP address): host1 <RETURN>
The script informs you that it has added the sqlhosts entry for communi-
```
cation between MaxConnect and the database server:

+ added imc\_miami\_db entry

After you specify the three **sqlhosts** entries, the script informs you that it is ready to generate the **sqlhosts** file and displays the entries you specified:

```
We're now ready to generate the INFORMIXSQLHOSTS file
(/informix/imc/etc/sqlhosts)
with these changes:
0a1,11
>
> # new MaxConnect section added on 02/24/00
\rightarrow # entry used by the MaxConnect listener thread
> imc_miami ontlitcp host2 imclsn
>
\rightarrow # entry used by the MaxConnect Admin thread
> imc_miami_adm onsoctcp host2 7104
>
\rightarrow # entry used to connect to the database server
> imc_miami_db ontliimc host1 portD
```
After it displays the specified **sqlhosts** entries, the script prompts you to confirm that you want to generate the **sqlhosts** file. If you accept, the script sends the following messages that indicate that the **sqlhosts** file and configuration file have been generated:

```
Do you want to proceed [ Y ] ? <RETURN>
The /informix/imc/etc/sqlhosts file has been generated.
The /informix/imc/etc/IMCconfig file has been generated.
```
Configuration of MaxConnect successfully completed.

Please consult the MaxConnect Release Notes.

The script proceeds to describe further installation tasks, as discussed in ["Performing Manual Tasks to Complete Configuration" on page 3-15](#page-62-1).

#### <span id="page-60-1"></span><span id="page-60-0"></span>*Modifying an Existing sqlhosts File*

If you specify yes when asked if you want MaxConnect to share an existing **sqlhosts** file, then the configuration script modifies the existing **sqlhosts** file and displays the following dialog:

```
$INFORMIXSQLHOSTS is not set. Defaulting to $INFORMIXDIR/etc/sqlhosts.
This file exists and a backup copy will be made before modifying it.
```

```
Press RETURN to confirm [/informix/imc/etc/sqlhosts]
or enter new INFORMIXSQLHOSTS: <RETURN>
```
Proceeding with /informix/imc/etc/sqlhosts.

The script displays the setting of the **INFORMIXSERVER** environment variable on the MaxConnect host. If you are performing a new installation, **INFORMIXSERVER** is generally not set. If you are installing on a client host, **INFORMIXSERVER** is set to the database server to which the client connects.

```
INFORMIXSERVER is not set.
```
Enter sqlhosts entry to modify: miami <RETURN>

The script uses this string to generate meaningful names for entries in the existing **sqlhosts** file for the listener thread, admin thread, and database server connections.

The configuration script prompts you for information that it uses to modify the **sqlhosts** file. It modifies the entry for the client to connect to MaxConnect and creates two new entries for the **imcadmin** utility to connect to the MaxConnect instance that you are installing and for MaxConnect to connect to the database server.

```
** Configuring the MaxConnect listener thread,
** which handles incoming connections from client processes.
      +modified miami entry
**Configuring the MaxConnect admin thread,
** which handles requests from the imcadmin utility.
Enter port number (or service name) [7104]: <RETURN>
      +added imc_miami_adm entry
** Configuring MaxConnect for communicating with the database server.
       +added imc_miami_db entry
```
#### The configuration script automatically generates the **sqlhosts** file for the MaxConnect host, as follows:

```
The script is now ready to generate the INFORMIXSQLHOSTS file
( /informix/imc/etc/sqlhosts )
with these changes:
6c6,17
< miami ontlitcp host1 portA m=1
 ---
\rightarrow # this entry used by the existing client
\rightarrow # and the MaxConnect listener thread
> miami ontlitcp host2 imc_p_portA m=1
>
> # new MaxConnect section added on 02/24/00
\rightarrow # entry used by the IMC Admin thread
> imc_miami_adm onsoctcp host2 7104
>
\rightarrow # entry used to connect to the database server
> imc_miami_db ontliimc host1 portA
>
> # end of new MaxConnect section ( 02/24/00 )
     Do you want to proceed [ Y ] ? <RETURN>
Backing up existing /informix/imc/etc/sqlhosts file
     into /informix/imc/etc/sqlhosts.bak.0224.19596
The /informix/imc/etc/sqlhosts file has been generated.
Backing up existing /informix/imc/etc/IMCconfig file
into /informix/imc/etc/IMCconfig.bak.0224.19596
The /informix/imc/etc/IMCconfig file has been generated.
    Configuration of MaxConnect successfully completed.
    Please consult the MaxConnect Release Notes.
```
#### <span id="page-62-1"></span><span id="page-62-0"></span>**Performing Manual Tasks to Complete Configuration**

After the configuration script informs you that it has prepared the **sqlhosts** file and the configuration file, it lists the following steps that are not under the control of a script and that you need to complete manually:

```
***************************
   *** IMPORTANT NOTES ***
   ***************************
There are several manual steps that you need to execute
before you can run MaxConnect!
These steps are described in the imc_0224.steps.txt file.
     Do you want to look at this file now [ Y ] ? <RETURN>
   ***************************
   *** MANUAL STEPS ***
    ***************************
```
If you installed MaxConnect in a standalone configuration, make the following modifications in the client environment:

In the Client environment, change the miami sqlhosts entry as follows: the 3rd field matches the MaxConnect listener hostname (host2) and the 4th field matches the MaxConnect listener port number/servicename (imclsn)

For clients on Windows NT, use the **setnet32** tool to change the entries for host and service from the hostname and service name of the database server to the name and service of the MaxConnect instance. ♦

Whether you installed MaxConnect on a standalone computer or on a computer with a client, make the following modifications in the database server and MaxConnect environments:

```
In the database server environment (host1):
        Update the sqlhosts and onconfig files according to
         the Guide to Informix MaxConnect.
```
**WIN NT**

For more information, see ["Configuring the Database Server" on page 2-10.](#page-35-0)

In the MaxConnect environment, Verify that the /etc/services file is updated with the following entries:

#### Use a text editor such as **vi** if you need to modify these entries to the **/etc/services** file:

imc\_p\_portA 10007/tcp # added by MaxConnect configuration script (02/24/00) imc\_p\_7104 10008/tcp # added by MaxConnect configuration script (02/24/00) Verify that the following environment variables are set as described below: INFORMIXDIR, INFORMIXSQLHOSTS, INFORMIXSERVER, IMCSERVER, IMCADMIN, and IMCCONFIG.

The correct settings for these environment variables as determined by the values you entered during configuration are displayed as follows:

```
With Bourne/Korn shell:
 export INFORMIXDIR=/informix/imc
export INFORMIXSQLHOSTS=/informix/imc/etc/sqlhosts
export INFORMIXSERVER=imc_miami_db
export IMCSERVER=imc_miami
export IMCADMIN=imc_miami_adm
export IMCCONFIG=/informix/imc/etc/IMCConfig
export PATH=$INFORMIXDIR/bin:$PATH
With C shell:
setenv INFORMIXDIR /informix/imc
setenv INFORMIXSQLHOSTS /informix/imc2/etc/sqlhosts
setenv INFORMIXSERVER imc miami db
setenv IMCSERVER imc_miami
setenv IMCADMIN imc_miami_adm
setenv IMCCONFIG /informix/imc/etc/IMCconfig
setenv PATH $INFORMIXDIR/bin:$PATH
For your convenience, these environment variable settings are also
listed in two local files:
 imc_0224.cshrc
```
imc\_0224.kshrc

To activate the required environment variables, execute one of these files. For example, enter:

source imc.0224.cshrc.

For more information on the required environment variables, see ["Setting](#page-40-0) [Environment Variables" on page 2-15.](#page-40-0)

# <span id="page-64-1"></span><span id="page-64-0"></span>**Running the RUN\_AS\_ROOT.imc Script**

You must run the **RUN\_AS\_ROOT.imc** script before you run MaxConnect. To run this script, make sure that you are logged in as user **root** and enter the name of the script, as the following example shows:

```
host2% su root
Password:
# ./RUN_AS_ROOT.imc
Informix Product: Informix Connection Server
Installation Directory: /informix/imc
Performing root portion of installation of Informix Connection Server...
Installation of Informix Connection Server complete.
```
# **exit**

You are now ready to start MaxConnect. For instructions on how to start MaxConnect, see ["Starting MaxConnect" on page 4-7.](#page-72-0)

### **Chapter**

**4**

# <span id="page-66-0"></span>**[Administering MaxConnect](#page-66-0)**

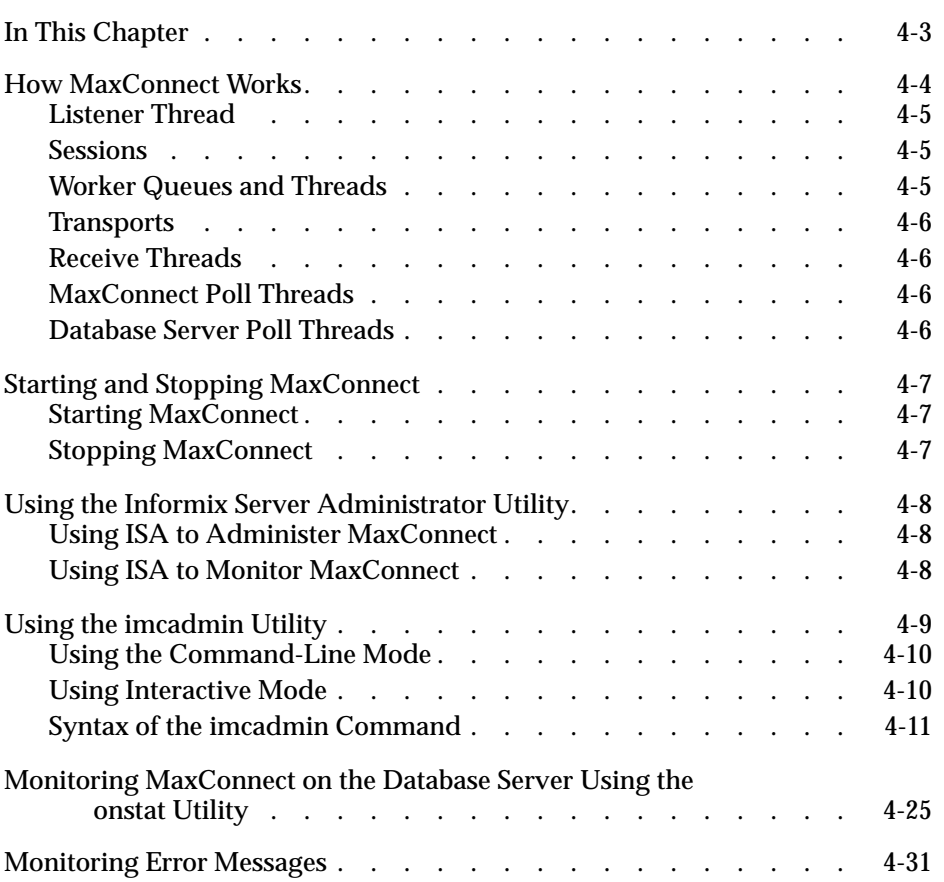

# <span id="page-68-0"></span>**In This Chapter**

This chapter describes how to start, stop, monitor, and administer MaxConnect and contains the following sections:

- [How MaxConnect Works](#page-69-1)
- [Starting and Stopping MaxConnect](#page-72-4)
- [Using the Informix Server Administrator Utility](#page-73-3)
- [Using the imcadmin Utility](#page-74-2)
- [Monitoring MaxConnect on the Database Server Using the onstat](#page-90-1) **[Utility](#page-90-1)**
- [Monitoring Error Messages](#page-96-1)

# <span id="page-69-1"></span><span id="page-69-0"></span>**How MaxConnect Works**

Client applications connect to MaxConnect exactly as they would to the database server. [Figure 4-1 on page 4-4](#page-69-2) illustrates the interaction of the processes, or threads, within MaxConnect and between it and the application and database servers. The following sections describe these processes and how you can affect them.

*Figure 4-1 Interprocess Communication*

<span id="page-69-2"></span>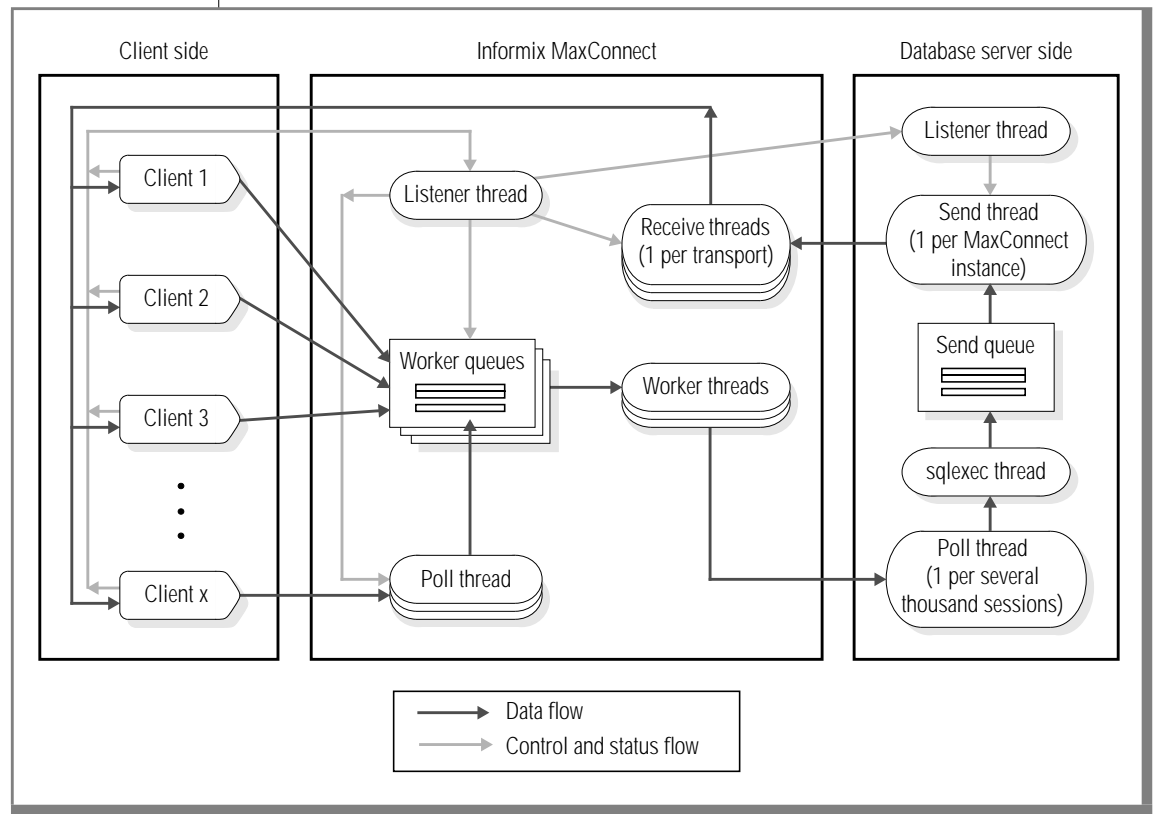

For more information on the interprocess communication of threads on the database server, refer to the *Administrator's Guide for Informix Dynamic Server 2000*.

## <span id="page-70-0"></span>**Listener Thread**

The MaxConnect listener thread receives a connection request from a client application and establishes a connection to handle SQL requests from that client.

# <span id="page-70-1"></span>**Sessions**

A session begins when a client connects to MaxConnect.

The same session ID is used on both MaxConnect and on the database server. For example, the command onstat -g ses 17 executed on the database server displays information about the same session that the command imcadmin -session 17 on the MaxConnect server displays.

For information on how to specify the number of sessions that connect to the database server, see ["Updating the NETTYPE Configuration Parameter" on](#page-38-0) [page 2-13](#page-38-0). For information on how to monitor and performance tune, see ["Number of Sessions in NETTYPE" on page 5-8.](#page-105-0)

# <span id="page-70-2"></span>**Worker Queues and Threads**

Data packets from clients are placed in the data buffers of a worker queue, each of which is associated with a particular worker thread. The worker thread aggregates packets from different clients and sends the aggregated packets to the database server.

The IMCWORKERTHREADS configuration parameter determines the number of worker threads. The IMCWORKERDELAY configuration parameter determines the time that worker threads wait to accumulate packets before they perform an aggregated send.

For more information on these configuration parameters, see ["Specifying](#page-43-0) [Configuration Parameters" on page 2-18](#page-43-0). For information on tuning these configuration parameters for performance, see ["Number of Worker Threads"](#page-113-0) [on page 5-16](#page-113-0) and ["Worker Thread Delay and Packet Aggregation" on](#page-114-0) [page 5-17](#page-114-0). For information on worker-thread statistics, see ["The -worker](#page-82-0) [Option" on page 4-17.](#page-82-0)

### <span id="page-71-0"></span>**Transports**

Each multiplexed connection between MaxConnect and the database server is called a transport. The number of transports is determined by the value of the IMCTRANSPORTS configuration parameter. The installation script sets this value to the default of 2. For information on tuning this value, see ["Number of Transports" on page 5-11](#page-108-0).

## <span id="page-71-1"></span>**Receive Threads**

The database server processes requests and sends packets back to the MaxConnect receive threads. These threads read the aggregated data, de-aggregate the data, and send the individual data packets to their corresponding clients. MaxConnect establishes one receive thread for each transport. The number of transports is specified by the IMCWORKERTRANS-PORTS configuration parameter.

# <span id="page-71-2"></span>**MaxConnect Poll Threads**

MaxConnect automatically creates poll threads when it starts. Operations handled by the poll threads operate less efficiently than those that are handled directly by the worker queues. MaxConnect uses poll threads only when it encounters operating-system limits. MaxConnect does not encounter these limits if the kernel configuration is properly set. For information on kernel configuration, see the online machine notes referenced in ["Documen](#page-15-0)[tation Notes, Release Notes, Machine Notes" on page 10](#page-15-0) of the Introduction. For information on monitoring poll threads, see ["The -poll Option" on](#page-89-0) [page 4-24](#page-89-0).

## <span id="page-71-3"></span>**Database Server Poll Threads**

The database server establishes one poll thread for each several thousand connections. With MaxConnect, a few transports can support thousands of client connections and you save system resources on the database server by reducing the number of poll threads. For more information, see ["Updating](#page-38-0) [the NETTYPE Configuration Parameter" on page 2-13](#page-38-0).
# **Starting and Stopping MaxConnect**

To start or stop a MaxConnect process, you must be logged on as either user **root** or user **informix** on the computer where the process is running. You can start MaxConnect either before or after you start the database server.

Before you start MaxConnect:

- Complete the installation procedures outlined in [Chapter 3,](#page-48-0) ["Installing MaxConnect,"](#page-48-0) including editing the **sqlhosts** file and setting the MaxConnect configuration file.
- Set the **IMCSERVER**, **IMCADMIN**, **INFORMIXSERVER,** and **INFORMIXDIR** environment variables with appropriate values.

You do not need to set the **IMCCONFIG** and **INFORMIXSQLHOSTS** environment variables if this information is in the default location.

#### <span id="page-72-0"></span>**Starting MaxConnect**

To start MaxConnect, use either of the following commands:

■ imcserver

MaxConnect starts and prints its current configuration.

■ imcadmin -start

The **imcadmin** utility locates the imcserver executable file **\$INFORMIXDIR/bin/imcserver** and starts imcserver. It also verifies that MaxConnect has established itself as a daemon process.

#### <span id="page-72-1"></span>**Stopping MaxConnect**

Use the **imcadmin** utility to stop MaxConnect on the local computer. Enter the following command and reply yes to the confirmation prompt to stop MaxConnect:

```
> imcadmin -stop
Do you want to stop IMC? ('yes' to stop IMC) ==> yes
```
The **imcadmin** utility silently stops MaxConnect.

If you do not want to see the confirmation prompt, you can specify yes on the command line:

```
>imcadmin -stop yes
```
## **Using the Informix Server Administrator Utility**

Informix Server Administrator (ISA) is a browser-based tool that provides Web-based system administration. You can use it to monitor and administer MaxConnect. In addition to using ISA to manage MaxConnect, you can use ISA for database server administration.

For information on how to download ISA, see the release notes file discussed in ["Documentation Notes, Release Notes, Machine Notes" on page 10](#page-15-0) of the Introduction. For information on using ISA, see online help.

#### **Using ISA to Administer MaxConnect**

With ISA, you can perform the following administrative tasks for MaxConnect:

- View the current settings for the MaxConnect configuration file and environment variables
- Change the MaxConnect configuration file
- View or change the **sqlhosts** file on the MaxConnect server
- Start or stop MaxConnect
- View the MaxConnect message log

#### **Using ISA to Monitor MaxConnect**

You can use ISA to monitor the effectiveness of the current values of MaxConnect configuration parameters. ISA uses information that **onstat -g imc** or **imcadmin** commands generate to display MaxConnect information, as the following table shows. Click the **Refresh** button to rerun the **onstat** or **imcadmin** command and display fresh information.

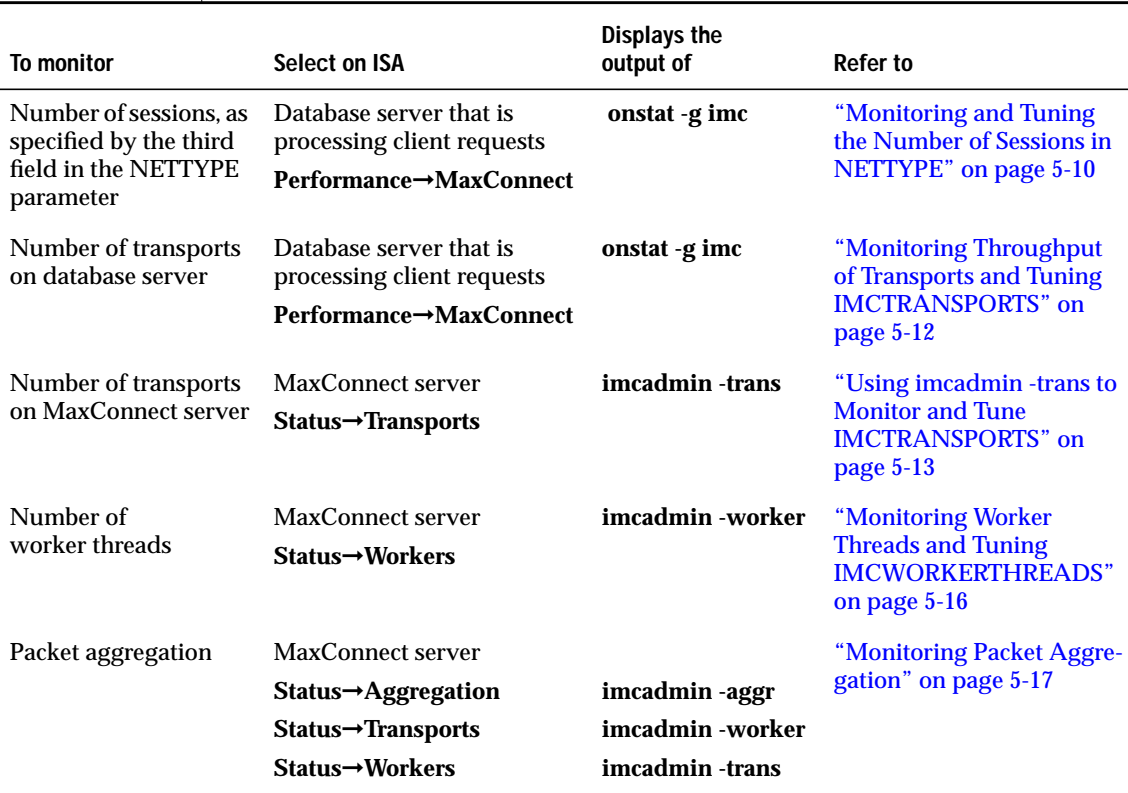

# **Using the imcadmin Utility**

You can use the **imcadmin** utility to start or stop MaxConnect on a local computer and to perform the following tasks on MaxConnect instances on local or remote computers:

- read the last lines of the log file
- monitor statistics on MaxConnect memory buffers, sessions, worker threads, transports, packet aggregation, packet size, status, and poll threads

You can use this utility from the command line or through an interactive mode. The **imcadmin** utility uses the TCP/IP communications protocol to connect to the MaxConnect process.

Any user can use the **imcadmin** utility to gather statistics. However to start or stop MaxConnect, you must be logged on as user **root** or user **informix** on the computer where MaxConnect resides.

For information on configuring the **imcadmin** utility, see ["Configuring the](#page-45-0) [imcadmin Utility" on page 2-20](#page-45-0).

#### **Using the Command-Line Mode**

To run the **imcadmin** utility from the command line, enter the full command including the options. For example, the following command displays statistics regarding CPU utilization and memory:

%imcadmin -cpu -mem

After you enter an option and the output is displayed, control returns to the command-line prompt.

#### **Using Interactive Mode**

To run the **imcadmin** utility in interactive mode, enter imcadmin with no arguments on the command line:

%imcadmin

The **imcadmin** utility displays the following prompt symbol in response:

 $=$ 

To see statistics regarding CPU utilization, enter cpu in response to this prompt:

 $\Rightarrow$ cpu

The **quit** command allows you to exit the interactive mode of the **imcadmin** utility.

## **Syntax of the imcadmin Command**

The following diagram shows the syntax of the **imcadmin** command.

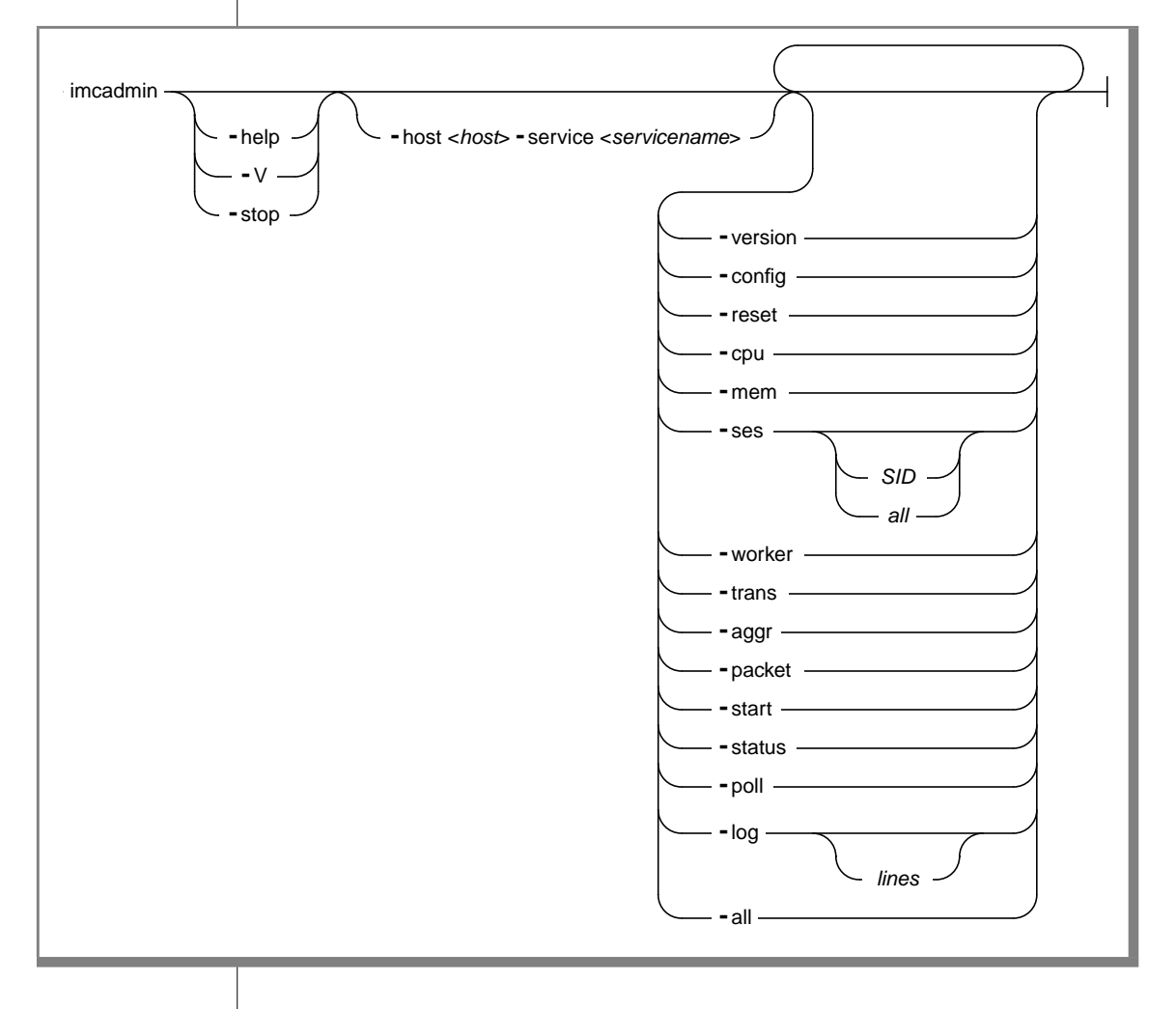

#### *Syntax of the imcadmin Command*

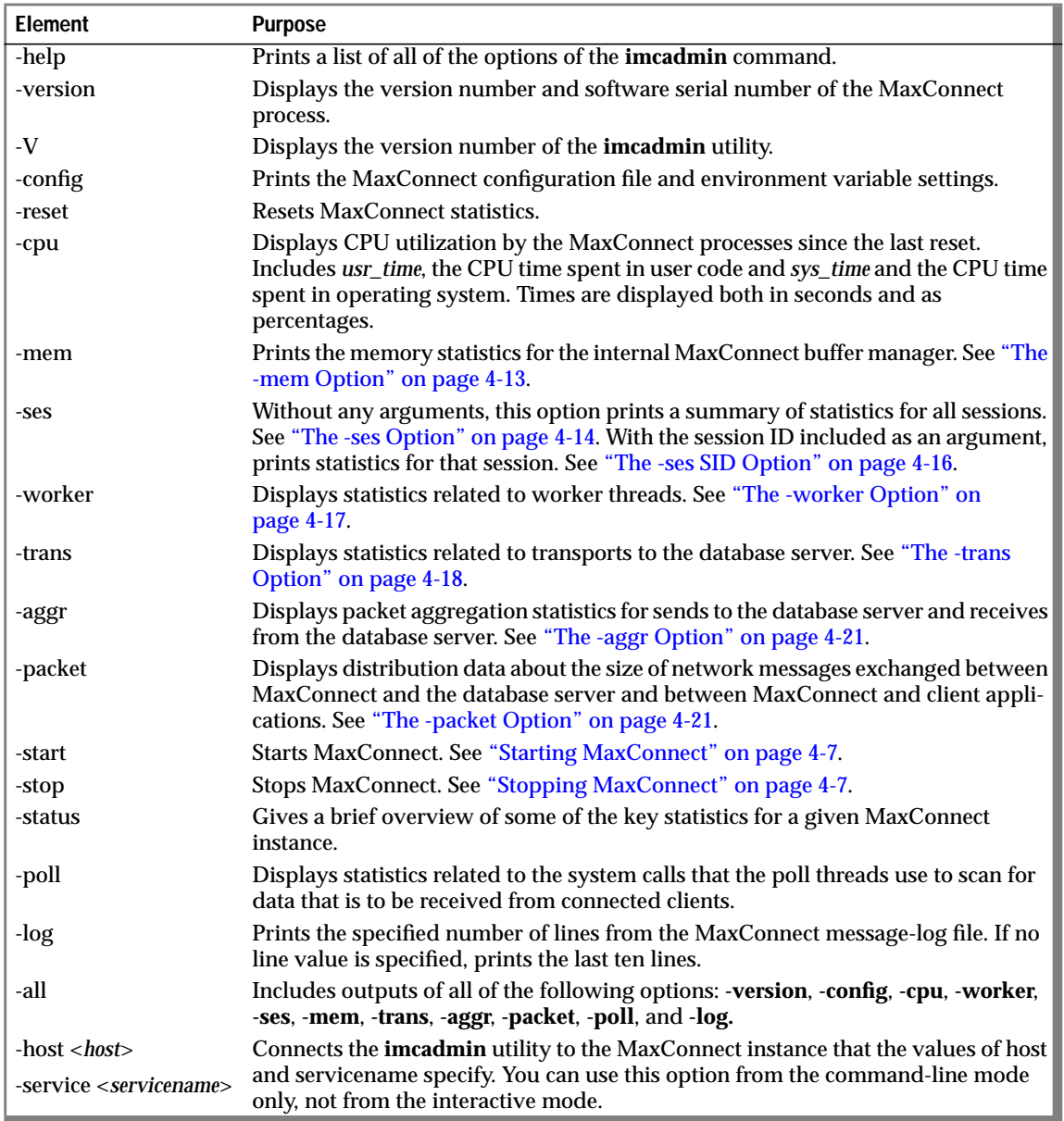

Additional information about each option that returns statistics is detailed in the following sections. These include statistics on MaxConnect memory buffers, sessions, worker threads, transports, packet aggregation, packet size, status, poll threads, and log files.

#### <span id="page-78-0"></span>**The -mem Option**

The **imcadmin -mem** command prints the memory statistics for the MaxConnect buffer manager. Memory buffers of different sizes contain different free lists. The **-mem** option displays statistics for each of the free lists. The lists are sorted by size.

For more information on network buffer pools, see the *Performance Guide for Informix Dynamic Server 2000*.

The following example shows sample output of the **-mem** option:

```
MEMORY_stats for 900 seconds at 10/07/99 16:54:29 up for 01:04:32,
reset at 10/07/99 16:39:29
36091 operations since reset, 40 ops/sec
list size #alloc #used #free allocKB
 1 540 300 300 0 158
 2 32 4 0 4 0
 3 4096 424 420 4 1696
Total - 728 720 8 1854
```
The following list describes each item in the output.

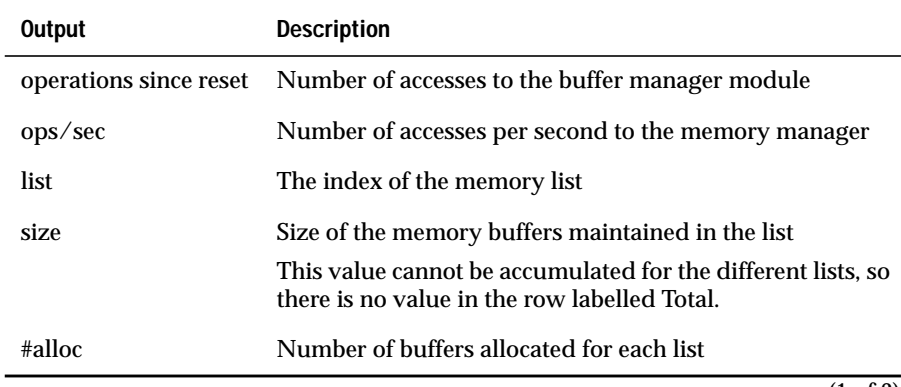

(1 of 2)

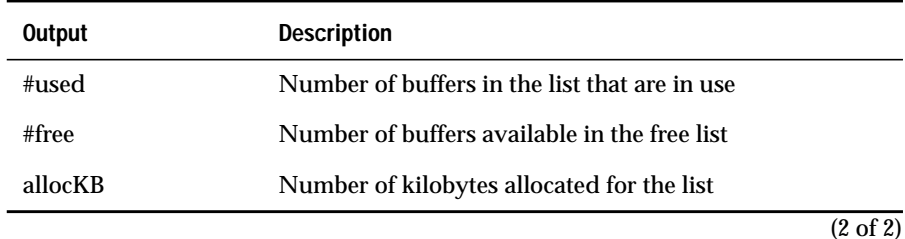

#### <span id="page-79-0"></span>**The -ses Option**

The **imcadmin -ses** command without any arguments prints a summary of all session statistics. The following example shows sample output of the **-ses** option:

```
SESSION_stats for 900 seconds at 10/07/99 16:54:29 up for 01:04:32,
reset at 10/07/99 16:39:29
current #phys #act #conn #disc #flow
           150 150 0 0 0
accummulated #total #max #mig #spins #flow
            150 0 0 0 0
   MAXof #KB_I2C #pkt_I2C #KB_C2I #pkt_C2I
    150 5316 16838 770 15527
   AVGof #KB_I2C #pkt_I2C #KB_C2I #pkt_C2I
     150 2648 8601 329 7689
```
The following list describes each item in the output.

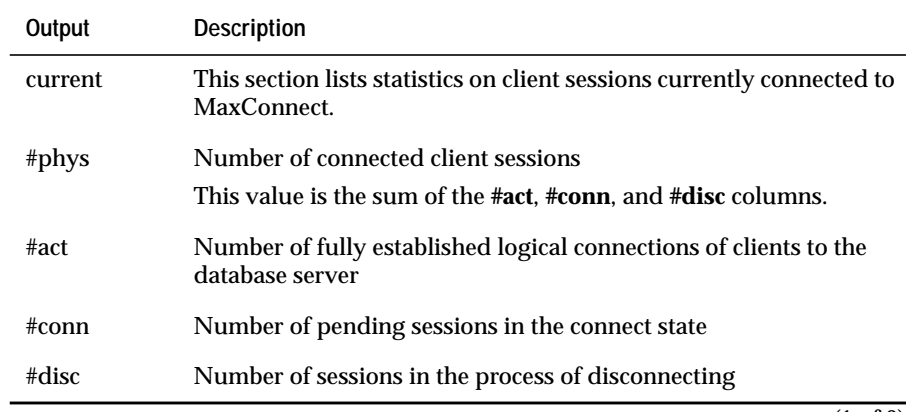

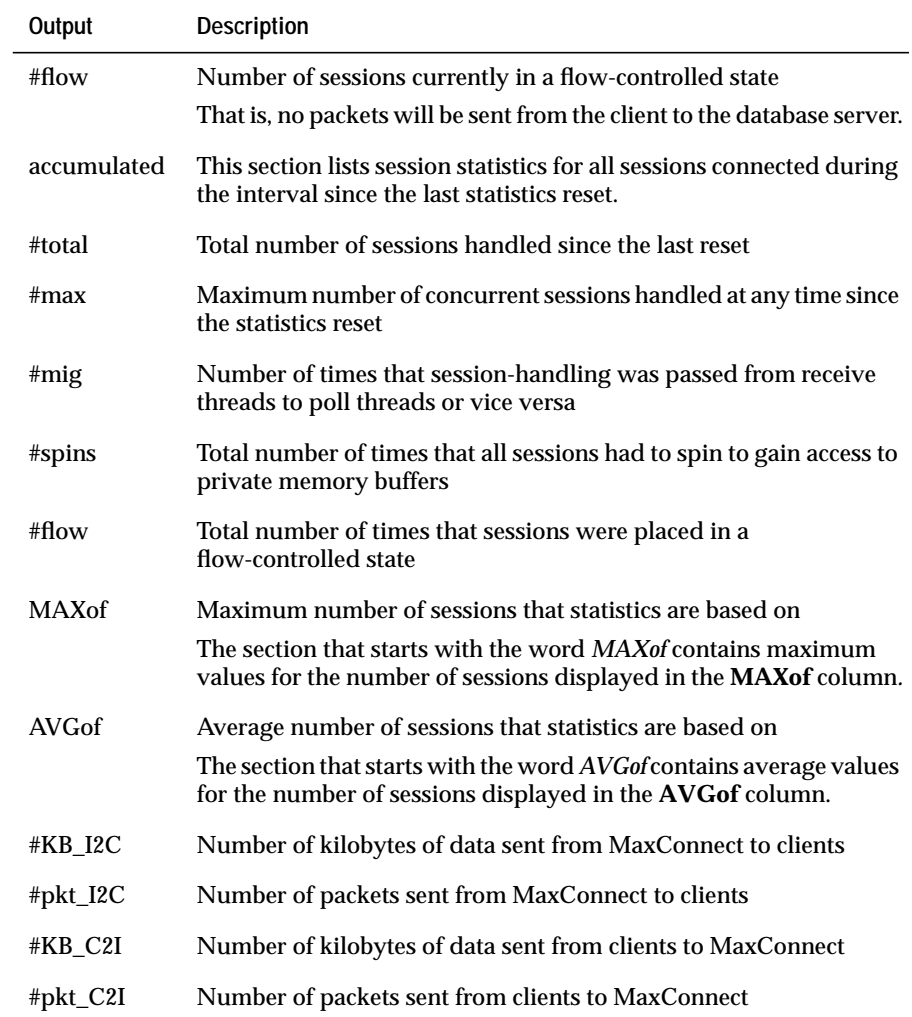

(2 of 2)

## <span id="page-81-0"></span>**The -ses SID Option**

The **imcadmin -ses SID** command displays statistics for the session specified in *SID*. The MaxConnect session ID is the same as the one assigned by the database server*.* If you use the **-ses all** option in place of **-ses SID** statistics for all sessions, the **imcadmin** utility displays statistics for each session.

The following example shows sample output of the **-ses all** option:

```
SESSION_stats for 224 seconds at 11/29/99 15:28:17 up for 00:03:44,
reset at 11/29/99 15:24:33
ses_id state #KB_C2I #PCK_C2I #KB_I2C #PCK_I2C #mig #flow #spins mode
 23 Act 3 62 42165 10586 0 0 0 recv
 28 Disc 1 22 2068 483 0 0 0 recv
```
The following list describes each item in the output.

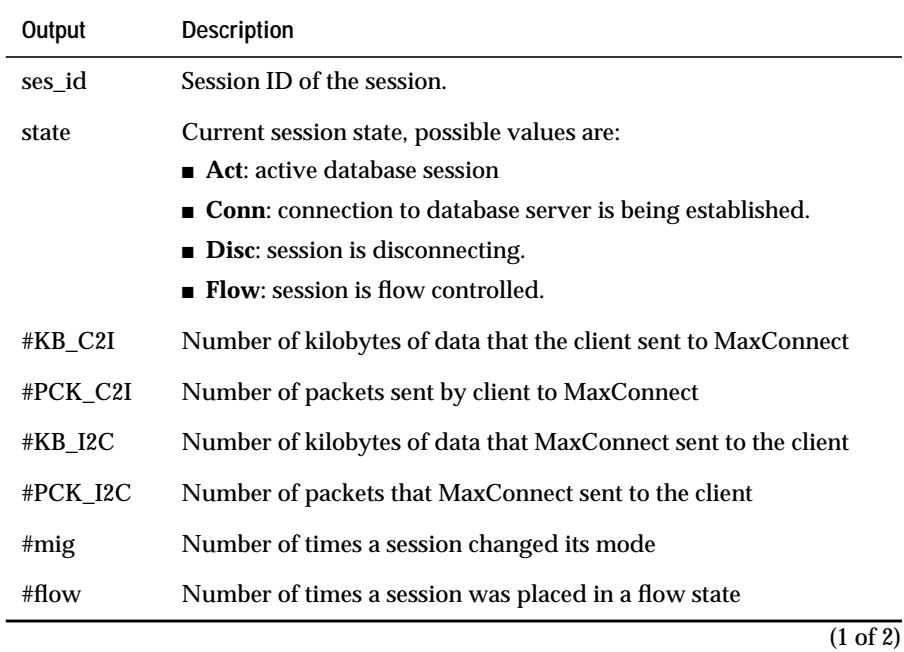

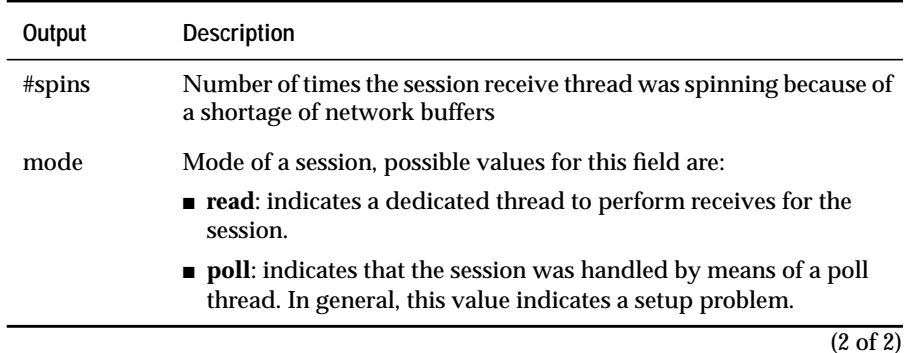

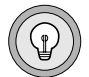

*Tip: C2I means from client to Informix MaxConnect. I2C means from Informix MaxConnect to client.*

#### <span id="page-82-0"></span>**The -worker Option**

The **imcadmin -worker** command displays statistics related to worker threads and a histogram of arrival rates in intervals of 50 microseconds up to 1000.

The first column displays the sum of the subsequent columns that display the statistics for each interval. For example, the last column shows how often the worker thread was wakened more than 1000 microseconds after it finished its previous activity cycle. The worker thread was wakened 237,053 times with an inactivity period of larger than 1000 microseconds. In the example this represents 53.8 percent of the samples.

```
WORKER_stats for 900 seconds at 10/07/99 16:54:29 up for 01:04:32,
reset at 10/07/99 16:39:29
workers wakeups sleep(s) avg(us) delayed
    1 440465 869.764236 1739 0
 #dequeues MaxQlen AvgQlen Sends MaxSpins AvgSpins
 461444 8 1.02 455834 0 0.00
arrival interval histogram (micro seconds)
 sum <50 <100 <150 <200 <300 <350 <400 <500 <750 <1000 >=1000
440465 2703 15000 15549 14204 25775 2062 12065 22301 6761 36992 237053
100.0% 0.6 3.4 3.5 3.2 5.9 2.7 2.7 5.1 10.6 8.4 53.8
```
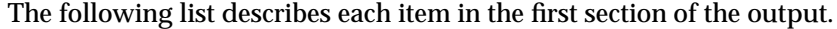

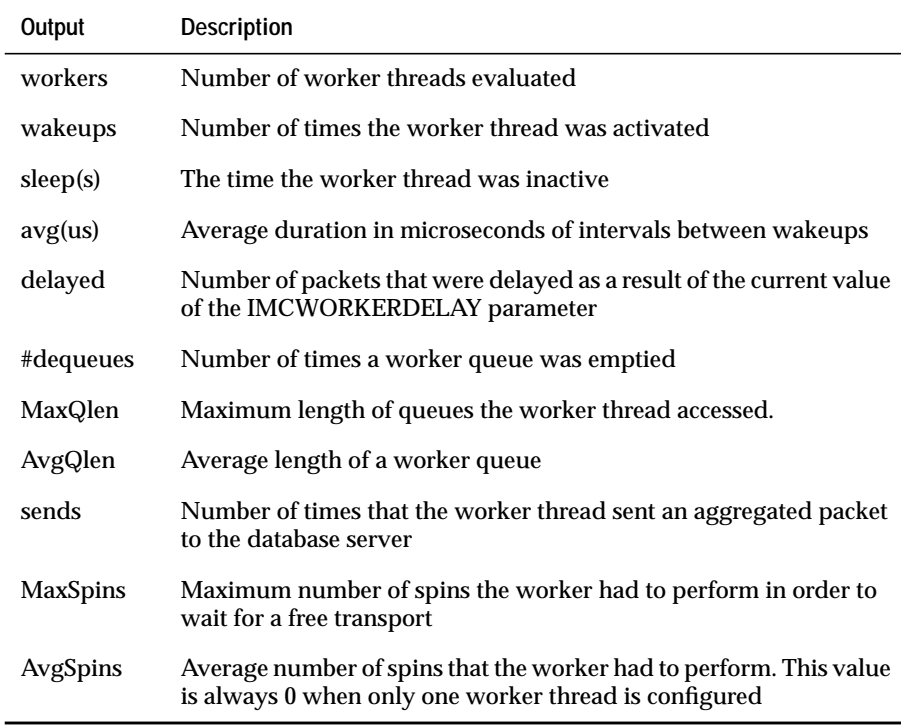

#### <span id="page-83-0"></span>**The -trans Option**

The **imcadmin -trans** command displays statistics related to transports to the database server. The following example shows sample output of the **-trans** option:

```
TRANSPORT_stats for 900 seconds at 10/07/99 16:54:29 up for 01:04:32,
reset at 10/07/99 16:39:29
Write statistics for 7 transports:
 writes total avg max avg max partial KB writes
 KB bytes bytes aggr aggr writes /sec /sec
 455835 170453 382 4700 1.0 8 0 189.39 506
```

```
Read statistics for 7 transports:
 reads total avg max avg max partial KB reads
 KB bytes bytes aggr aggr reads /sec /sec
 406778 397227 999 26664 1.3 15 38674 441.36 451
#transport #out of
   spins sequence
     0 9023
```
The statistics section named Send statistics for X transports includes the following output fields (where  $X$  is the number of transport connections established between MaxConnect and the database server).

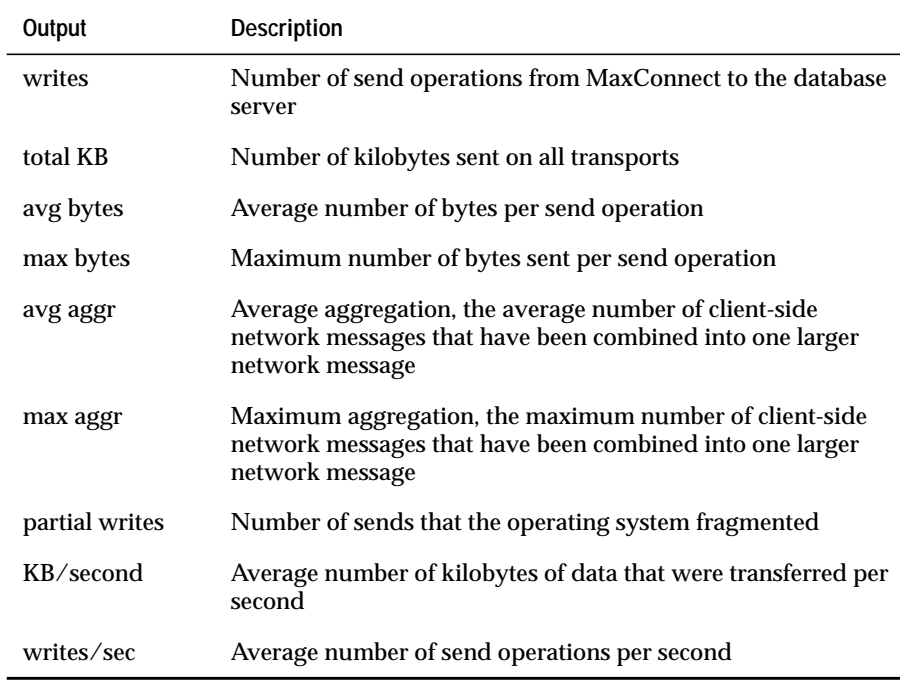

The statistical section that begins Recv statistics for X transports displays the following values. X refers to the number of transport connections established between MaxConnect and the database server.

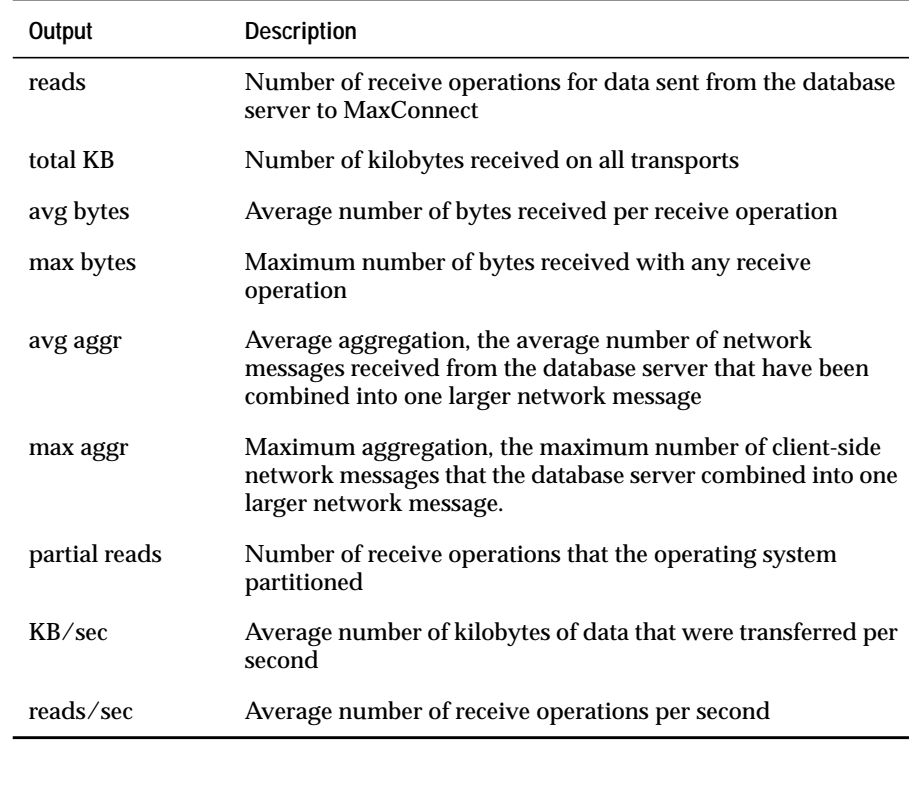

Two other statistical values are displayed near the bottom of the output.

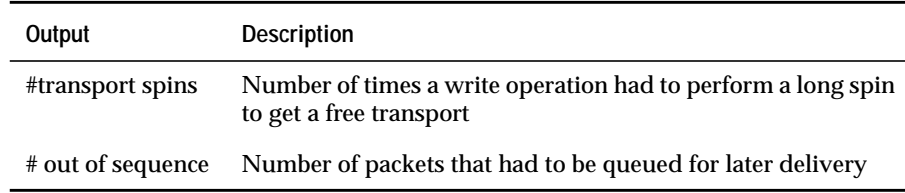

#### <span id="page-86-0"></span>**The -aggr Option**

The **imcadmin -aggr** command displays packet aggregation statistics for sends to the database server and receives from the database server. The following example shows sample output of the **-aggr** option:

```
AGGREGATION_stats for 900 seconds at 10/07/99 16:54:29 up for 01:04:32,
reset at 10/07/99 16:39:29
IMC to database aggregation histogram [aggregation count]
  sum <2 <4 <6 <8 <10 <12 <14 >=14
 455835 441189 14627 16 2 1 0 0 0
 100.0% 96.8 3.2 0.0 0.0 0.0 0.0 0.0 0.0
database to IMC aggregation histogram [aggregation count]
 sum <2 <4 <6 <8 <10 <12 <14 >=14
 406772 337198 56346 10321 2581 232 44 22 28
 100.0% 82.9 13.9 2.5 0.6 0.1 0.0 0.0 0.0
```
The first histogram describes the aggregation distribution for data sent from clients to the database server. The second histogram shows aggregation distribution for data sent from the database server to MaxConnect and to client applications. The histograms display the number of network messages received in each range.

#### <span id="page-86-1"></span>**The -packet Option**

The **imcadmin -packet** command displays distribution data about the size of network messages exchanged between MaxConnect and the database server and between MaxConnect and client applications. The **imcadmin** utility displays the size of packets, in bytes, for packets transferred since the last reset in these categories.

- Packets received from clients
- Packets sent to clients
- Packets received from the database server
- Packets sent to the database server

The following example shows sample output of the **imcadmin -packet** command. The first output row in each category represents count and the second represents percentages.

PACKET stats for 900 seconds at 10/07/99 16:54:29 up for 01:04:32. reset at 10/07/99 16:39:29 Packet size client to IMC sum <256 <512 <1024 <1540 <2048 <4096 >=4096 470939 431191 18198 15187 4114 0 2249 0 100.0% 91.6 3.9 3.2 0.9 0.0 0.5 0.0 Packet size IMC to client sum <256 <512 <1024 <1540 <2048 <4096 >=4096 528287 316165 83672 47013 2953 596 20548 57340 100.0% 59.8 15.8 8.9 0.6 0.1 3.9 10.9 Packet size database to IMC sum <512 <1024 <1540 <2048 <3072 <4096 >=4096 406778 219833 79959 30506 2944 2978 4469 66089 100.0% 54.0 19.7 7.5 0.7 0.7 1.1 16.2 Packet size IMC to database sum <512 <1024 <1540 <2048 <3072 <4096 >=4096 455835 415970 22798 12153 2648 2259 5 2 100.0% 91.3 5.0 2.7 0.6 0.5 0.0 0.0

The **sum** column in each histogram displays how many packets were evaluated in total. As an example of how to interpret the histograms, consider the column labelled **<1024** in the histogram titled Packet size IMC to database. The number 22,798 in this column means that 22,798 out of 455,835 packets sent from MaxConnect to the database server ranged in size from 512 bytes to 1023 bytes, which represents 5.0 percent.

#### **The -status Option**

The **imcadmin -status** command gives a brief overview of some of the key MaxConnect statistics.

```
STATUS_stats for 60 seconds at 12/02/99 17:45:19 up for 00:01:00,
reset at 12/02/99 17:44:19
threads sessions clt_reads clt_writes selects dry
 9 0 0 0 0 0
 trans spins srv_reads srv_writes
0 \qquad \qquad 0 \qquad \qquad 0 \qquad \qquad 0 mem usr_cpu sys_cpu avg_qlen
 60 0.05 0.02 0.00
```
The following table describes each item in the output.

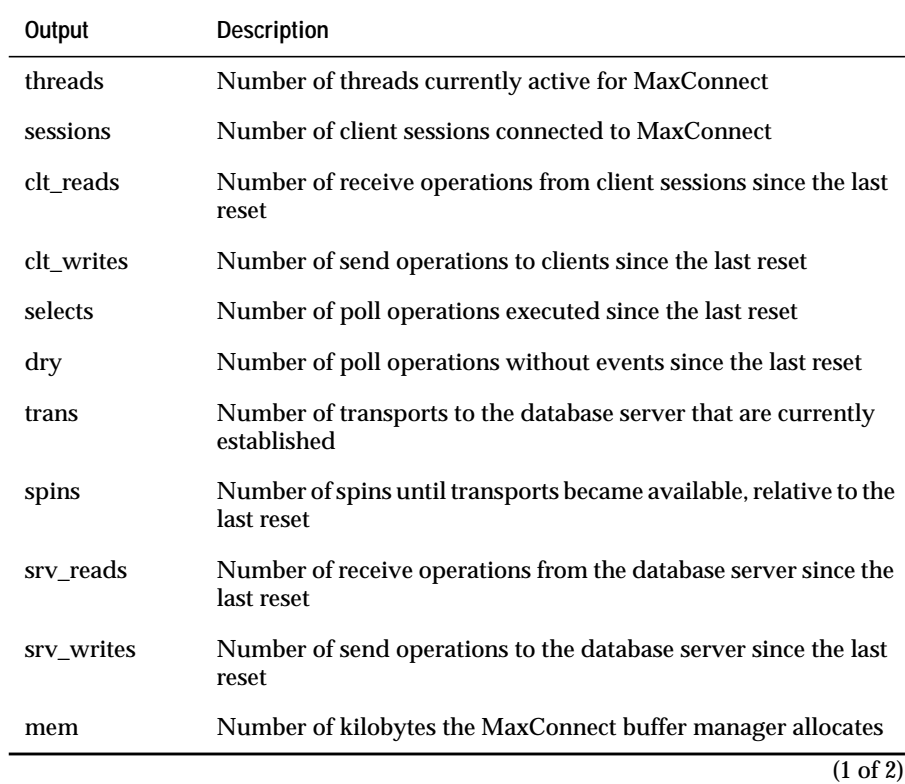

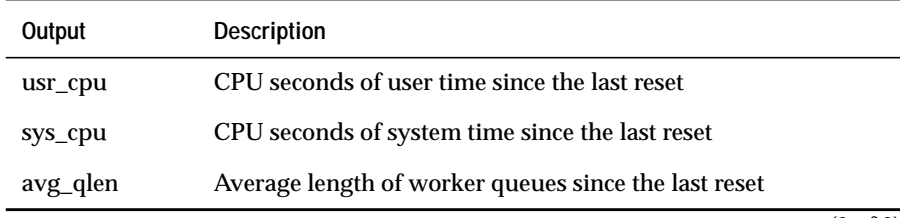

(2 of 2)

## **The -poll Option**

The **imcadmin -poll** command displays statistics related to the system calls that are used by the MaxConnect poll threads to scan for data sent by connected clients. The following example shows the output of the **-poll** option:

POLL\_stats for 900 seconds at 10/07/99 16:54:29 up for 01:04:32, reset at 10/07/99 16:39:29

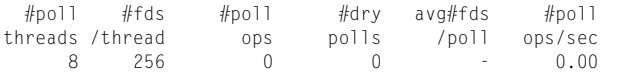

The following table explains the meaning of each item in the output.

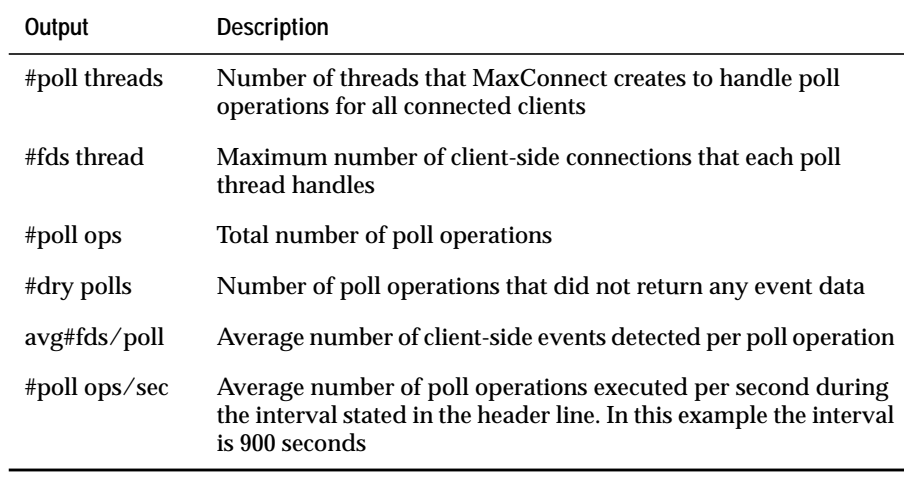

## <span id="page-90-0"></span>**The -log Option**

The **imcadmin -log [***lines***]** command prints a specified number of lines from the end of the MaxConnect message-log file. If you omit the *lines* parameter, the **-log** option prints the last 10 lines of the log file. The following example shows a sample output of the **-log** option:

```
info(11:09:18): RESET at 03/27/00 11:09:18: - initialization
info(11:09:18): imcserver: creating 4 poll threads to support (approx) 1013
 sessions
info(11:09:18): imcserver: started listener and pollthreads
info(11:09:23): imcserver: opened 3 transports to DBS
info(11:09:26): imcserver: Admin thread has requested shutdown
info(11:09:26): imcserver: done and exiting now
info(11:09:33): RESET at 03/27/00 11:09:33: - initialization
info(11:09:33):imcserver: creating 4 poll threads to support (approx) 1013
   sessions
info(11:09:33): imcserver: started listener and pollthreads
```
## **Monitoring MaxConnect on the Database Server Using the onstat Utility**

You can monitor MaxConnect operations on the database server with certain options of the **onstat** utility, which the following table describes.

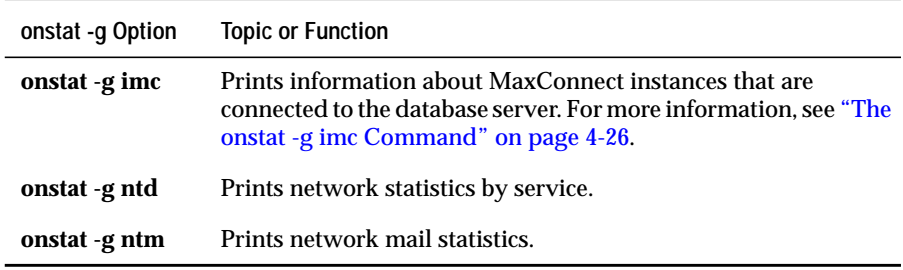

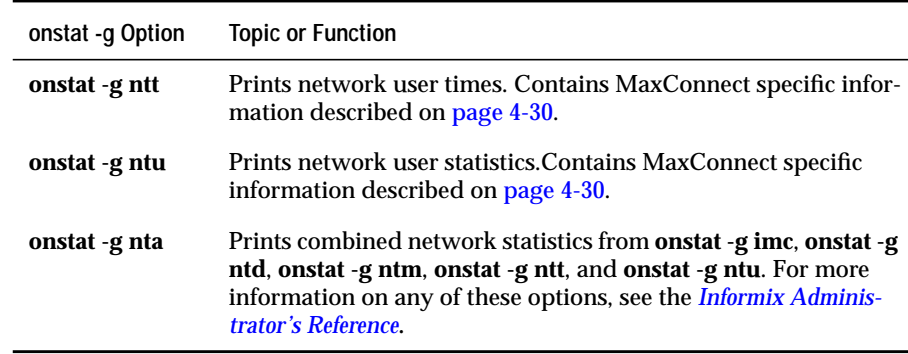

(2 of 2)

#### <span id="page-91-0"></span>**The onstat -g imc Command**

The **onstat -g imc** command displays the MaxConnect statistics on the database server. In contrast, the **imcadmin** utility displays the MaxConnect statistics on the MaxConnect server.

The following example shows sample output for **onstat -g imc**:

```
Informix MaxConnect Instances
global network information:
#netscb connects read write q-free q-limits q-exceed alloc/max
 8/ 9 3 106 107 2/ 2 135/ 10 0/ 0 7/ 7
IMCid transports admport hostname
  1 3 27015 porter.pdx.informix.com
IO statistics for each MaxConnect instance:
  IMCid header data partial blocked data partial blocked
          reads reads reads reads writes writes writes
     1 112 109 0 0 107 0 0
Network Select/Poll system call data:
IMCTliPoll#: 0 selects: 1328953 empty: 1328839 fds/select: 0.0 (max: 2)
histogram [fds / select]
filedescs selects percent
0 - 1 113 99.12
2 - 3 1 0.88
sum 114 100.00
```
The first portion of the **onstat -g imc** output lists global network information that does not contain specific MaxConnect statistics. The following **onstat** options display this same global network information: **onstat -g imc**, **onstat -g ntd**, **onstat -g ntm**, **onstat -g ntt**, **onstat -g ntu.**

The global network information portion of these **onstat** options consists of the following columns.

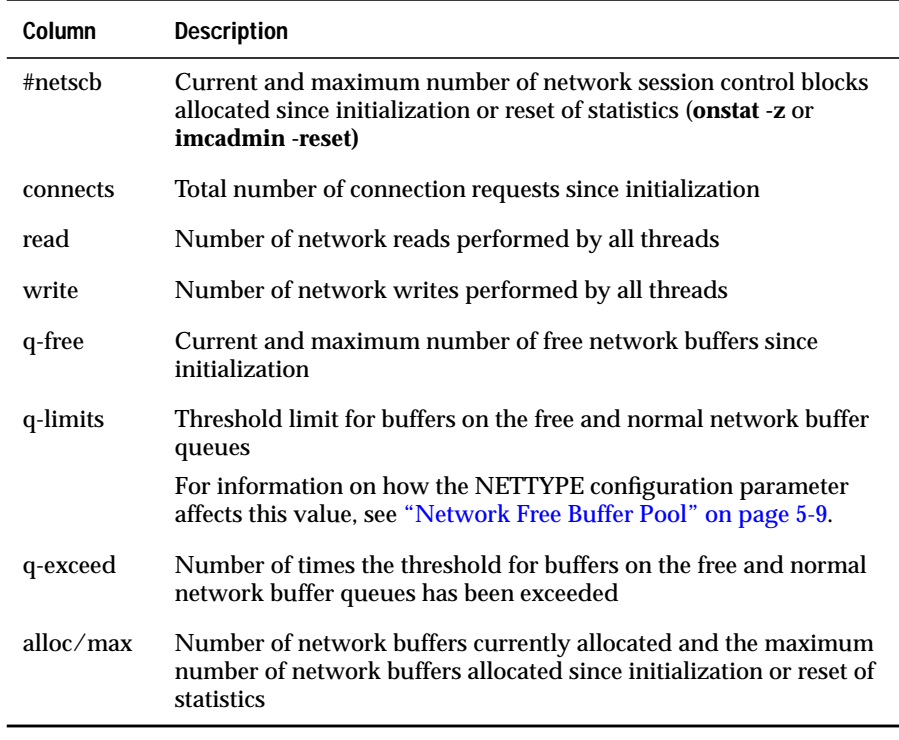

The second portion of the **onstat -g imc** option lists the following information for each MaxConnect instance connected to the database server.

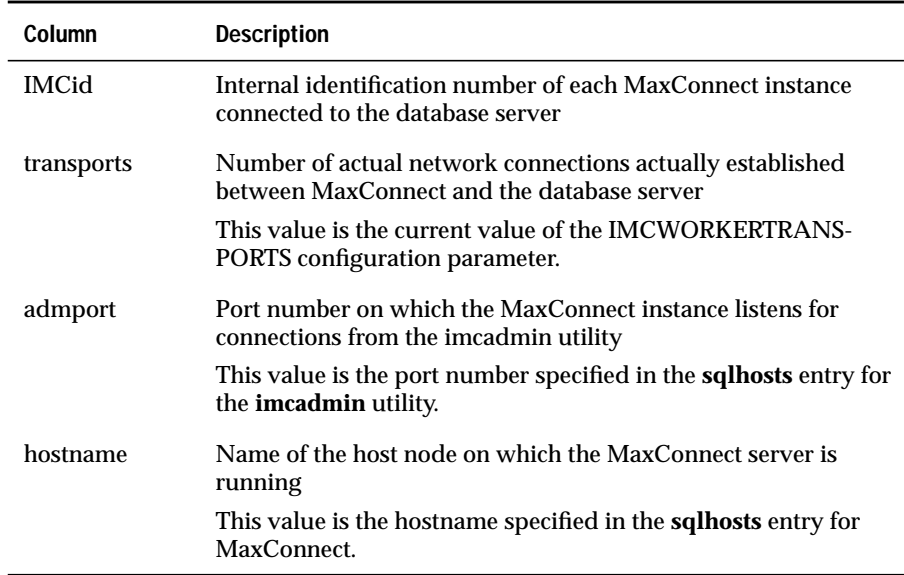

The third portion of the **onstat -g imc** option lists the following I/O statistics**.**

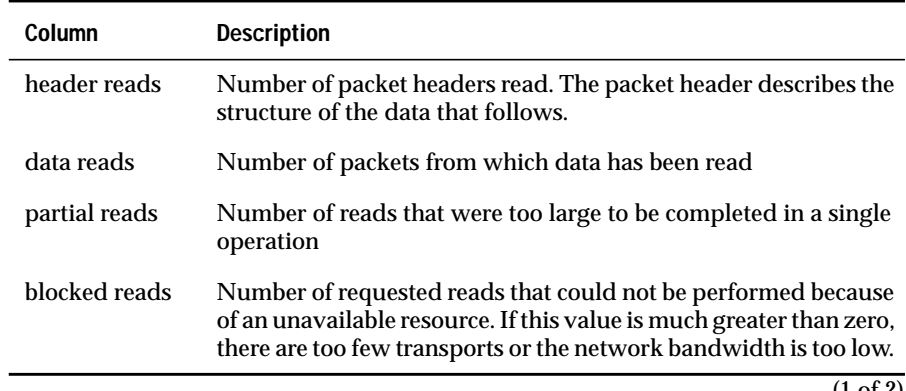

(1 of 2)

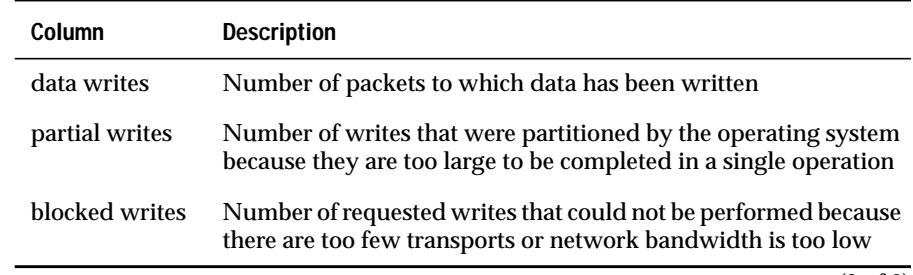

(2 of 2)

The fourth portion section of the **onstat -g imc** output contains the following network select and poll system call data.

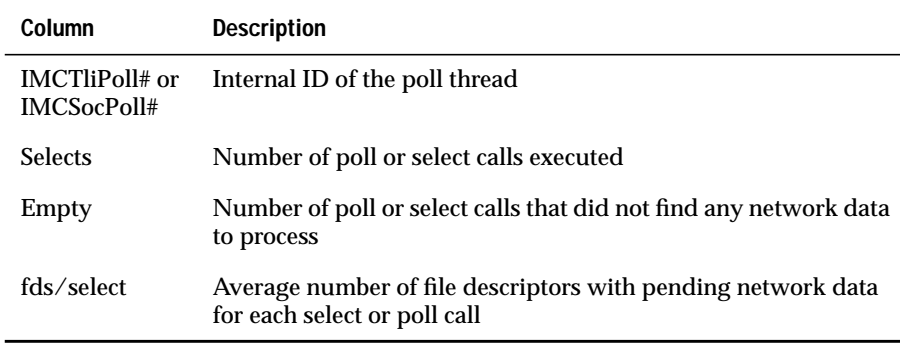

The last section of the **onstat -g imc** output contains a histogram with the following data.

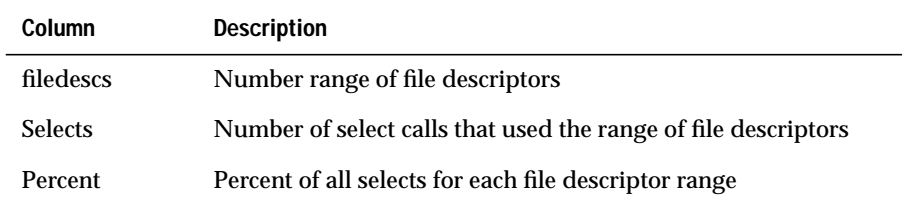

## <span id="page-95-0"></span>**The onstat -g ntt Command**

The **onstat -g ntt** and the **onstat -g ntu** options display a line for each transport established between a MaxConnect instance and the database server. The database server does not associate a MaxConnect transport with a session or thread. Each transport line has the value imctrans**X** in the **Thread Name** column, where **X** is a number that identifies a particular MaxConnect instance.

## <span id="page-95-1"></span>**The onstat -g ntu Command**

The **onstat -g ntu** option displays the following threads or network session control block for MaxConnect on the database server.

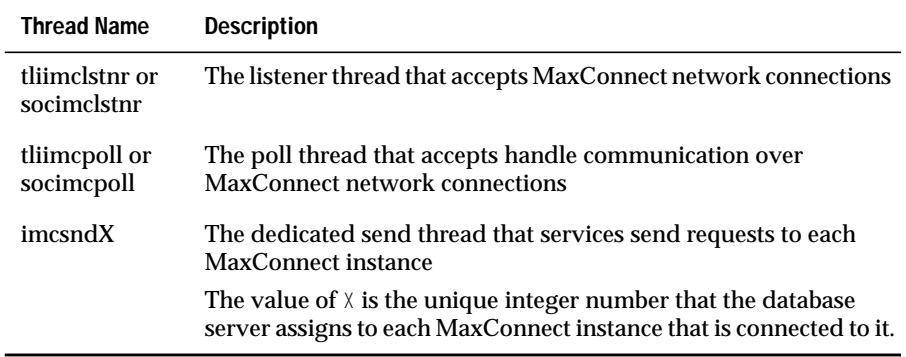

# **Monitoring Error Messages**

MaxConnect passes error messages from the database server to the client. For example, if MaxConnect cannot connect to the database server, the client generates the same error code that it would generate if the database server were down and the user receives the same response as if the client tried to connect to a database server instance that is offline.

After you start the MaxConnect process, MaxConnect-specific errors are logged to the MaxConnect log file. All MaxConnect error messages are unnumbered. Each message is identified by type using one of the following tags:

■ **info**

These messages provide information on MaxConnect status or operation.

■ **warn**

These messages provide warnings.

■ **fatal**

These messages indicates serious problems. For example, messages that indicate that MaxConnect is out of resources or that an internal error occurred such as memory corruption.

For an example of the messages printed to the MaxConnect log file, see ["The](#page-90-0) [-log Option" on page 4-25.](#page-90-0)

#### **Chapter**

# <span id="page-98-0"></span>**[Tuning Performance](#page-98-0)**

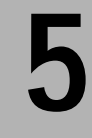

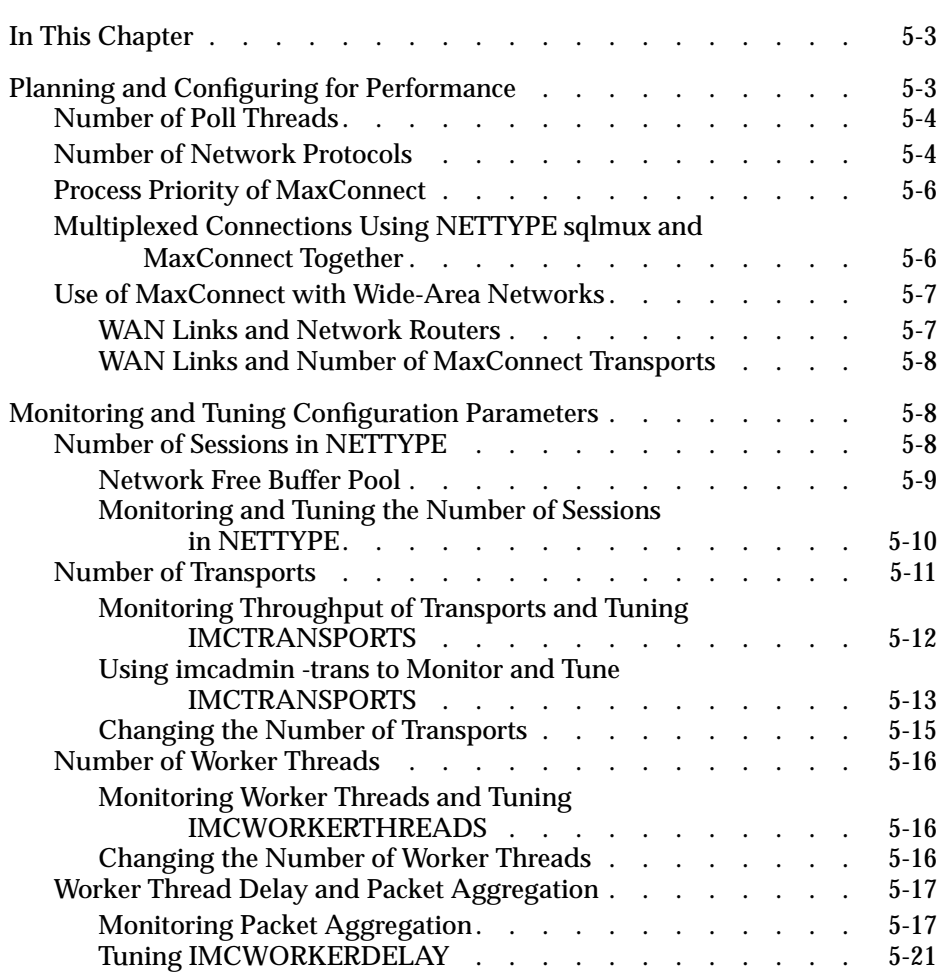

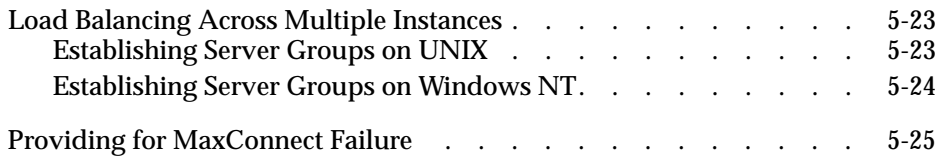

# <span id="page-100-0"></span>**In This Chapter**

This chapter provides techniques and scenarios for improving and controlling performance in the MaxConnect environment. The topics are divided into the following categories:

- [Planning and Configuring for Performance](#page-100-2)
- [Monitoring and Tuning Configuration Parameters](#page-105-3)
- [Load Balancing Across Multiple Instances](#page-120-2)
- [Providing for MaxConnect Failure](#page-122-1)

# <span id="page-100-2"></span><span id="page-100-1"></span>**Planning and Configuring for Performance**

Many decisions that you make while planning the configuration of MaxConnect can affect the performance of the system or user response times. Chapter 2 describes the details for the following decisions:

- Multiple MaxConnect instances
- Remote versus local MaxConnect instance relative to the client or application server
- Network protocol choice
- Use of old protocols (TLITCP or SOCTCP)
- Number of poll threads and virtual processor choices in NETTYPE parameter
- Configuring for applications that access multiple databases

The following sections describe these additional planning considerations:

- [Number of Poll Threads](#page-101-2)
- **[Number of Network Protocols](#page-101-3)**
- [Process Priority of MaxConnect](#page-103-2)
- [Multiplexed Connections Using NETTYPE sqlmux and MaxConnect](#page-103-3) [Together](#page-103-3)
- [Use of MaxConnect with Wide-Area Networks](#page-104-2)

#### <span id="page-101-2"></span><span id="page-101-0"></span>**Number of Poll Threads**

In previous versions of the database server, you might have configured multiple poll threads. With MaxConnect you can reduce the number of poll threads to one or two. A smaller number of poll threads reduces the CPU overhead of managing multiple poll threads on the database server.

#### <span id="page-101-3"></span><span id="page-101-1"></span>**Number of Network Protocols**

When you first configure MaxConnect, it is easier to define a new network protocol entry for the MaxConnect instance in the client **sqlhosts** file, as ["Modifying the sqlhosts File" on page 2-16](#page-41-0) describes. However, each additional entry creates one additional listener thread and associated poll threads, which might increase CPU utilization on the database server.

Because MaxConnect supports the old protocols (TLITCP or SOCTCP) as well as TLIIMC and SOCIMC, you can reduce the number of listener threads and poll threads to one each. A smaller number of listener and poll threads reduces the CPU overhead on the database server.

#### **To reduce the number of listener threads**

**1.** Create another **sqlhosts** file on the database server that specifies the MaxConnect protocol. The following table shows two different **sqlhosts** files.

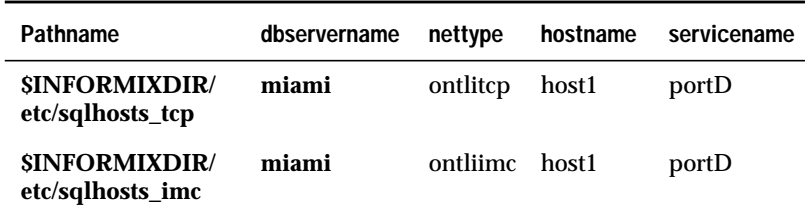

**2.** Change the **INFORMIXSQLHOSTS** environment variable to specify the pathname of the **sqlhosts** file that specifies the MaxConnect protocol and start the database server.

setenv INFORMIXSQLHOSTS \$INFORMIXDIR/etc/sqlhosts\_imc

**3.** To allow execution of command-line utilities such as **oncheck** and **dbaccess**, change the **INFORMIXSQLHOSTS** environment variable to specify the pathname of the **sqlhosts** file that specifies the old protocol.

setenv INFORMIXSQLHOSTS \$INFORMIXDIR/etc/sqlhosts\_tcp

You do not need to change the **INFORMIXSERVER** environment variable when you use this method of changing **sqlhosts** files.

- **4.** Delete the tlitcp or soctcp NETTYPE entry from the ONCONFIG file.
- **5.** Change the value of DBSERVERNAME back to the original setting (**miami** in the example) in the ONCONFIG file.
- **6.** Delete from the DBSERVERALIASES list the entry for **miami** (because it is now the DBSERVERNAME).
- **7.** Set INFORMIXSERVER environment variable to its original setting (miami in the example).
- **8.** Restart the database server.

#### <span id="page-103-2"></span><span id="page-103-0"></span>**Process Priority of MaxConnect**

MaxConnect executes with a fixed, low real-time priority on most platforms. On hardware platforms that do not have real-time priorities, MaxConnect executes with a high timeshare priority.

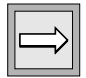

*Important: Do not change the priority with which MaxConnect is running. Otherwise, user response times and throughput might degrade.*

## <span id="page-103-3"></span><span id="page-103-1"></span>**Multiplexed Connections Using NETTYPE sqlmux and MaxConnect Together**

If you have a large number of nonthreaded client applications that open many connections to the database server, you can use the multiplexed connection facility (NETTYPE sqlmux) and MaxConnect together to achieve two levels of multiplexing.

- $\blacksquare$  The NETTYPE sqlmux facility multiplexes all the connections in a single nonthreaded application to one network connection.
- MaxConnect multiplexes many applications to one connection.

These multiplexed connections provide the following benefits for nonthreaded ESQL/C clients:

- Decreased number of network connections
- Improved response times by decreasing system CPU time

MaxConnect can provide the following additional performance benefits for existing nonthreaded ESQL/C applications that use the multiplexed connection facility:

- Decreased physical connections across multiple clients, including multi threaded clients
- Improved response times because it uses packet aggregation, which reduces CPU utilization on the database server

You can use existing multiplexed connections with MaxConnect by changing the client **sqlhosts** entry, as the following table shows.

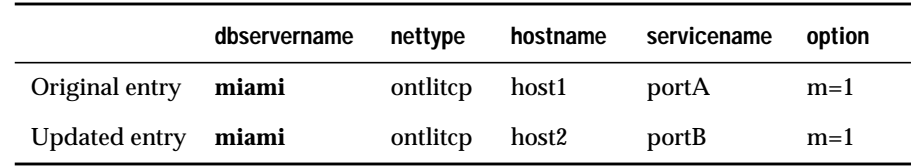

#### <span id="page-104-2"></span><span id="page-104-0"></span>**Use of MaxConnect with Wide-Area Networks**

You can configure MaxConnect in an existing Wide-Area Network (WAN) environment in the following ways:

- Between MaxConnect and the database server
- Between the clients and MaxConnect

When the WAN link is between the clients and MaxConnect, you do not need to take any special actions.

When the WAN link is between the database server and MaxConnect, you need to pay attention to the performance considerations that the following sections describe.

#### <span id="page-104-1"></span>*WAN Links and Network Routers*

Your configuration might include network routers to route all TCP/IP network requests from a specific IP source address to a specific network link.

When you introduce MaxConnect in such a configuration, the router can force all MaxConnect network traffic through a single network link. This single network link can become a bottleneck that can degrade database throughput or user response times.

To help relieve this bottleneck, take one of the following actions:

- Obtain a new IP address. You obtain a new IP address by adding a network card.
- Use multiple dedicated MaxConnect computers.

#### <span id="page-105-0"></span>*WAN Links and Number of MaxConnect Transports*

A WAN link (such as a T1 line) can be substantially slower than a LAN link (such as FDDI). If you notice a degradation in database throughput or user response times when using a WAN link, use the **onstat -g imc** utility and look at the **blocked writes** output column. If the value in the **blocked writes** output column is nonzero for the MaxConnect instance, you might improve performance if you configure more transports in the IMCTRANSPORTS parameter.

# <span id="page-105-3"></span><span id="page-105-1"></span>**Monitoring and Tuning Configuration Parameters**

You can monitor the effectiveness of the current values of the number of sessions in the NETTYPE configuration parameter on the database server.

You can also monitor the effectiveness of the current values of the following configuration parameters on MaxConnect:

- Number of transports in IMCTRANSPORTS
- Number of worker threads in IMCWORKERTHREADS
- Worker thread delay (IMCWORKERDELAY) and packet aggregation

#### <span id="page-105-2"></span>**Number of Sessions in NETTYPE**

With MaxConnect, the number of poll threads on the database server does not influence the total number of sessions. You must specify the total number of sessions connecting to the database server by modifying the third field of the NETTYPE configuration parameter in the ONCONFIG file.

<span id="page-106-0"></span>Although the database server uses a default value for the number or session or can dynamically determine the number of sessions, you must specify the number of sessions when using MaxConnect for the following reasons:

- The database server uses the number of sessions specified in the NETTYPE configuration parameter to:
	- ❑ Determine the number of network buffers to maintain in the network free buffer pool.
	- ❑ Determine internal data structures sizes.
- The MaxConnect installation script uses the number of sessions to determine the number of transports to configure.

#### <span id="page-106-2"></span><span id="page-106-1"></span>*Network Free Buffer Pool*

The database server dynamically allocates network buffers from the global memory pool for request messages from clients. After the database server processes client requests, it returns buffers to a common network buffer pool that is shared among sessions that use SOCTCP, IPCSTR, TLITCP, TLIIMC, or SOCIMC network connections.

The free network buffer pool can grow during peak activity periods. To prevent large amounts of unused memory from remaining in these network buffer pools when network activity is no longer high, the database server returns free buffers when the number of free buffers reaches specific thresholds. If the number of free buffers is greater than the threshold, the database server returns the memory allocated to buffers over the threshold to the global pool.

This threshold correlates the number of free network buffers with the number of sessions that you specify in the NETTYPE configuration parameter.

The database server uses the following formula to calculate the threshold for the free buffers in the network buffer pool:

```
free network buffers threshold = 100 + (0.7 * number_sessions)
```
For more information on tuning network buffers, refer to your *Performance Guide for Informix Dynamic Server 2000*.

<span id="page-107-1"></span><span id="page-107-0"></span>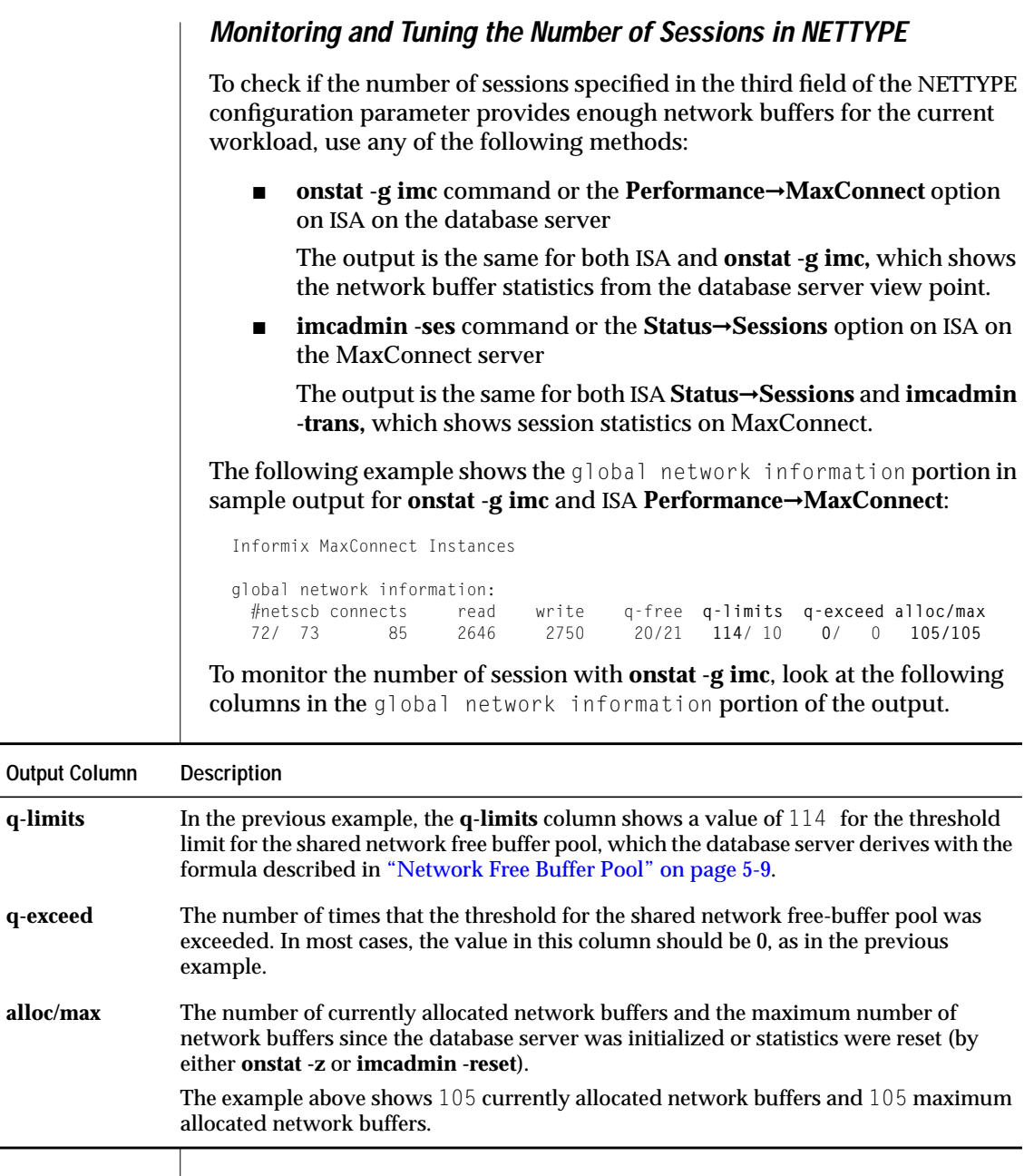
If the value in the **q-exceed** column is much greater than 0, the database server is spending a lot of processing time allocating and deallocating network buffers. One of the following problems exist:

■ Not enough buffers are allocated for the number of sessions currently executing

<span id="page-108-0"></span>Compare the value in the **alloc/max** column with the number of sessions specified in the third field of the NETTYPE configuration parameter. If the **alloc/max** value is much larger, increase the number of sessions specified in the NETTYPE configuration parameter.

■ Not enough private buffers are allocated for each session

If the **alloc/max** value is less than or equal to the number of sessions specified in the NETTYPE configuration parameter, each session might have too few buffers for the amount of data transferred. Increase the number of private network buffers for each session with the **IFX\_NETBUF\_PVPOOL\_SIZE** environment variable.

<span id="page-108-3"></span><span id="page-108-2"></span><span id="page-108-1"></span>For more information on the **IFX\_NETBUF\_PVPOOL\_SIZE** environment variable, refer to the *Informix Guide to SQL: Reference*.

## **Number of Transports**

To monitor statistics for MaxConnect transports, you can use any of the following methods:

■ **onstat -g imc** command or the **Performance→MaxConnect** option on ISA option on ISA on the database server

The output is the same for both ISA and **onstat -g imc,** which shows the transport statistics from the database server view point.

■ **imcadmin** -trans command or the **Status→Transports** option on ISA on the MaxConnect server

The output is the same for both ISA and **imcadmin -trans,** which shows transport statistics on MaxConnect.

### <span id="page-109-2"></span>*Monitoring Throughput of Transports and Tuning IMCTRANSPORTS*

<span id="page-109-0"></span>To monitor the throughput of transports with **onstat -g imc**, look at the information for each MaxConnect instance and the I/O statistics portions of the output. The following excerpt shows sample output for the **onstat -g imc** and ISA **Status**➞**Transports** option:

```
IMCid transports admport hostname
  1 3 27015 porter.pdx.informix.com
IO statistics for each MaxConnect instance:
  IMCid header data partial blocked data partial blocked
         reads reads reads reads writes writes writes
     1 112 109 0 0 107 0 0
```
The **transports** column shows the current value of the IMCTRANSPORTS configuration parameter. In the example, the **transports** column shows that 3 transports are currently configured.

The I/O statistics for each MaxConnect instance portion of the **onstat -g imc** output shows actual throughput values for the transports. The above example shows the following throughput values:

- The **data reads** column shows that 109 data packets have been read.
- The **data writes** column shows that 107 data packets have been written.
- <span id="page-109-1"></span>■ The **blocked reads** column shows that 0 requested reads could not be performed.

You might choose to modify your configuration according to values you see in the following columns:

■ The **blocked reads** column shows the number of requested reads that could not be performed from MaxConnect to the database server. If the value in the **blocked reads** column is much greater than 0, the network bandwidth might be too low.

Consider one of the following actions:

- ❑ Upgrading to a network card that has a larger maximum transfer unit (MTU) size.
- ❑ Changing the framing size of the network card.

<span id="page-110-1"></span>■ The **blocked writes** column shows the number of requested writes that could not be performed from MaxConnect to the database server because of an unavailable resource. If the value in the **blocked writes** column is much greater than zero, the number of transports might be too low.

<span id="page-110-0"></span>For information on how to increase the value in the IMCTRANSPORTS configuration parameter, refer to ["Changing the Number of Trans](#page-112-0)[ports" on page 5-15](#page-112-0).

#### *Using imcadmin -trans to Monitor and Tune IMCTRANSPORTS*

The following sample output shows an excerpt for **imcadmin -trans** and ISA **Status**➞**Transports** option:

```
TRANSPORT_stats for 900 seconds at 10/07/99 16:54:29 up for 01:04:32,
reset at 10/07/99 16:39:29
Read statistics for 4 transports:
 reads total avg max avg max partial KB reads
              KB bytes bytes aggr aggr reads /sec /sec
  406778 397227 999 26664 1.3 15 38674 441.36 451
#transport #out of
  spins sequence
       0 9023
```
Subsequent sections describe how to interpret the following columns in the different portions of the **imcadmin -trans** output:

- <span id="page-110-3"></span><span id="page-110-2"></span>■ **partial reads, reads, KB/second and avg aggr columns in the Read** Statistics portion
- **#transport spins** and **#out of sequence** columns at the bottom

#### *Partial Reads, Reads, and Average Aggregation*

The **partial reads** column in the **imcadmin -trans** and the **onstat -g imc** outputs displays the number of reads that MaxConnect could not receive in one transfer operation. Partial reads occur when TCP/IP splits a large network message into smaller transfer units.

Partial reads might affect user response times and network throughput because they require additional processing to receive multiple messages.

You might have network problems if the value in the **partial reads** column is greater than 20 percent of the product of actual **reads** and the average aggregation (**avg aggr** column), as the following formula shows:

```
partial reads > ((actual reads) * (avg aggr) * .2)
```
The values in the preceding sample **imcadmin -trans** output indicate that there is no network problem because the **partial reads** value (38674) is not greater than 20 percent:

```
partial reads > (.2 \times (actual \text{ reads}) \times (avg \text{ agar}))(2 \times (406778) \times 1.3)(.2 * (.528811.4))105762.28
38674 < 105762.28
```
If the **partial reads** value is greater than 20 percent, consider one of the following actions:

- <span id="page-111-0"></span>Upgrading to a network card that has a larger MTU size.
- Changing the framing size of the network card.

#### *Transport Spins*

The **#transport spins** column in the **imcadmin -trans** output shows the number of times MaxConnect had to wait for a transport to be free. Normally, the value in this column is 0, as the preceding sample output shows.

If the value in the **#transport spins** column is much greater than zero, the number of transports might be too low. For information on how to increase the value in the IMCTRANSPORTS configuration parameter, refer to ["Changing the Number of Transports" on page 5-15](#page-112-0).

#### *Out-of-Sequence Packets and Kilobytes Per Second*

Out-of-sequence packets might affect user response times and MaxConnect CPU utilization because they require additional time to send the packets in sequence to the client. The database server splits messages larger than 4 kilobytes into multiple packets less than or equal to 4 kilobytes. When the database server sends two packets on behalf of a single session at nearly the same time on different transports, MaxConnect might receive the second packet first. In this case, MaxConnect defers sending the out-of-sequence packet until the first packet is sent to the client.

<span id="page-112-2"></span>The **#out of sequence** column in the **imcadmin -trans** output displays the number of times MaxConnect received an out-of-sequence packet. If the value in the **#out of sequence** column is greater than 10 percent of the number of reads, as the following formula shows, check the user response times:

```
#OutOfSequence * 10 > (reads * AvgAggr)
```
If response time and MaxConnect CPU utilization are acceptable, do nothing.

If response time and MaxConnect CPU utilization are not acceptable, check the network traffic handled by MaxConnect in the **KB/second** column.

- If the value in **KB/second** is low (less than 100 to 150 kilobytes per second), reduce the number of transports in the IMCTRANSPORTS configuration parameter. If one transport is able to handle the network traffic, you can change IMCTRANSPORTS to 1. Using only one transport eliminates all out-of-sequence packets.
- Determine if the value in the **#out of sequence** column is very high (greater than 20 percent of the number of reads), as the following formula shows:

<span id="page-112-4"></span>#OutOfSequence \* 20 > (reads \* AvgAggr)

<span id="page-112-3"></span>User response times might improve if you change the application buffer sizes. For more information on the **FetBufSize** and **FetArrSize** global variables and the **FET\_BUF\_SIZE** environment variable, refer to the *Informix ESQL/C Programmer's Manual*.

#### <span id="page-112-0"></span>*Changing the Number of Transports*

You can change the number of transports by one of the following methods:

- Use an editor to change the value of the IMCTRANSPORTS configuration parameter and restart MaxConnect with the **imcadmin -stop** and **-start** options.
- From the main menu of ISA, select Informix, navigate to **Configuration**➞**IMC Config**, click the **Edit** button, change the value of IMCTRANSPORTS, save and restart MaxConnect using the **MaxConnect**➞**Mode** option.

## <span id="page-113-1"></span><span id="page-113-0"></span>**Number of Worker Threads**

As [Chapter 4](#page-66-0) explains, each MaxConnect worker thread manages a queue of packets to send between clients and the database server. The IMCWORKER-THREADS configuration parameter specifies the number of worker threads. The default value of 1 is sufficient for most cases.

## *Monitoring Worker Threads and Tuning IMCWORKERTHREADS*

Monitor the average worker queue length to determine if the current value of the IMCWORKERTHREADS configuration parameter is sufficient for the workload or needs to be larger. Use either of the following tools to monitor the average worker queue length:

- ISA **Status**➞**Worker** option on the MaxConnect server
- **imcadmin**➞**worker**

The output is the same for both tools. The following example shows an excerpt from sample output:

WORKER\_stats for 900 seconds at 10/07/99 16:54:29 up for 01:04:32, reset at 10/07/99 16:39:29 ... #dequeues MaxQlen **AvgQlen** Sends MaxSpins AvgSpins 461444 8 **1.02** 455834 0 0.00

Look at the **AvgQlen** column, which shows the average number of packets in each worker queue. If the value of this column is greater than 5, increase the number of worker threads.

## *Changing the Number of Worker Threads*

You can change the number of worker threads by one of the following methods:

■ Use an editor to change the value of the IMCWORKERTHREADS configuration parameter and restart MaxConnect with the **imcadmin -start** option.

<span id="page-114-0"></span>■ Select Informix MaxConnect on the main menu of ISA, navigate to **Configuration**➞**IMC Config**, click the **Edit** button, change the value of IMCWORKERTHREADS, save and restart MaxConnect using the **MaxConnect**➞**Mode** option.

## **Worker Thread Delay and Packet Aggregation**

<span id="page-114-2"></span>In OLTP environments, the size of network messages tends to be small. For example, a FETCH request is typically less than 100 bytes. Each MaxConnect worker thread can wait to accumulate multiple packets before it performs a send operation and then sends the aggregated packets to the database server. Packet aggregation significantly reduces the number of operating-system calls to read or write network messages.

<span id="page-114-3"></span><span id="page-114-1"></span>The IMCWORKERDELAY configuration parameter specifies the number of microseconds to wait before a send operation. The default delay time is 0. Normally, you do not need to modify the IMCWORKERDELAY configuration parameter because aggregation occurs even when this parameter has a value of 0.

*Important: If you modify IMCWORKERDELAY, user response times might become longer. Do not modify IMCWORKERDELAY unless you have carefully analyzed the imcadmin outputs and user response times.*

The IMCWORKERDELAY configuration parameter might not be available on all hardware platforms. Check the machine notes file to see if IMCWORKER-DELAY is available on your platform. For information on the machine notes, see ["Documentation Notes, Release Notes, Machine Notes" on page 10](#page-15-0) of the Introduction.

#### *Monitoring Packet Aggregation*

To monitor statistics for MaxConnect packet aggregation, you can use one of the following methods:

- **imcadmin -aggr, -worker, -trans** options
- ISA **Status**➞**Aggregation**, **Status**➞**Transports**, **Status**➞**Worker** options on MaxConnect server

<span id="page-115-1"></span>The output is the same for both the ISA and **imcadmin** options. [Figure 5-1](#page-115-0) shows sample output.

AGGREGATION\_stats for 900 seconds at 08/31/99 12:04:46 up for 01:01:43, reset at 08/31/99 11:49:46 IMC to database aggregation histogram [aggregation count] sum <2<4 <6 <8 <10 <12<14 >=14 868432810128 58089 181 13 10 8 2 1 100.0% 93.3 6.7 0.0 0.0 0.0 0.0 0.0 0.0 database to IMC aggregation histogram [aggregation count] sum <2 **| <4 <6 <8 <10** 801219 675816 94122 21982 8021 1117 100.0% 84.3 **11.7 2.7 1.0 0.1** 0.0 0.0 0.0 WORKER\_stats for 900 seconds at 08/31/99 12:04:46 up for 01:01:43, reset at 08/31/99 11:49:46 workers wakeups sleep(s) avg(us) delayed workers wakeups sleep(s) avg(us) **delayed** 1 814281 827.577776 827 **0** #dequeues MaxQlen **AvgQlen** Sends MaxSpins AvgSpins 886626 14 **1.05** 868424 0 0.00 arrival interval histogram (micro seconds) sum <50 <100 <150 <200 <300 <350 <400 <500 <750 <1000 >=1000 814281 4928 47415 43781 42638 76384 35544 33244 59598 116443 90378 263928 100.0% 0.6 5.8 5.4 5.29.4 4.4 4.1 7.3 14.3 11.1 32.4 TRANSPORT\_stats for 900 seconds at 08/31/99 12:04:46 up for 01:01:43, reset at 08/31/99 11:49:46 Write statistics for 7 transports: writes total avg max **avg** max partial KB writes KB bytes bytes aggr aggr writes /sec /sec 868434 328254 387 4700 **1.1** 14 0 364.73 964 Read statistics for 7 transports: reads total avg max **avg** max partial KB reads KB bytes bytes **aggr** aggr reads /sec /sec 801219 795717 1016 22698 **1.3** 15 0 884.13 890 #transport #out of spins sequence 0 72253

#### *Figure 5-1*

<span id="page-115-0"></span>*Aggregation, Worker, and Transport Statistics in ISA and imcadmin Output*

#### <span id="page-116-1"></span>**To monitor the effectiveness of packet aggregation**

<span id="page-116-0"></span>**1.** Even when IMCWORKERDELAY is 0, some aggregation occurs, as the aggregation histograms in [Figure 5-1](#page-115-0) show. Add the percentages under the columns that indicate multiple packets are contained in the message sent.

For example, [Figure 5-1](#page-115-0) shows nonzero values for the **<4, <6, <8**, and **<10** columns in the database to IMC aggregation histogram portion of the **imcadmin -aggr** output. Packet aggregation occurs for about 15 percent of the messages that the database server sent to MaxConnect.

Percent aggregated =  $11.7 + 2.7 + 1.0 + 0.1$  $= 15.8%$ 

- **2.** Look at the following columns in the **imcadmin -worker** output:
	- **AvgQlen** column

For the example in [Figure 5-1,](#page-115-0) the **AvgQlen** column shows a value of 1.05, which is a low average queue length and indicates that packet aggregation is not frequent.

Large values in the **AvgQlen** column indicate more effective packet aggregation. If response times are good, you might try to improve packet aggregation. For more information, refer to ["Tuning IMCWORKERDELAY" on page 5-21](#page-118-0).

■ The **delayed** column indicates the number of packets that MaxConnect can aggregate if IMCWORKERDELAY is greater than 0.

In [Figure 5-1,](#page-115-0) the **delayed** column shows a value of 0. This value increases if IMCWORKERDELAY is greater than 0.

**3.** Look at the **avg aggr** columns in the Write statistics and Read statistics portions of the **imcadmin -trans** output.

<span id="page-117-3"></span><span id="page-117-1"></span>[Figure 5-2](#page-117-0) shows an example where packet aggregation is more effective for messages that the database server sends to MaxConnect than from MaxConnect to the database server.

■ The **avg aggr** column in the Write statistics portion shows the average number of client network messages that MaxConnect combined into one larger network message to be sent to the database server. The **avg aggr** column in [Figure 5-2](#page-117-0) shows a value of 1.0, which is a low value and indicates that packet aggregation from MaxConnect to the database server is not frequent.

<span id="page-117-2"></span>If response times are good, you might try to improve the packetaggregation rate to reduce CPU utilization. For more information, refer to ["Tuning IMCWORKERDELAY" on page 5-21.](#page-118-0)

■ The **avg aggr** column in the Read statistics portion shows the average number of database server network messages that have been combined into one larger network message to be sent to MaxConnect. In [Figure 5-2](#page-117-0), this column shows a value of  $6.1$ , which is a good aggregation rate and indicates that the CPU processing time has been reduced in the database server.

```
TRANSPORT_stats for 72257 seconds at 02/08/00 13:18:08 up for 21:38:44,
reset at 02/07/00 17:13:51
Write statistics for 4 transports:
 writes total avg max avg max partial KB writes
             KB bytes bytes aggr aggr writes /sec /sec
   5213 1565 307 790 1.0 20 0.76 2
Read statistics for 4 transports:
reads total avg max avg max partial KB reads
             KB bytes bytes aggr aggr reads /sec /sec
    859 11985 14288 32376 6.1 15 1123 5.84 0
#transport #out of
   spins sequence
    0 0
```
#### *Figure 5-2*

<span id="page-117-0"></span>*Aggregation Statistics in imcadmin -trans Output*

#### <span id="page-118-5"></span><span id="page-118-3"></span><span id="page-118-2"></span><span id="page-118-1"></span><span id="page-118-0"></span>*Tuning IMCWORKERDELAY*

*Important: If you modify the IMCWORKERDELAY configuration parameter, user response times might become longer. Do not modify IMCWORKERDELAY unless you have carefully analyzed the imcadmin outputs and user response times.*

#### **To determine if you need to modify IMCWORKERDELAY**

**1.** Monitor user response times.

<span id="page-118-4"></span>If user response times are low, you can tune IMCWORKERDELAY to try to improve the CPU utilization of the database server.

If the CPU utilization is high for the database server and MaxConnect, perform steps 2 and 3.

**2.** Look at the **avg aggr** columns in the Write statistics and Read statistics portions of the output of **imcadmin -trans** or ISA **Status**➞**Transports** on the MaxConnect server.

[Figure 5-3](#page-119-0) shows an example where little packet aggregation occurs for messages that MaxConnect sends to the database servers.

The **avg aggr** column in the Write statistics portion shows the average number of client network messages that MaxConnect combined into one larger network message to be sent to the database server. [Figure 5-3](#page-119-0) shows a value of 1.0 for this column. Step 3 gives guidelines on how to improve this aggregation.

**3.** Look at the histograms of arrival rates in **imcadmin -worker**.

<span id="page-119-3"></span><span id="page-119-1"></span>Sum the values in the **<50, <100, <150**, and **<200** columns in the arrival interval histogram portion of the **imcadmin -worker** output in [Figure 5-3.](#page-119-0) This calculation shows that about 15 percent of messages sent by the database server to MaxConnect occur in less than 200 microseconds.

<span id="page-119-2"></span>Arrivals $\langle 200 \text{ microseconds } = 0.8 + 5.4 + 5.1 + 4.9$  $= 15.3%$ 

From this calculation, you can conclude that MaxConnect can aggregate about 15 percent additional packets if you set IMCWORKERDELAY to 200 microseconds. However, this setting might have an adverse effect on average response times because individual client messages can be delayed by up to 200 microseconds.

```
TRANSPORT_stats for 2051 seconds at 01/26/00 21:22:32 up for 00:34:12,
reset at 01/26/00 20:48:21
Write statistics for 4 transports:
writes total avg max avg max partial KB writes
          KB bytes bytes aggr aggr writes /sec /sec
  5213 1565 307 790 1.0 20 0.76 2
Read statistics for 7 transports:
reads total avg max avg max partial KB reads
           KB bytes bytes aggr aggr reads /sec /sec
   859 11985 14288 32376 6.1 15 1123 5.84 0
#transport #out of
   spins sequence
      \begin{matrix}0\end{matrix} 0
WORKER_stats for 900 seconds at 12/06/99 15:02:59 up for 01:36:54,
reset at 12/06/99 14:47:59
workers wakeups sleep(s) avg(us) delayed
workers wakeups sleep(s) avg(us) delayed
   1 814010 831.522504 831 0
#dequeues MaxQlen AvgQlen Sends MaxSpins AvgSpins
  878578 26 1.04 863248 0 0.00
arrival interval histogram (micro seconds)
 sum <50 <100 <150 <200 <200 <300 <350 <400 <500 <750 <1000 >=1000
814011 6187 44170 41540 40034 73059 33755 31794 57691 11804 87020 280707
100.0% 0.8 5.4 5.1 4.9 9.0 4.1 3.9 7.1 4.5 10.7 34.5
```
<span id="page-119-0"></span>*Figure 5-3 MaxConnect Transport and*

*Worker Statistics*

## <span id="page-120-2"></span><span id="page-120-1"></span><span id="page-120-0"></span>**Load Balancing Across Multiple Instances**

<span id="page-120-3"></span>Informix recommends that you do not install multiple instances of MaxConnect unless you need them. If you have a natural division of work among the instances you have installed, use it to distribute the load. For example, you might distribute client sessions geographically, with clients from one location sending requests through one MaxConnect instance and clients at another location sending through another instance.

If there is no natural work-load division, use the group feature with the connection redirection option to distribute the load in a balanced way across the MaxConnect instances. Using this feature, you can have the client sessions go to each MaxConnect instance in round-robin order to avoid potential CPU resource bottlenecks.

## **Establishing Server Groups on UNIX**

To establish a group, you must create it in the **sqlhosts** file of the client by defining a group and adding each MaxConnect instance to the group.

For example, configure three listener threads on the same database server, one for each MaxConnect instance that you want to include in the group. In the following example these listeners are designated as **max100t**, **max200t**, and **max300t**.

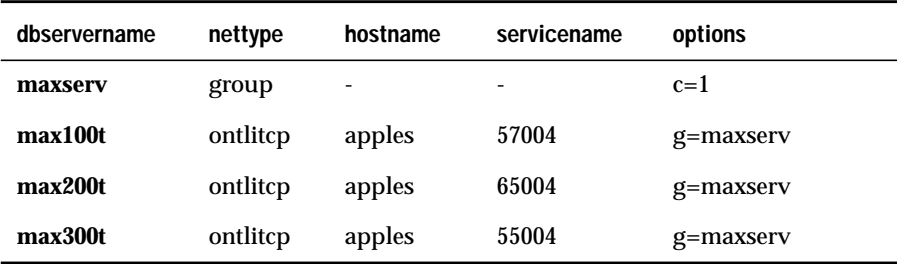

#### **UNIX**

Set the **INFORMIXSERVER** client-side environment variable to the value of the group name. In this example the group name is maxserv.

<span id="page-121-0"></span>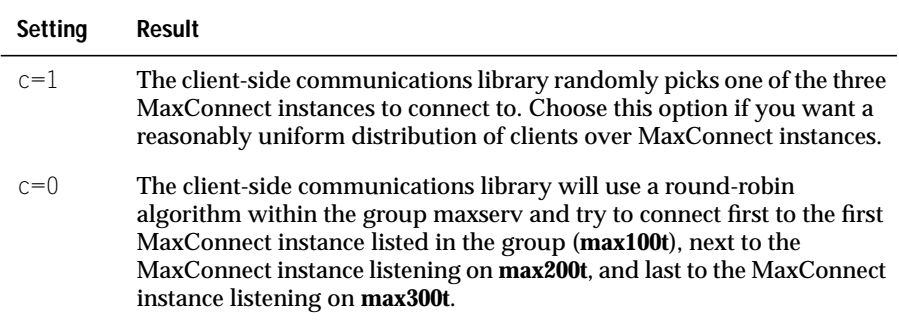

For more information on the group option, see the client/server chapter of the *Administrator's Guide for Informix Dynamic Server 2000*.

**WIN NT**

## **Establishing Server Groups on Windows NT**

The recommended tool for preparing SQLHOSTS is the Client Configuration tool, which is provided as part of "Informix DB Administrator."

After you install the Client Configuration tool, follow these steps to prepare SQLHOSTS information:

- **1.** Start the Client Configuration tool.
- **2.** Double-click the **Network** icon.
- **3.** Select the **Servers** tab in the Network Properties dialog box.
- **4.** Add your database servers.
- **5.** Select the **Server Groups** tab in the Network Properties dialog box.
- **6.** Create your database server groups.
- **7.** Add your database servers to the groups.

You must also set user login information for each user and host.

- <span id="page-122-0"></span>**1.** Start the Client Configuration tool.
- **2.** Double-click the **Login** icon.
- **3.** Provide user information in the Login Properties dialog box.

If you currently use **regedt32** for this task, you can continue to use that utility. For more information on using **regedt32** to establish server groups, see [Appendix A.](#page-124-0)

## **Providing for MaxConnect Failure**

To redirect a client application to another MaxConnect instance if a failure occurs, use the connection-redirection option of the group feature. The example in ["Load Balancing Across Multiple Instances" on page 5-23](#page-120-0) applies in this case also.

In a situation where the client's communications library cannot connect to one member of the group, for example, if the MaxConnect instance rejects the connect request because of a shortage of resources or the MaxConnect instance is not up and running, the library will try another member of the group **maxserv**.

You can tune the failover-detection-timeout period and number of attempts to connect by setting the environment variables **INFORMIXCONRETRY** and **INFORMIXCONTIME** on the client computer. For further information on these environment variables, see the *Informix Guide to SQL: Reference*.

## <span id="page-124-1"></span>Appendix

**A**

# <span id="page-124-2"></span><span id="page-124-0"></span>**Establishing Server Groups Using regedt32**

#### **WIN NT**

## **SQLHOSTS Registry Key**

When you install Informix products, the **setup** program creates the following key in the Windows NT registry:

HKEY\_LOCAL\_MACHINE\SOFTWARE\INFORMIX\SQLHOSTS

This branch of the HKEY\_LOCAL\_MACHINE subtree stores the **sqlhosts** information. Each key on the SQLHOSTS branch is the name of a database server. When you click the database server name, the registry displays the values of the HOST, OPTIONS, PROTOCOL, and SERVICE fields for that particular database server.

Each computer that hosts a client must include the connectivity information either in the SQLHOSTS registry key or in a central registry.

## **Modifying the SQLHOSTS Connectivity Information**

To add or modify the SQLHOSTS connectivity information, you can use the Windows NT program, **regedt32**.

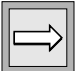

*Important: Use extreme caution with regedt32. If you make mistakes when editing the registry, you can destroy the configuration, not only of your Informix products, but of your other applications.*

#### <span id="page-125-0"></span>**To modify dbserver connectivity information for members of the group**

- **1.** Run **regedt32**.
- **2.** In the Registry Editor window, select the window for the HKEY\_LOCAL\_MACHINE subtree.
- **3.** Click the folder icons to select the \SOFTWARE\INFORMIX\ SQLHOSTS branch.

(These instructions assume that your client is already configured to connect to the database server. If your client is not already configured, select the SQLHOSTS key, choose **Edit**➞**Add Key**, and enter the name of the MaxConnect server in the Key Name dialog box. Leave the Class dialog box blank and click **OK**. Then add values for HOST, OPTION, PROTOCOL, and SERVICE.)

- **4.** Select the key for the first group member**.**
- **5.** In the right-hand pane, select one of the fields and choose **Edit**➞**String.**
- **6.** In the String Editor dialog box, enter the appropriate value for the field as the following table shows. This example is also illustrated in [Figure A-1 on page A-3](#page-126-0).

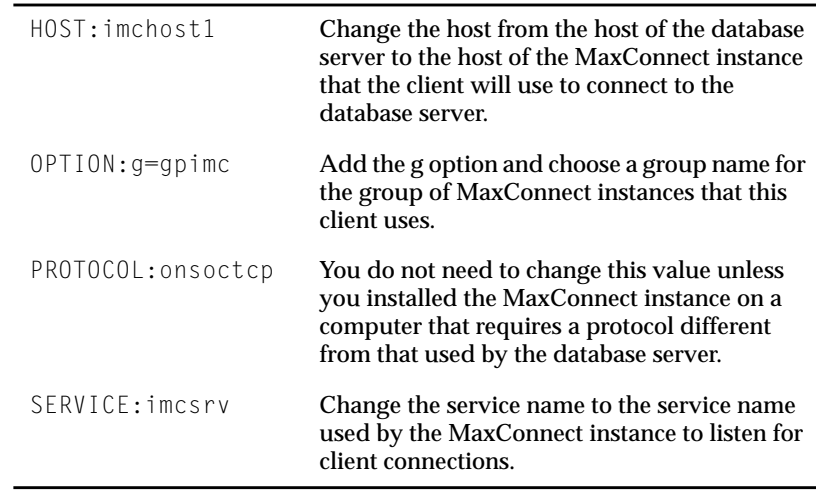

**7.** Repeat steps 5 and 6 for each of the fields that you must modify.

#### [Figure A-1](#page-126-0) illustrates the location and contents of the SQLHOSTS registry key.

#### *Figure A-1*

<span id="page-126-1"></span>*sqlhosts Information (server connections) in the Windows NT Registry*

<span id="page-126-0"></span>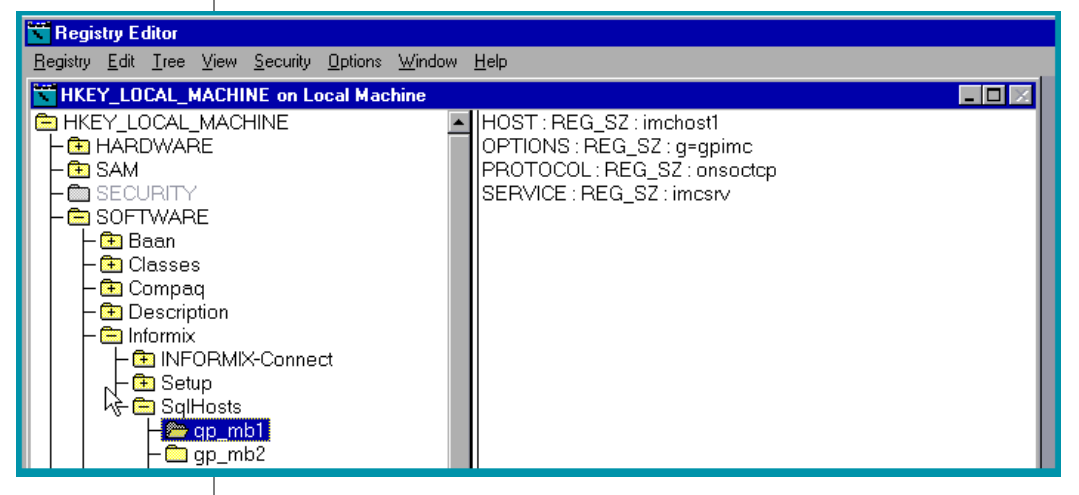

After you modify the connectivity information, you must make a server group that includes the MaxConnect instances and add a subkey for each member of the group.

#### **To add MaxConnect server group information**

- **1.** With the SQLHOSTS key selected, choose **Edit**➞**Add Key**.
- **2.** In the Add Key dialog box, enter the name of the MaxConnect instagroup in the Key Name dialog box.

In the example illustrated in Figure  $A-2$  on page  $A-5$ , the new group name is **gpimc**.

Leave the Class dialog box blank. Click **OK**.

- **3.** Select the key that you just made (**gpimc**).
- **4.** Choose **Edit**➞**Add Value.**
- **5.** In the Add Value dialog box, enter one of the fields of the **sqlhosts** information (HOST, OPTIONS, PROTOCOL, SERVICE) in the Value Name dialog box.

Do not change the Data Type dialog box. Click **OK**.

**6.** In the String Editor dialog box, type the value for the field that you selected. Enter the following values for each field:

```
HOST -
OPTIONS i=unique-integer-value
PROTOCOL group
SERVICE
```
Each server group must have an associated identifier value (i=) that is unique among all servers in your environment. In the case of Max-Connect servers, this is the MaxConnect identifier number. Enter a minus (-) for the HOST and SERVICE fields to indicate that you are not assigning specific values to those fields.

Click **OK**.

- **7.** Repeat steps 5 and 6 for each of the four fields.
- **8.** Add a subkey for each member of the group.
	- **1.** Select the group name.
	- **2.** Choose **Edit**➞**Add Key**
	- **3.** Type in the name of a member of the group.
	- **4.** Leave the Class field empty and click **OK**.
	- **5.** Repeat this step for each member of the group.

In the example illustrated in [Figure A-2 on page A-5,](#page-128-0) subkeys have been added for group members **gp\_mb1** and **gp\_mb2**.

- **9.** Exit from the Registry Editor.
- **10.** On the database server, add a DBSERVERALIASES entry for each member of the group. In this example, add entries to the DBSERVER-ALIASES list for **gp\_mb1** and **gp\_mb2**.

#### *Figure A-2*

*sqlhosts Information (server groups) in the Windows NT Registry*

<span id="page-128-0"></span>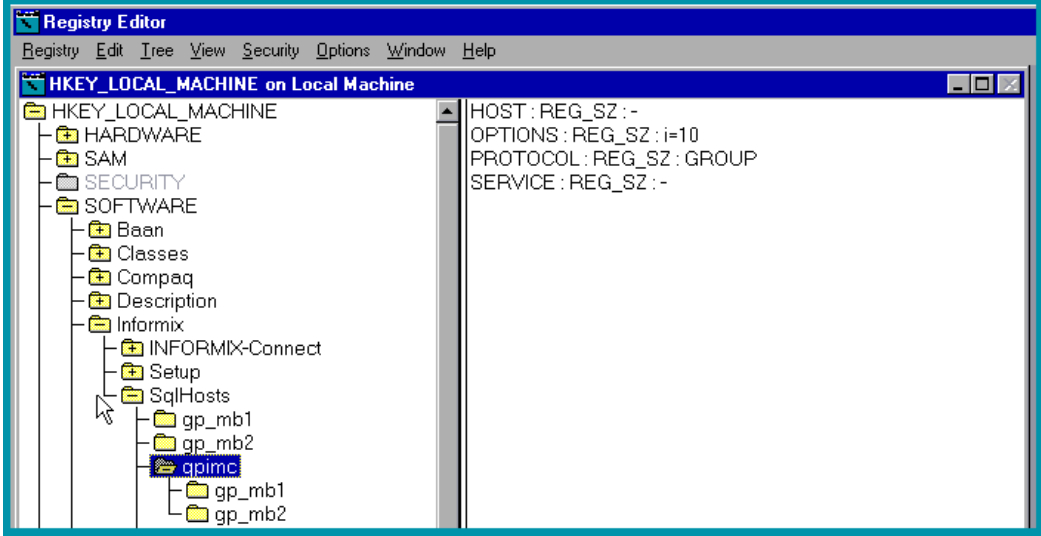

Index

## **Index**

#### <span id="page-130-1"></span>**A**

Admin thread [configuring 3-11](#page-58-0) [port number 3-11](#page-58-0) Administration utility. *See* imcadmin utility. Aggregation [delay 2-17,](#page-43-0) [5-17,](#page-114-0) [5-19,](#page-116-0) [5-22](#page-119-1) [overview 1-6](#page-23-0)

#### <span id="page-130-2"></span>**B**

[Boldface type Intro-5](#page-10-0)

#### <span id="page-130-0"></span>**C**

[Comment icons Intro-6](#page-11-0) configimc [command 3-6](#page-53-0) [script 3-6](#page-53-0) Configuration [alternatives 2-3](#page-28-0) [file 3-7](#page-54-0) [file example 2-18](#page-44-0) Configuration parameter [IMCWORKERDELAY 5-17,](#page-114-0) [5-19,](#page-116-0) [5-21,](#page-118-1) [5-22](#page-119-1) [IMCWORKERTHREADS 5-16](#page-113-0) Configuration parameters [affecting network free buffer 5-9](#page-106-0) [IMCLOG 2-17](#page-43-1) [IMCTRAMSPORTS 2-17](#page-43-2) [IMCTRANSPORTS 5-12,](#page-109-0) [5-14,](#page-111-0) [5-15](#page-112-1) [IMCWORKERDELAY 2-17](#page-43-0)

[IMCWORKERTHREADS 2-17](#page-43-3) [NETTYPE 2-12,](#page-38-0) [4-9,](#page-74-0) [5-8,](#page-105-0) [5-9,](#page-106-0) [5-10,](#page-107-0) [5-11](#page-108-0) [specifying 2-17](#page-43-4) Configuring [as standalone 3-9](#page-56-0) [client computers 2-18](#page-44-1) [database server computer 2-9](#page-35-0) [MaxConnect host computer 2-14](#page-40-0) [using script 3-6](#page-53-1) Connection multiplexing [illustrated 1-5,](#page-22-0) [2-4,](#page-29-0) [2-5](#page-30-0) [in MaxConnect 1-6](#page-23-1) [sqlmux protocol 2-13](#page-39-0) [Connection protocol 2-13](#page-39-1) [Connections, server-to-server 2-6](#page-31-0) [Contact information Intro-11](#page-16-0) CPU utilization [effect of multiple protocols 5-4](#page-101-0) [improved response time 5-6](#page-103-0) [reducing on database server 5-4](#page-101-1) reducing with [IMCWORKERDELAY 5-21](#page-118-2) [reducing with packet](#page-103-1) [aggregation 5-6,](#page-103-1) [5-20](#page-117-1) [CPU virtual processor type 2-13](#page-39-2)

#### <span id="page-130-3"></span>**D**

[Database server groups A-3](#page-126-1) [DBSERVERALIASES 2-11](#page-37-0) [Dependencies, software Intro-4](#page-9-0) [Distributed queries 2-6](#page-31-0) [Documentation notes Intro-10](#page-15-1) Documentation, types of [documentation notes Intro-10](#page-15-1) [machine notes Intro-10](#page-15-2)

[-trans 5-11,](#page-108-2) [5-13,](#page-110-0) [5-14,](#page-111-1) [5-15](#page-112-2)

[IMCTRANSPORTS configuration](#page-71-0)

parameter 4-6 [changing with ISA 5-15](#page-112-3) [description 2-17](#page-43-2)

[IMCCONFIG environment](#page-41-1) variable 2-15 [IMCLOG configuration](#page-43-1) parameter 2-17 [IMCSERVER environment](#page-41-2) variable 2-15

options [-aggr 4-21](#page-86-0) [-log 4-25](#page-90-0) [-poll 4-24](#page-89-0) [-reset 5-10](#page-107-1) [-ses 5-10](#page-107-2) [-status 4-23](#page-88-0)

[overview 4-9](#page-74-1) [syntax 4-11](#page-76-0)

[online manuals Intro-9](#page-14-0) [printed manuals Intro-9](#page-14-1) [related reading Intro-11](#page-16-1) [release notes Intro-10](#page-15-3)

#### <span id="page-131-0"></span>**E**

Environment variables [correct settings 3-16](#page-63-0) [IMCADMIN 2-15,](#page-41-0) [2-20](#page-46-0) [IMCCONFIG 2-15](#page-41-1) [IMCSERVER 2-15](#page-41-2) [INFORMIXDIR 2-15](#page-41-3) [INFORMIXSERVER 2-11,](#page-37-1) [2-15](#page-41-4) [INFORMIXSQLHOSTS 2-15](#page-41-5) [on MaxConnect host 2-14](#page-40-1) Error messages [location of log file 2-17](#page-43-1) [monitoring 4-31](#page-96-0)

#### <span id="page-131-1"></span>**F**

[Failover, MaxConnect](#page-122-0) instances 5-25 [Feature icons Intro-7](#page-12-0) [Formula, threshold for free network](#page-106-1) buffers 5-9

#### <span id="page-131-2"></span>**G**

[Group feature 5-23](#page-120-1)

#### <span id="page-131-3"></span>**I**

Icons [feature Intro-7](#page-12-0) [Important Intro-6](#page-11-1) [platform Intro-7](#page-12-1) [product Intro-7](#page-12-2) [Tip Intro-6](#page-11-2) [Warning Intro-6](#page-11-3) [IMCADMIN environment](#page-41-0) [variable 2-15,](#page-41-0) [2-20](#page-46-0) imcadmin utility [configuring 2-19](#page-45-0) [interactive mode 4-10](#page-75-0) [monitoring transports 5-11](#page-108-1)

[initial setting 3-8](#page-55-0) [monitoring 5-12,](#page-109-0) [5-14](#page-111-0) [monitoring with imcadmin 5-13](#page-110-1) [tuning 5-15](#page-112-1) [tuning for Wide-Area](#page-105-1) Network 5-8 IMCWORKERDELAY [configuration parameter 2-17,](#page-43-0) [5-17](#page-114-1) IMCWORKERDELAY configuration parameter [effect on aggregation 5-19](#page-116-0) [effect on response time 5-17,](#page-114-2) [5-21,](#page-118-1) [5-22](#page-119-2) [monitoring 5-17](#page-114-0) [reducing CPU utilization 5-21](#page-118-3) [tuning 5-22](#page-119-1) IMCWORKERTHREADS [configuration parameter 2-17](#page-43-3) [monitoring 5-16](#page-113-0) [imc.log file 2-17](#page-43-1) [imc.tar file 3-3](#page-50-0) [Important paragraphs, icon](#page-11-1) for Intro-6 Informix Server Administrator (ISA) [administering MaxConnect 4-8](#page-73-0) changing IMCTRANSPORTS [configuration parameter](#page-112-4)[5-15](#page-112-4)

[monitoring MaxConnect 4-8](#page-73-1) [monitoring MaxConnect](#page-108-3) transports 5-11 [monitoring network buffers 5-10](#page-107-3) [monitoring sessions 5-10](#page-107-4) [INFORMIXDIR environment](#page-41-3) variable 2-15 [INFORMIXSERVER environment](#page-41-4) variable 2-15 INFORMIXSQLHOSTS environment variable [changing network protocols 5-5](#page-102-0) [description 2-15](#page-41-5) Installation [directory 3-3](#page-50-1) [script 3-4](#page-51-0) [script requirements 3-5](#page-52-0) [installimc command 3-4](#page-51-1) [ipcstr protocol 2-9](#page-34-0) ISA. *See* Informix Server Administrator.

#### <span id="page-131-4"></span>**L**

[Large data objects 1-4](#page-21-0) Listener thread [configuring with script 3-10](#page-57-0) [description of 4-5](#page-70-0) [supported protocols 3-10](#page-57-0) [Load balancing 5-23](#page-120-2) Log file [creating 3-8](#page-55-1) [location 2-17](#page-43-1) [naming 3-8](#page-55-1) [statistics 4-25](#page-90-0)

#### <span id="page-131-5"></span>**M**

[Machine notes Intro-10](#page-15-2) MaxConnect [administering 4-3](#page-68-0) [architecture 1-5](#page-22-1) [configuring 2-3](#page-28-1) [described 1-3](#page-20-0) [features 1-4](#page-21-1) [improving performance 5-3](#page-100-0) [installing 3-3](#page-50-2) [monitoring 4-3](#page-68-0)

[starting 4-7](#page-72-0) [stopping 4-7](#page-72-0) [uninstalling 3-4](#page-51-2) [Maximum Transfer Unit](#page-109-1) [\(MTU\) 5-12,](#page-109-1) [5-14](#page-111-2) [Memory, network buffer pool 5-9](#page-106-2) Monitoring [network buffers 5-10](#page-107-5) [transports 5-11,](#page-108-1) [5-13,](#page-110-2) [5-14,](#page-111-1) [5-15](#page-112-2) [with imcadmin -ses 5-10](#page-107-2) [with imcadmin -trans 5-11,](#page-108-2) [5-13,](#page-110-0) [5-14,](#page-111-1) [5-15](#page-112-2) [with onstat utility 4-25](#page-90-1) [Multiple MaxConnect](#page-42-0) instances 2-16 Multiplexed connections [MaxConnect 1-6](#page-23-1) [sqlmux and MaxConnect 5-6](#page-103-2)

#### <span id="page-132-2"></span>**N**

[NET virtual processor type 2-13](#page-39-2) [NETTYPE configuration](#page-38-0) parameter 2-12 [buffers for sessions 5-11](#page-108-0) [network free buffer 5-9](#page-106-0) [sessions 4-9,](#page-74-0) [5-8,](#page-105-0) [5-10](#page-107-0) Network [changing protocols 5-5](#page-102-1) [common buffer pool 5-9](#page-106-2) [number of poll threads 5-4](#page-101-2) [sqlmux connections 5-6](#page-103-3) [support of multiple protocols 5-4](#page-101-3) Network buffers [NETTYPE configuration](#page-108-0) parameter 5-11

#### <span id="page-132-0"></span>**O**

[ONCONFIG file 2-11](#page-37-2) [Online manuals Intro-9](#page-14-0) onstat -g imc [monitoring network buffers 5-10](#page-107-5) [monitoring transports 5-8,](#page-105-2) [5-12,](#page-109-2) [5-13](#page-110-3) [onstat utility, monitoring](#page-90-1) MaxConnect with 4-25 [Operating system parameters 2-18](#page-44-2)

#### <span id="page-132-3"></span>**P**

Packet aggregation [good rate 5-20](#page-117-2) [monitoring 5-18,](#page-115-1) [5-19,](#page-116-1) [5-20,](#page-117-3) [5-21](#page-118-4) [reducing CPU utilization 5-6,](#page-103-1) [5-20,](#page-117-1) [5-21](#page-118-2) [statistics 4-21](#page-86-0) [tuning 5-21,](#page-118-5) [5-22](#page-119-3) [Parameters, operating-system 2-18](#page-44-2) [Performance, improving 5-3](#page-100-0) [Platform icons Intro-7](#page-12-1) Poll threads [description of 4-6](#page-71-1) [network protocol 5-4](#page-101-4) [on database server 4-6](#page-71-2) [recommended number of 2-13](#page-39-3) [reducing number of 5-4](#page-101-2) [statistics 4-24](#page-89-0) [Printed manuals Intro-9](#page-14-1) [Process priority of MaxConnect 5-6](#page-103-4) [Product icons Intro-7](#page-12-2) Protocol [ipcstr 2-9](#page-34-0) [Protocol, connection 2-13](#page-39-1)

#### <span id="page-132-1"></span>**R**

[Receive threads 4-6](#page-71-3) [regedt32 program and sqlhosts](#page-125-0) registry A-2 [Related reading Intro-11](#page-16-1) [Release notes Intro-10](#page-15-3) Response time [effect of IMCWORKDELAY 5-17](#page-114-3) effect of [IMCWORKERDELAY 5-22](#page-119-2) [improving with packet](#page-103-5) aggregation 5-6 [RUN\\_AS\\_ROOT script 3-17](#page-64-0)

#### <span id="page-132-4"></span>**S**

[Serial number 3-5](#page-52-1) [Session ids 4-5](#page-70-1) Sessions [NETTYPE configuration](#page-74-0) [parameter 4-9,](#page-74-0) [5-8,](#page-105-0) [5-10](#page-107-0) [setup program, and sqlhosts](#page-124-1) registry A-1 [Software dependencies Intro-4](#page-9-0) sqlhosts file [configuration script 3-9](#page-56-1) [database server 2-9](#page-35-1) [on client computer 2-18](#page-44-3) [on MaxConnect computer 2-15](#page-41-6) [reducing CPU utilization 5-5](#page-102-2) [view or change 4-8](#page-73-2) [sqlhosts on Windows NT 2-19,](#page-45-1) [3-15](#page-62-0) sqlmux [reduced network connections 5-6](#page-103-6) [using with MaxConnect 5-6](#page-103-7) [sqlmux protocol 2-13](#page-39-0) [Standalone configuration 3-9](#page-56-0) [Starting and Stopping](#page-72-1) MaxConnect 4-7 [Starting MaxConnect 4-7](#page-72-0) **Statistics** [log file 4-25](#page-90-0) [packet aggregation 4-21](#page-86-0) [poll threads 4-24](#page-89-0) [status of MaxConnect](#page-88-0) instance 4-23 [Stopping MaxConnect 4-7](#page-72-0) Syntax [configimc command 3-6](#page-53-2) [conventions, description](#page-12-3) of Intro-7 [installimc command 3-4](#page-51-1) System requirements [database Intro-4](#page-9-0) [software Intro-4](#page-9-0)

#### <span id="page-132-5"></span>**T**

[Tip icons Intro-6](#page-11-2) **Transports** [defined 4-6](#page-71-0) [IMCTRANSPORTS configuration](#page-109-0) [parameter 5-12,](#page-109-0) [5-14,](#page-111-0) [5-15](#page-112-1) [specifying number of 2-17](#page-43-2)

#### <span id="page-133-0"></span>**U**

[Uninstalling MaxConnect 3-4](#page-51-2) UNIX [establishing server groups](#page-120-3) on 5-23 Users [setting number of 2-13](#page-39-4) [total number of 2-13](#page-39-4) Utilities [dbaccess 2-10](#page-36-0) [imcadmin 4-9](#page-74-2) [ISA 4-8](#page-73-0) [oncheck 2-10](#page-36-0) [onstat 4-25](#page-90-1)

#### <span id="page-133-1"></span>**V**

[Virtual processor class 2-13](#page-39-2)

#### <span id="page-133-2"></span>**W**

[Warning icons Intro-6](#page-11-3) Wide-Area Network (WAN) [and MaxConnect 5-7](#page-104-0) [network routers 5-7](#page-104-1) tuning IMCTRANSPORTS [configuration parameter 5-8](#page-105-3) Windows NT [establishing server groups](#page-121-0) [on 5-24,](#page-121-0) [A-1](#page-124-2) [modifying sqlhosts 2-19,](#page-45-1) [3-15](#page-62-0) [Worker queue 4-5](#page-70-2) Worker threads [description of 4-5](#page-70-2) [monitoring 5-16](#page-113-1) [parameters 2-17,](#page-43-0) [5-16](#page-113-0) [specifying number of 2-17](#page-43-3)